# **Parametarsko modeliranje cilindričnog zupčanika s evolventnim ozubljenjem**

**Rastija, Marko**

**Master's thesis / Diplomski rad**

**2017**

*Degree Grantor / Ustanova koja je dodijelila akademski / stručni stupanj:* **University of Zagreb, Faculty of Mechanical Engineering and Naval Architecture / Sveučilište u Zagrebu, Fakultet strojarstva i brodogradnje**

*Permanent link / Trajna poveznica:* <https://urn.nsk.hr/urn:nbn:hr:235:155392>

*Rights / Prava:* [In copyright](http://rightsstatements.org/vocab/InC/1.0/) / [Zaštićeno autorskim pravom.](http://rightsstatements.org/vocab/InC/1.0/)

*Download date / Datum preuzimanja:* **2024-07-16**

*Repository / Repozitorij:*

[Repository of Faculty of Mechanical Engineering](https://repozitorij.fsb.unizg.hr) [and Naval Architecture University of Zagreb](https://repozitorij.fsb.unizg.hr)

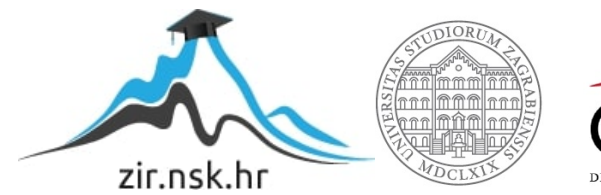

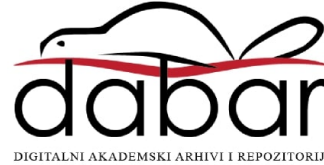

SVEUČILIŠTE U ZAGREBU FAKULTET STROJARSTVA I BRODOGRADNJE

# **DIPLOMSKI RAD**

**Marko Rastija**

Zagreb, 2017.

SVEUČILIŠTE U ZAGREBU FAKULTET STROJARSTVA I BRODOGRADNJE

# **DIPLOMSKI RAD**

Mentori: Student:

Doc.dr.sc. Krešimir Vučković, dipl.ing. Marko Rastija

Zagreb, 2017.

Izjavljujem da sam ovaj rad izradio samostalno koristeći znanja stečena tijekom studija i navedenu literaturu.

Zahvaljujem mentoru doc.dr.sc. Krešimiru Vučkoviću na strpljenju, susretljivosti, razumijevanju, a nadasve korisnim savjetima i vodstvu tijekom izrade ovog diplomskog rada.

Zahvaljujem i svojoj obitelji, roditeljima, bratu i sestrama, djedu i baki i svima ostalima bez čije ljubavi i podrške ne bih uspio završiti ovaj studij.

Veliko hvala i mojoj djevojci Ivni za potporu i ljubav kojom me pratila tijekom svih ovih godina.

Marko Rastija

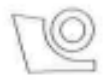

#### SVEUČILIŠTE U ZAGREBU FAKULTET STROJARSTVA I BRODOGRADNJE

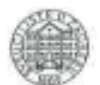

Središnje povjerenstvo za završne i diplomske ispite Povjerenstvo za diplomske ispite studija strojarstva za smjerove:

procesno-energetski, konstrukcijski, brodostrojarski i inženjersko modeliranje i računalne simulacije

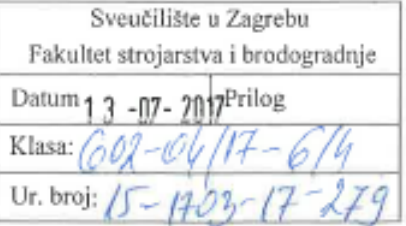

### **DIPLOMSKI ZADATAK**

Student:

Mat. br.: 0035183776

Parametarsko modeliranje cilindričnog zupčanika s evolventnim ozubljenjem

Naslov rada na engleskom jeziku:

hrvatskom jeziku:

Parametric Modelling of Spur Gear with Involute Teeth

Opis zadatka:

Naslov rada na

Da bi se odredilo najveće lokalno glavno naprezanje u korijenu zuba zupčanika primjenom metode konačnih elemenata (MKE) najprije je potrebno izraditi dvodimenzijski model zupčanika u čeonoj ravnini na osnovu kojeg se, po potrebi, može izraditi i trodimenzijski model. Jednadžbe koje opisuju geometriju profila zuba zupčanika dobivenog odvaljivanjem alata u obliku ravne ozubnice navedene su u dodatku norme ISO 6336-2:2006.

U radu je potrebno izraditi programsku proceduru za parametarsko modeliranje dvodimenzijskog modela zupčanika u čeonoj ravnini u sklopu programskog paketa AutoCAD. Pri tom je potrebno predvidjeti mogućnost modeliranja cilindričnog zupčanika s evolventnim ozubljenjem:

- ravnim simetričnim.
- ravnim asimetričnim,
- kosim (helikoidnim) simetričnim i
- kosim (helikoidnim) asimetričnim zubima.

Parametri koje je potrebno obuhvatiti programskom procedurom su:

Marko Rastija

- normalni modul.
- broj zubi,
- faktor pomaka profila,
- kut nagiba boka zuba te
- profil ozubljenja.

Kod izbora profila ozubljenja omogućiti prethodni odabir profila prema normi ISO 53:1998 te zadavanje profila ozubljenja koji nisu obuhvaćeni navedenom normom.

U radu je potrebno navesti korištenu literaturu i eventualno dobivenu pomoć.

Zadatak zadan:

11. svibnja 2017.

Zadatak zadao:

Doc. dr. sc. Krešimir Vučković

Rok predaje rada:

13. srpnja 2017.

Predviđeni datum obrane:

19., 20. i 21. srpnja 2017.

Predsjednica Povjerenstva:

Prof. dr. sc. Tanja Jurčević Lulić

# <span id="page-5-0"></span>SADRŽAJ

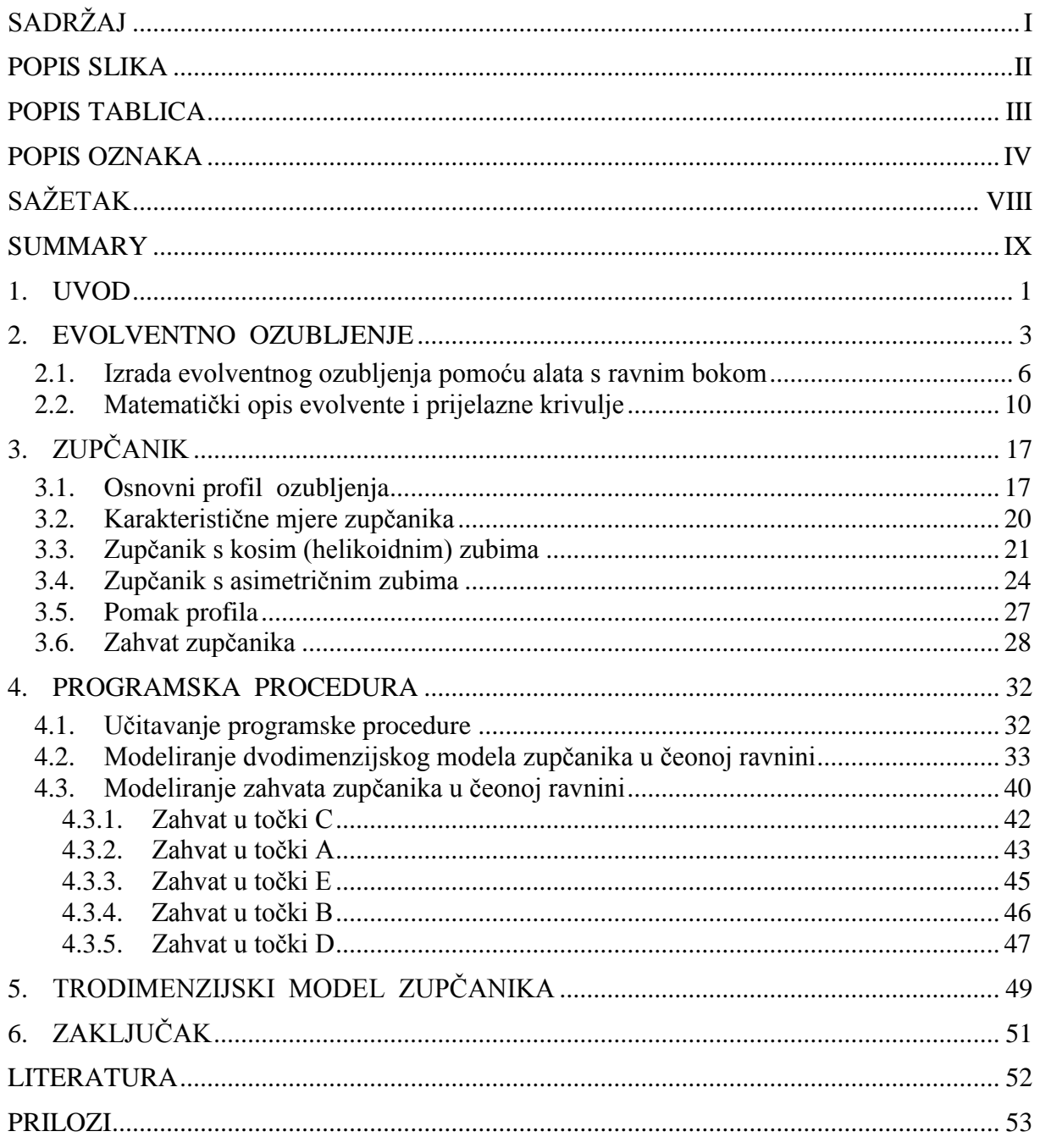

## <span id="page-6-0"></span>**POPIS SLIKA**

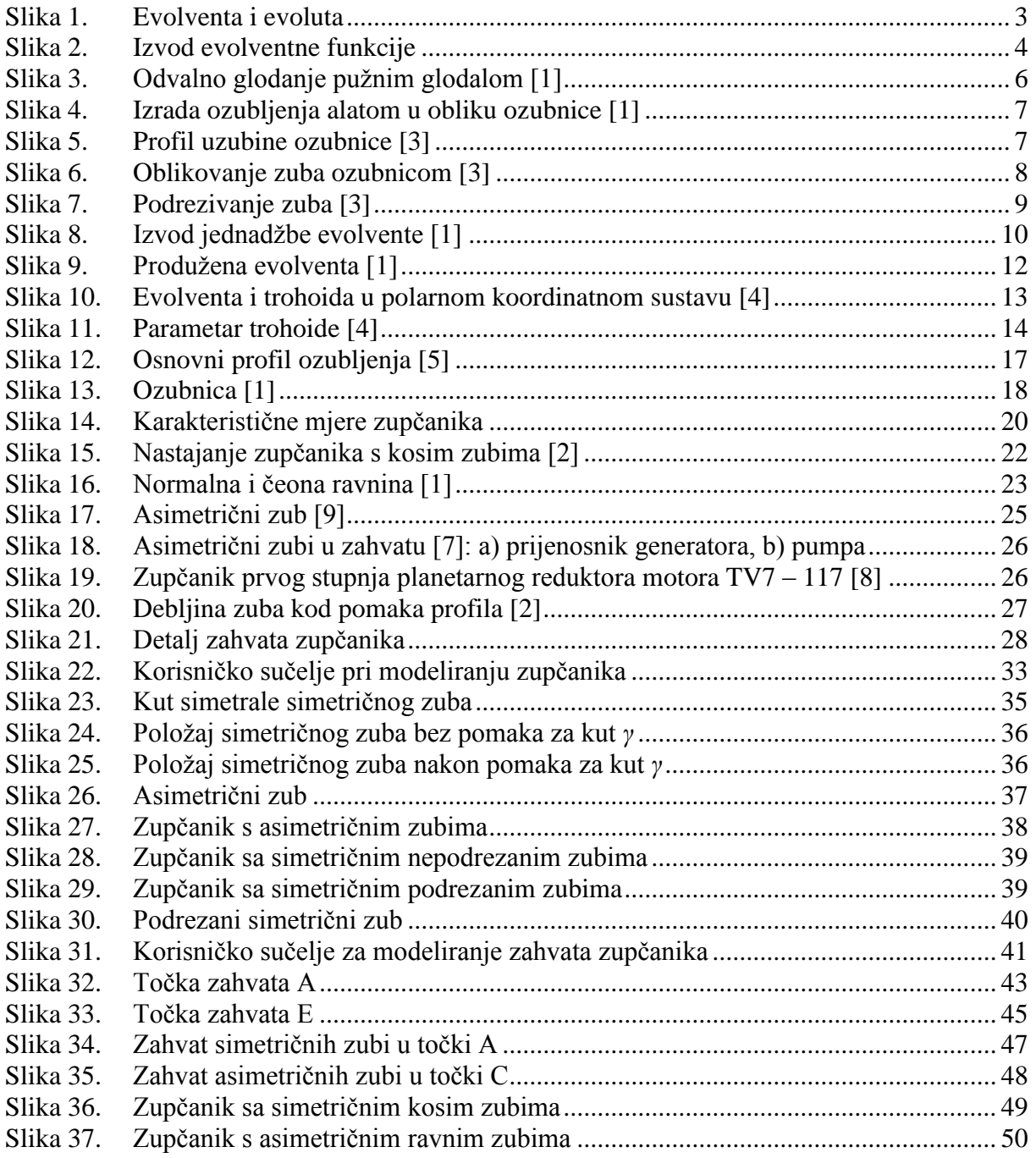

# <span id="page-7-0"></span>**POPIS TABLICA**

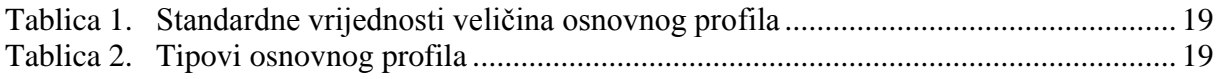

# **POPIS OZNAKA**

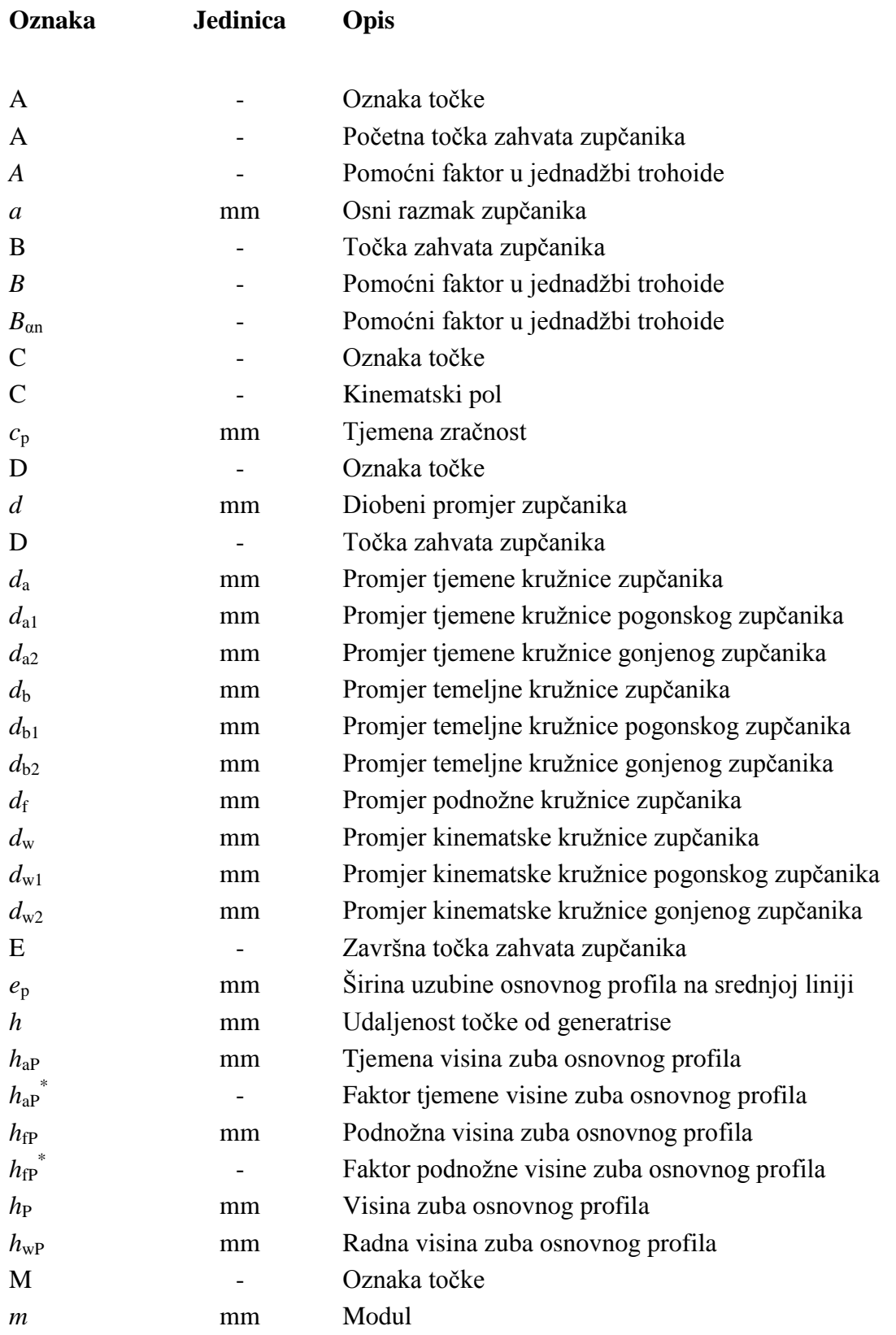

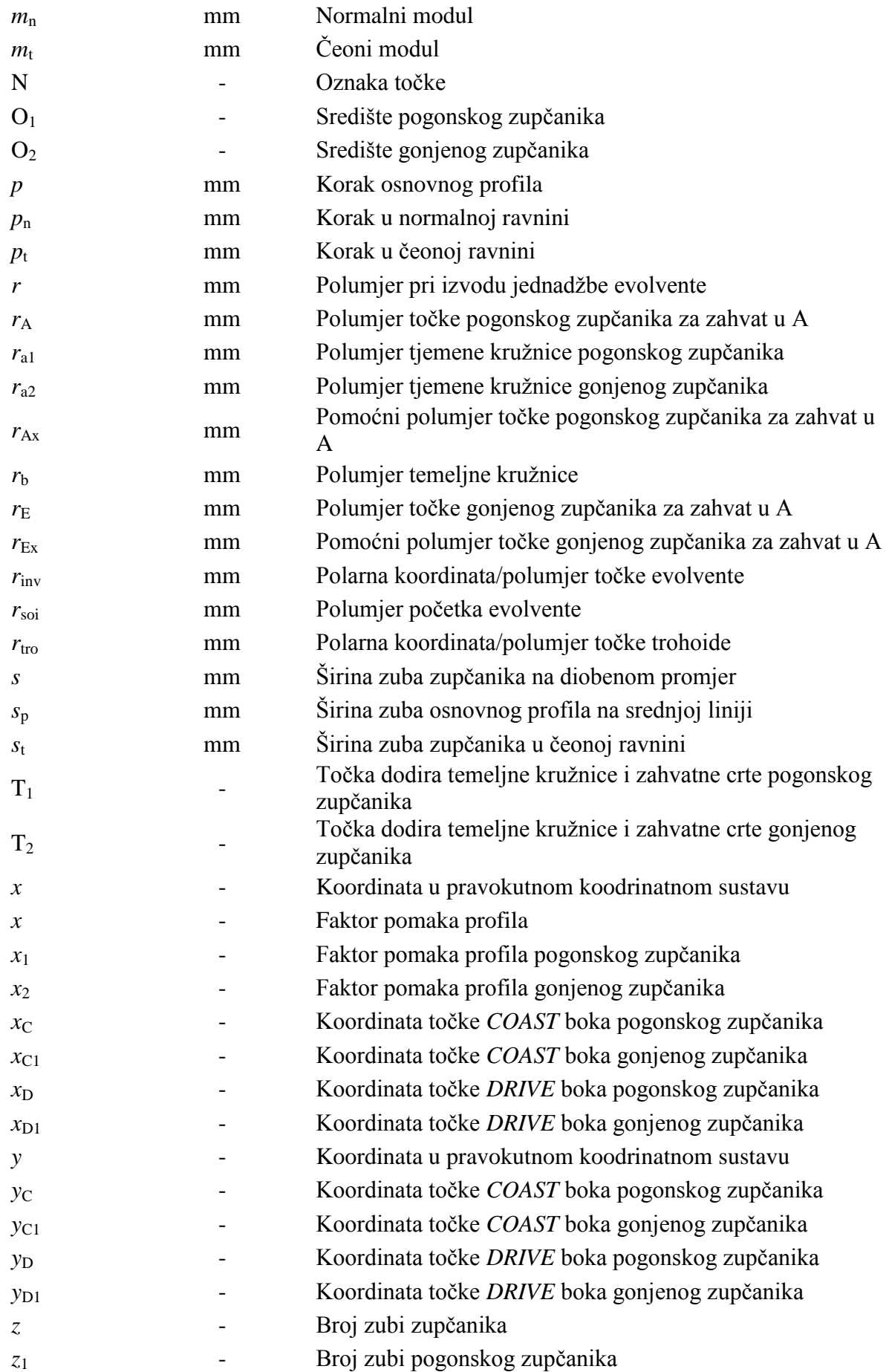

*Fakultet strojarstva i brodogradnje V*

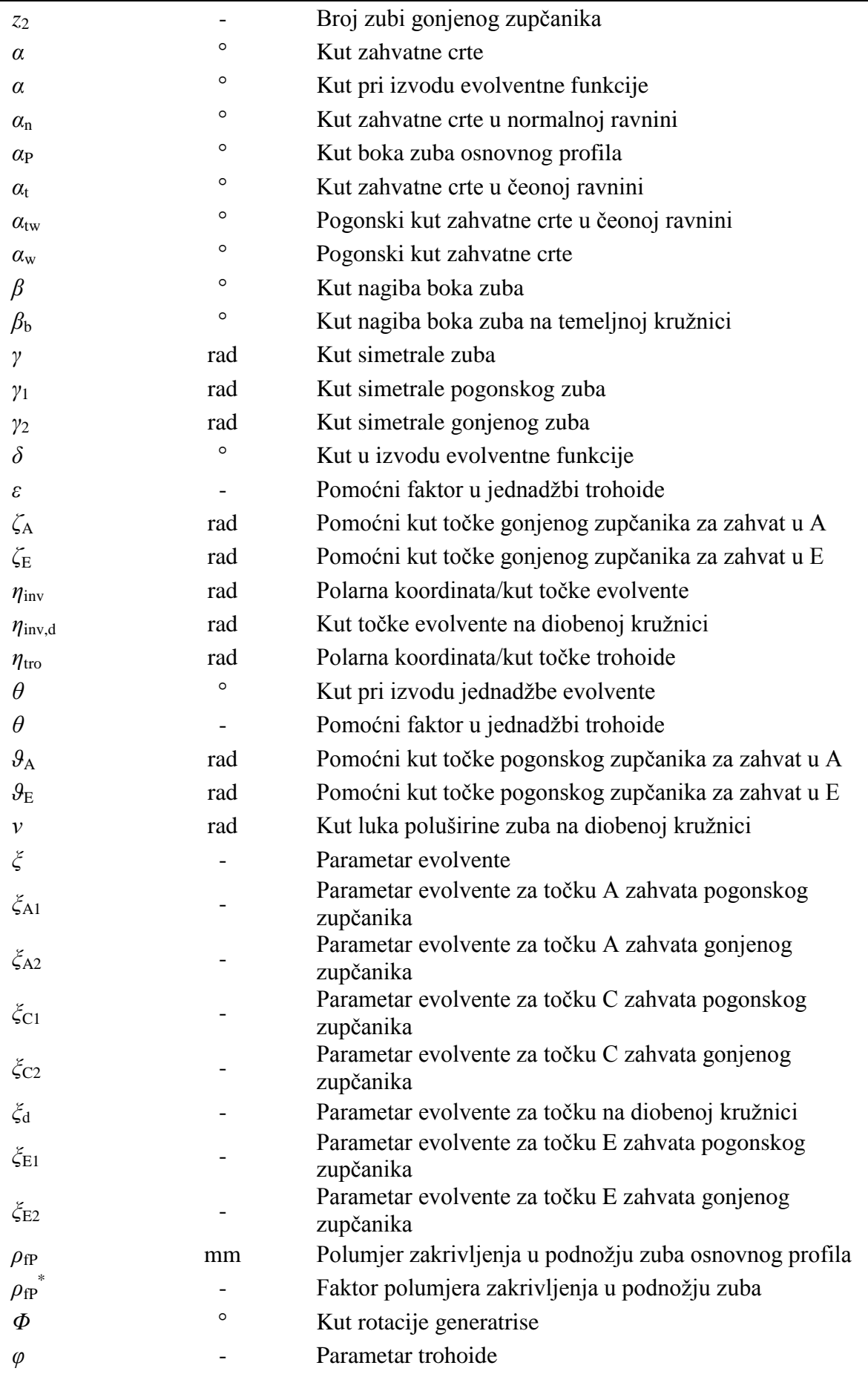

*Fakultet strojarstva i brodogradnje VI*

<span id="page-11-0"></span>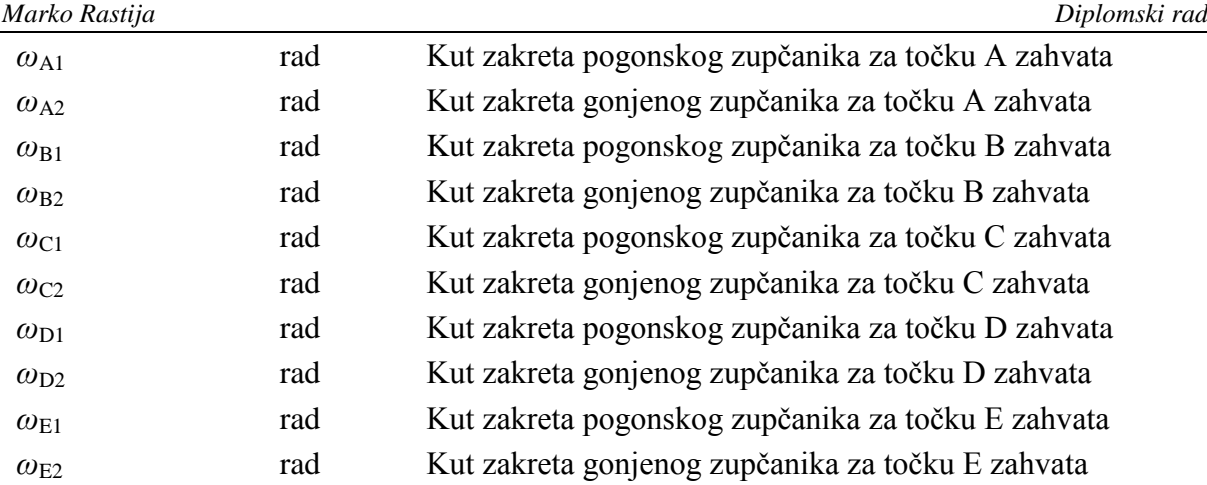

# <span id="page-12-0"></span>**SAŽETAK**

U ovom radu izrađena je programska procedura za parametarsko modeliranje dvodimenzijskog modela zupčanika s evolventnim ozubljenjem u čeonoj ravnini. Za izradu programske procedure korišten je VBA modul u sklopu programskog paketa *AutoCAD* 2014. Opisan je proces izrade programske procedure uz teorijski opis evolventnog ozubljenja i objašnjenje pojedinih pojmova vezanih uz teoriju i primjenu zupčanika.Programskom procedurom je omogućeno dvodimenzijsko parametarsko modeliranje cilindričnog zupčanika s ravnim i kosim, simetričnim i asimetričnim zubima. Parametri obuhvaćeni programskom procedurom su normalni modul, broj zubi, faktor pomaka profila, kut nagiba boka zuba i profil ozubljenja.

Ključne riječi: zupčanik, evolventno ozubljenje, parametarsko modeliranje, dvodimenzijski model, asimetričan zub, osnovni profil ozubljenja

### <span id="page-13-0"></span>**SUMMARY**

In this thesis a procedure for parametric modelling of two-dimensional model of gear with involute teeth in transverse plain was programmed. The procedure was programmed in VBA module of *AutoCAD* 2014 software. Description of programming process is given, as well as explanation of involute gearing and certain terms and concepts of gear theory and application. Procedure is programmed for two-dimensional parametric modeling of spur and helical gears with symmetric or asymmetric teeth. Parameters used by procedure are normal module, number of teeth, coefficient of profile shift, helix angle and basic rack parameters.

Key words: gear, involute gearing, parametric modelling, two-dimensional model, asymmetric tooth, basic rack

#### **1. UVOD**

Zupčanici su najkorišteniji strojni elementi za prijenos snage i gibanja. S obzirom da prijenos snage i gibanja ostvaruju zahvatom posebno oblikovanih zubi, dakle pomoću veze oblikom, odlikuje ih visoka točnost prijenosa i stalan, točno određen prijenosni omjer. Takva krutost pogona je i nedostatak jer uzrokuje vibracije i buku, a prenosi i udarna opterećenja bez ublaţavanja. U nedostatke se mogu ubrojiti i visoka cijena zbog potrebne visoke točnosti izrade. Prednosti zupčanih prijenosnika su visoki stupanj iskoristivosti, široko radno područje (od najmanjih do najvećih brzina i snaga), male dimenzije u odnosu na snagu koja se prenosi i velika trajnost pogona.

Težnja za prijenosom što veće snage uz istovremeno smanjenje dimenzija i mase samih zupčanika i zupčanih prijenosnika uzrokuje znatno povećanje naprezanja boka i korijena zuba. Bok zuba opterećen je dodirnim pritiskom, a korijen zuba savijanjem. Budući da zubi tijekom rada periodično ulaze u zahvata i iz njega izlaze, naprezanja koja se javljaju ciklički osciliraju.Analitički se proračun zupčanika provodi prema određenoj normi (DIN, ISO...), a osim na principima mehanike i čvrstoće, temelji se i na nizu eksperimentalno određenih faktora koji uzimaju u obzir specifičan oblik, način i raspodjelu opterećenja zuba zupčanika.

Provedba eksperimenta je skupa, složena, a često i dugotrajna. Svaka značajnija promjena u konstrukciji zupčanika iziskuje novi eksperiment kojim se utvrđuje utjecaj takve promjene na naprezanje zuba zupčanika. Razvoj računalne tehnologije, kako fizičkih komponenti računala (procesor, memorija, grafičke komponente) tako i programskih paketa, omogućava provedbu sve složenijih numeričkih proračuna i analiza. Provedba numeričke analize na računalu jeftinija je od eksperimenta, omogućava jednostavnu promjenu parametara ili konstrukcije zupčanika i ponovnu provedbu analize bez potrebe za ponovnim postavljanjem ispitnog postava i opreme što rezultira dobivanjem većeg broja podataka i rezultata u kraćem vremenu. Za provedbu numeričke analize, najčešće pomoću metode konačnih elemenata (MKE), potrebno jeizraditi trodimenzijski geometrijski model zupčanika. Temelj svakog takvog trodimenzijskog modela je dvodimenzijskimodel samog zupčanika u čeonoj ravnini. Kako bi se dobili što točniji rezultate same analize, nužno je da geometrijski model zupčanika bude što

<span id="page-15-1"></span><span id="page-15-0"></span>sličniji stvarnom zupčaniku. Budući da je profil zuba zupčanika definiran točno određenim krivuljama koje je moguće matematički opisati, za izradu što točnijeg dvodimenzijskog modela zupčanika u čeonoj ravnini potrebno je te krivulje što točnije modelirati. Matematičke formule omogućuju analitički izračun koordinata točaka krivulja koje opisuju zub zupčanika, što onda omogućuje i njihovo precizno modeliranje, ali takav postupak je dugotrajan i zamoran, podložan greškama, a za svaku se promjenu parametara zupčanika postupak mora ponoviti. To značajno produžuje proces samog modeliranja geometrijskih modela zupčanika, a time i cijele numeričke analize. Postojanje programske procedure koja bi automatski crtala tražene krivulje, odnosno sam profil zuba i u konačnici cijeli zupčanik, na osnovi matematičkih formula i zadanih parametara zupčanika (modul, broj zubi, kut nagiba boka, pomak profila itd.) uvelike bi olakšala sam proces modeliranja i ubrzala cijeli proces numeričke analize, uz postizanje tražene preciznosti i točnosti. Izrada takve programske procedure za parametarsko modeliranje dvodimenzijskog modela zupčanika u čeonoj ravnini tema je ovog diplomskog rada.

#### **2. EVOLVENTNO OZUBLJENJE**

U ovom diplomskom radu razmatrana je geometrija profila zuba zupčanika s evolventnim ozubljenjem jer je to najzastupljenija vrsta ozubljenja. Prema [1] razlog za to je što evolventno ozubljenje posjeduje određene prednosti u odnosu na druge vrste ozubljenja, a to su:

- a) alati za izradu evolventnog ozubljenja mogu se proizvesti s velikom preciznošću
- b) moguće je mijenjati debljinu zuba i ostvariti nestandardni osni razmak promjenom poloţaja alata prilikom izrade zupčanika
- c) nestandardni (s pomakom profila) zupčanici mogu se proizvesti standardiziranim alatima koji se koriste i za proizvodnju standardnih zupčanika
- d) mala promjena osnog razmaka ne uzrokuje greške u prijenosu

Općenito, evolventa je ravninska krivulja koja je nerazdvojivo povezana sa svojom evolutom, ravninskom krivuljom koja predstavlja geometrijsko mjesto svih središta polumjera zakrivljenjaevolvente [\[Slika 1\]](#page-15-1). Normala na tangentu u bilo kojoj točki evolvente tangira evolutu [1].

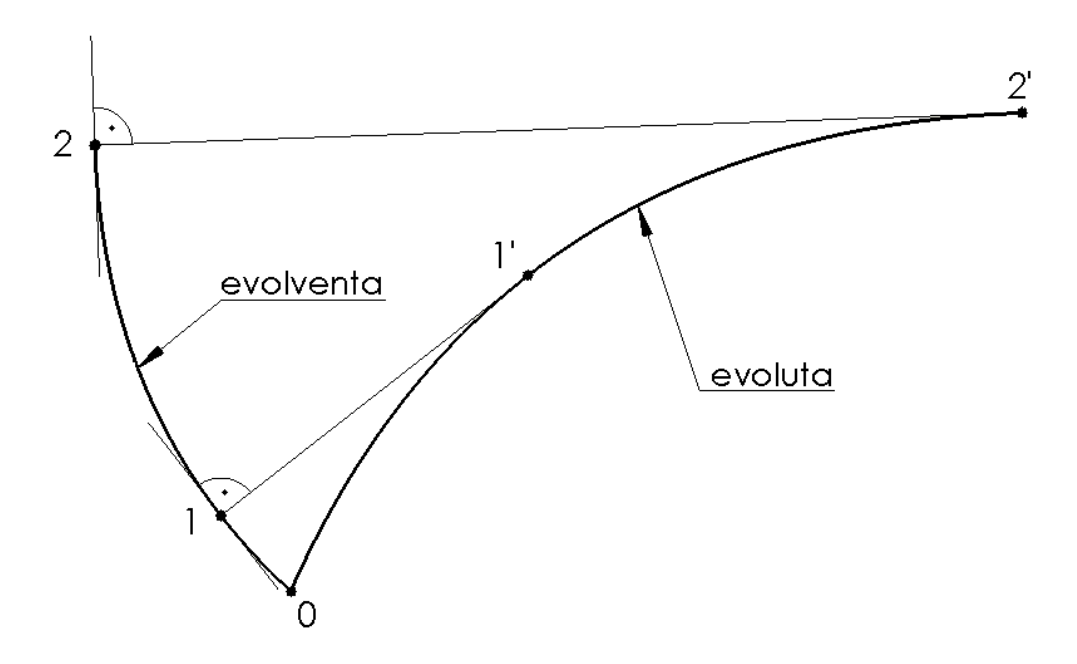

<span id="page-16-0"></span>**Slika 1. Evolventa i evoluta**

Evolventnu krivulju opisuje svaka točka na pravcu koji se bez klizanja valja po evoluti. Nastajanje evolvente se prema [1] može slikovito prikazati na sljedeći način: zamislimo da je na evolutu čvrsto namotana nit koja na jednom svom kraju ima vezanu olovku. Kada se nit odmotava s evolute uz održavanje napetosti niti olovka će crtati evolventu.

Evolventa čija je evoluta kružnica opisuje profil zuba zupčanika s evolventnim ozubljenjem. Dakle, svaka točka na valjnom pravcu (generatrisi) koji se bez klizanja valja po obodu temeljne kružnice r<sub>b</sub> opisuje evolventu koja predstavlja bok zuba zupčanika [2]. Kao što je ranije rečeno, temeljna kružnica kao evoluta predstavlja geometrijsko mjesto svih središta polumjera zakrivljenjaevolvente.

U svrhu izvoda evolventne funkcije promatrana je temeljna kružnica čiji polumjer iznosi  $r_b$  = 1 [\[Slika 2\]](#page-16-0).

<span id="page-17-4"></span><span id="page-17-3"></span><span id="page-17-2"></span><span id="page-17-1"></span><span id="page-17-0"></span>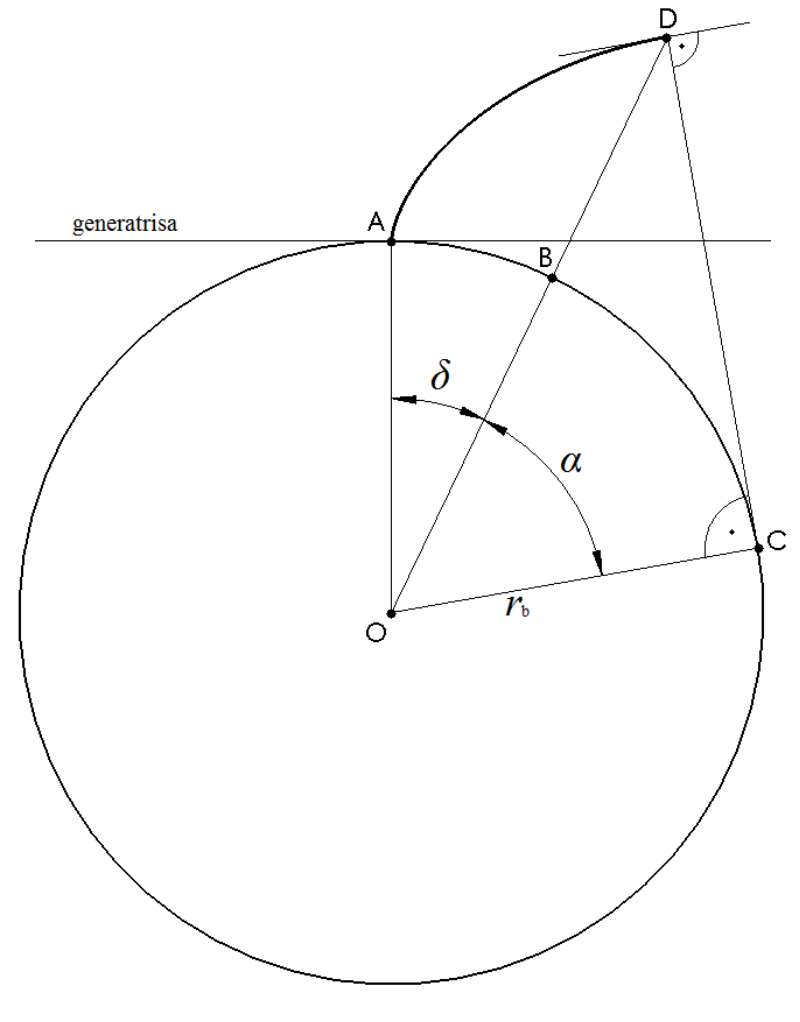

<span id="page-17-5"></span>**Slika 2. Izvod evolventne funkcije**

<span id="page-18-0"></span>Točka D odabrana je točka na evolventi. Točka C je točka na temeljnoj kružnici u kojoj normala na tangentu u točki D dodiruje temeljnu kružnicu. Točka B je točka sjecišta između temeljne kružnice i pravca koji spaja središte temeljne kružnice O i točku D. Točka A prva je točka evolvente i leži na temeljnoj kružnici. S obzirom da se generatrisa valja po temeljnoj kružnici bez klizanja lučna udaljenost točaka A i C jednaka je udaljenosti između točaka C i D:

$$
\widehat{AC} = \overline{CD}.
$$
 (1)

Udaljenost između točaka C i D ujedno predstavlja i polumjer zakrivljenjaevolvente u točki D [2].

Evolventna funkcija kuta*α* jednaka je duljini luka iznad kuta *δ*:

$$
ev\alpha = \widehat{AB} = r_{b} \cdot \widehat{\delta}.
$$
 (2)

Tražena duljina luka može se izračunati iz sljedeće jednadžbe:<br> $\widehat{AB} = \widehat{AC} \widehat{BC}$ 

$$
\widehat{AB} = \widehat{AC} - \widehat{BC}.\tag{3}
$$

Duljinu luka između točaka B i C može se izračunati pomoću izraza:

$$
\widehat{\mathrm{BC}} = r_{\mathrm{b}} \cdot \widehat{\alpha}.\tag{4}
$$

Duljina luka između točaka A i C izračunava se iz jednadžbe [\(1\)](#page-17-0) i pravokutnog trokuta ΔOCD:

$$
\widehat{AC} = r_{\rm b} \cdot \tan \alpha. \tag{5}
$$

Kada se jednadžbe [\(2\),](#page-17-1) [\(4\)](#page-17-2) i [\(5\)](#page-17-3) uvrste u jednadžbu [\(3\)](#page-17-4) dobiva se sljedeća jednakost:

$$
r_{\rm b} \cdot \hat{\delta} = r_{\rm b} \cdot \tan \alpha - r_{\rm b} \cdot \hat{\alpha},\tag{6}
$$

a kako je temeljna kružnica jedinična, odnosno  $r<sub>b</sub> = 1$  evolventna funkcija kuta *α* u konačnici glasi:

<span id="page-18-1"></span>
$$
ev\alpha = \tan \alpha - \hat{\alpha}.\tag{7}
$$

#### **2.1. Izrada evolventnog ozubljenja pomoću alata s ravnim bokom**

Zupčanike s evolventnim ozublieniem moguće je izrađivati pomoću alata s ravnim bokovima, a to je najčešće alat u obliku ozubnice ili odvalnog pužnog glodala. Zupčanik se izrađuje tako da se alat u obliku ozubnice svojim kinematskim pravcem valja bez klizanja po kinematskoj kružnici zupčanika i pritom svojim ravnim bokom, oštricom, oblikuje bok zuba zupčanika [2]. Uzdužni poprečni presjek odvalnog pužnog glodala može se smatrati ozubnicom [1].

Tijekom procesa izrade zupčanika alatom u obliku ozubnice [\[Slika 4\]](#page-19-0) izradak rotira oko svoje osi, a sam alat pomiče se pravocrtno u smjeru okomitom na os rotacije izratka, ali i naizmjenično pravocrtno u smjeru paralelnom s osi rotacije.

Prilikom izrade zupčanika pomoću odvalnog pužnog glodala [\[Slika 3\]](#page-18-1) izradak rotira oko svoje osi, a glodalo oko svoje te zbog spiralnog rasporeda oštrica simulira pravocrtno gibanje ozubnice.

<span id="page-19-0"></span>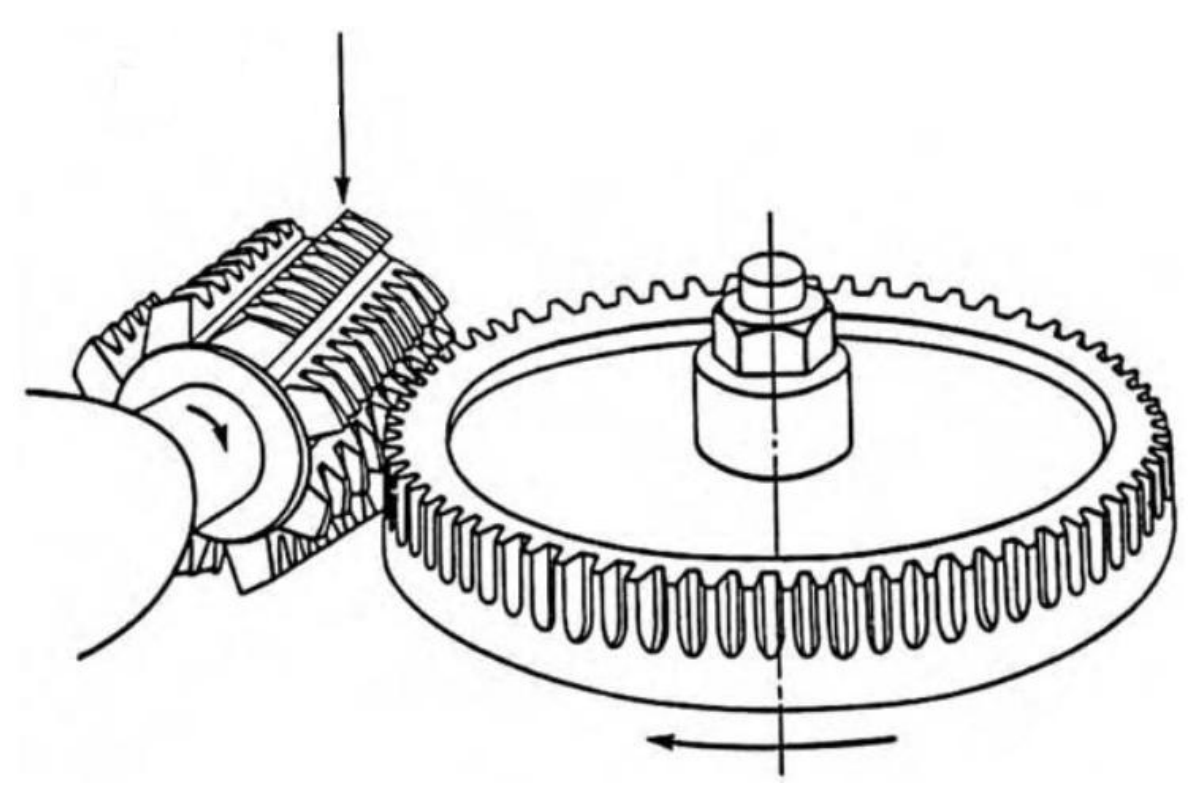

<span id="page-19-1"></span>**Slika 3. Odvalno glodanje pužnim glodalom [1]**

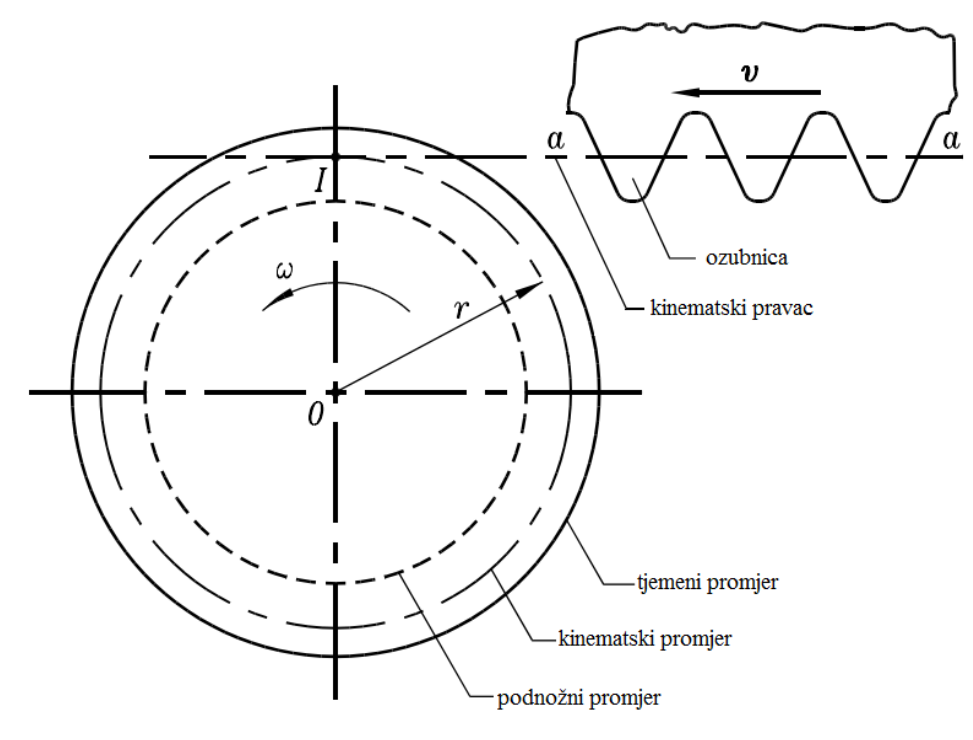

**Slika 4. Izrada ozubljenja alatom u obliku ozubnice [1]**

<span id="page-20-0"></span>[\[Slika 5\]](#page-19-1) prikazuje profil ozubnice koji se koristi za izradu evolventnog ozubljenja. Svaki dio ozubnice tijekom izrade zupčanika oblikuje određeni dio profila zuba [\[Slika 6\]](#page-20-0) pa tako ravni bok (1) oblikuje glavni, evolventni dio profila zuba, a ravni tjemeni dio ozubnice (3) oblikuje podnožni dio zuba, odnosno luk podnožne kružnice na sredini uzubine. Zaobljeni dio ozubnice (2) tijekom izrade zupčanika oblikuje prijelaznu krivulju u korijenu zuba koja spaja evolventni dio zuba s podnožnom kružnicom.

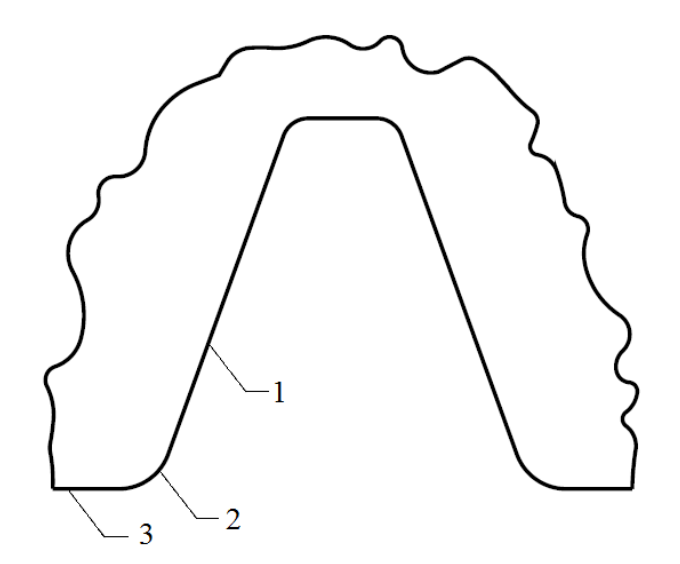

**Slika 5. Profil uzubine ozubnice [3]**

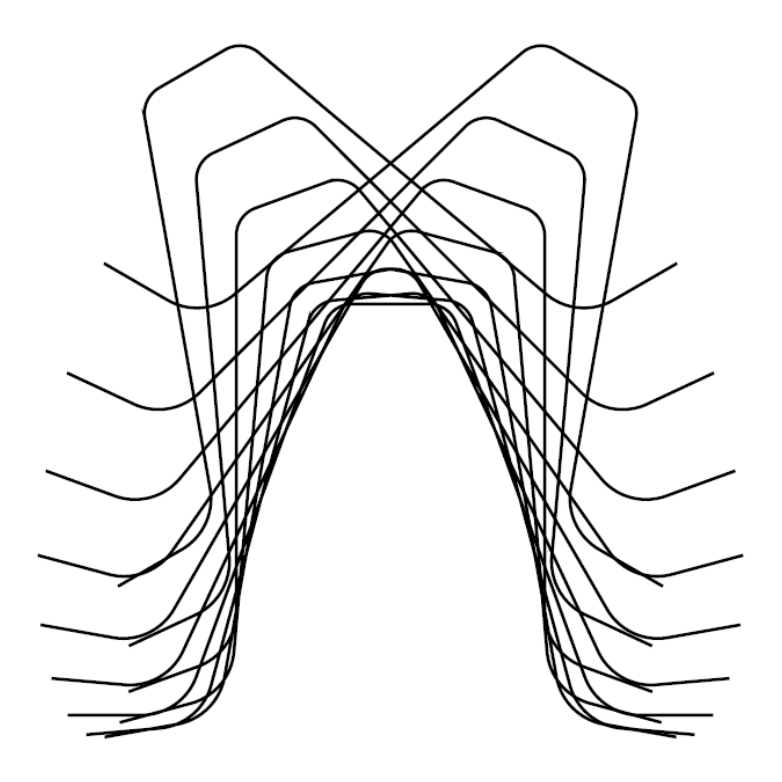

**Slika 6. Oblikovanje zuba ozubnicom [3]**

<span id="page-21-0"></span>Ako je broj zubi zupčanika premali ili je ozubnica prilikom izrade zupčanika previše primaknuta središtu zupčanika dolazi do podrezivanja zuba. Naime, tada zaobljeni vrh ozubnice tijekom oblikovanja prijelazne krivulje između evolventnog i podnožnog dijela zuba ulazi preduboko u korijen zuba i podrezuje ga. Debljina se zuba u korijenu, koji je savijanjem najopterećeniji dio zuba, smanjuje [\[Slika 7\]](#page-21-0), a prijelazna krivulja i evolventa boka zuba više nisu tangentne nego se sijeku pa se skraćuje korisni evolventni dio profila zuba čime se narušava ispravnost zahvata dvaju zupčanika. Iz navedenih razloga podrezivanje zuba nastoji se izbjeći.

Podrezanost zuba moguće je izbjeći povećanjem broja zubi, povećanjem kuta zahvatne crte ili pomakom profila tj. odmicanjem ozubnice od središta zupčanika prilikom izrade pri čemu treba voditi računa da se debljina zuba na tjemenoj kružnici pretjerano ne smanji jer u tom slučaju zub postaje zašiljen.

Valja napomenuti da postoje i drugi postupci izrade zupčanika, ali u ovom je diplomskom radu razmatrana geometrija profila zuba zupčanika izrađenog pomoću alata s ravnim bokom.

<span id="page-22-0"></span>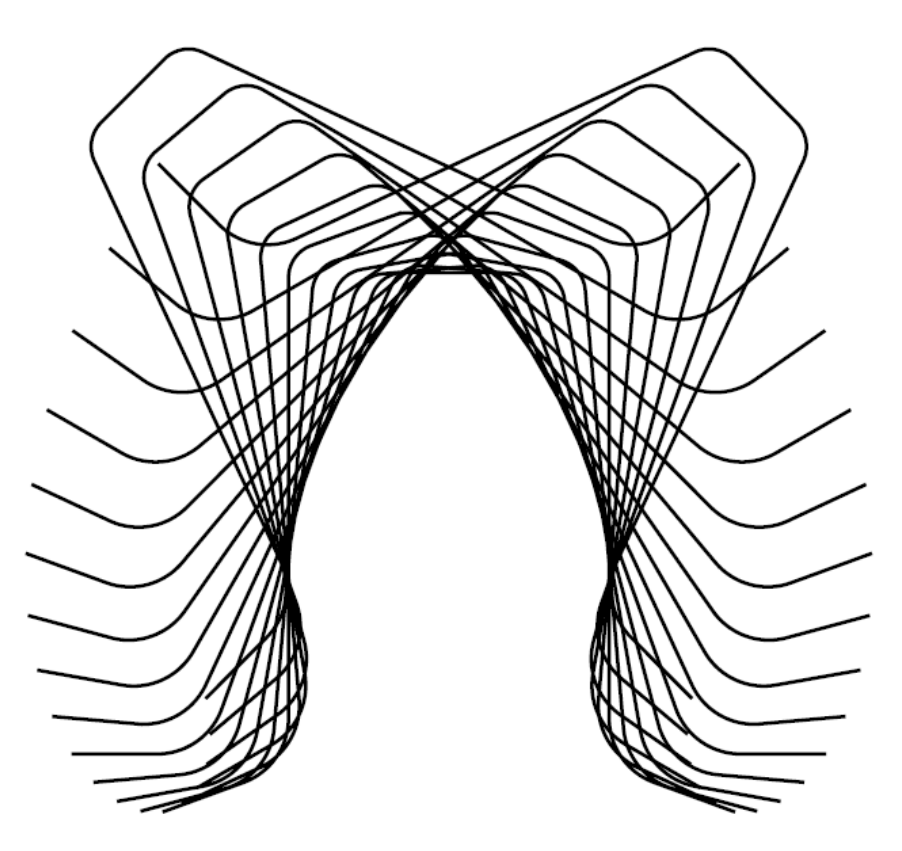

<span id="page-22-4"></span><span id="page-22-3"></span><span id="page-22-2"></span><span id="page-22-1"></span>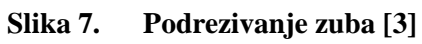

<span id="page-23-0"></span>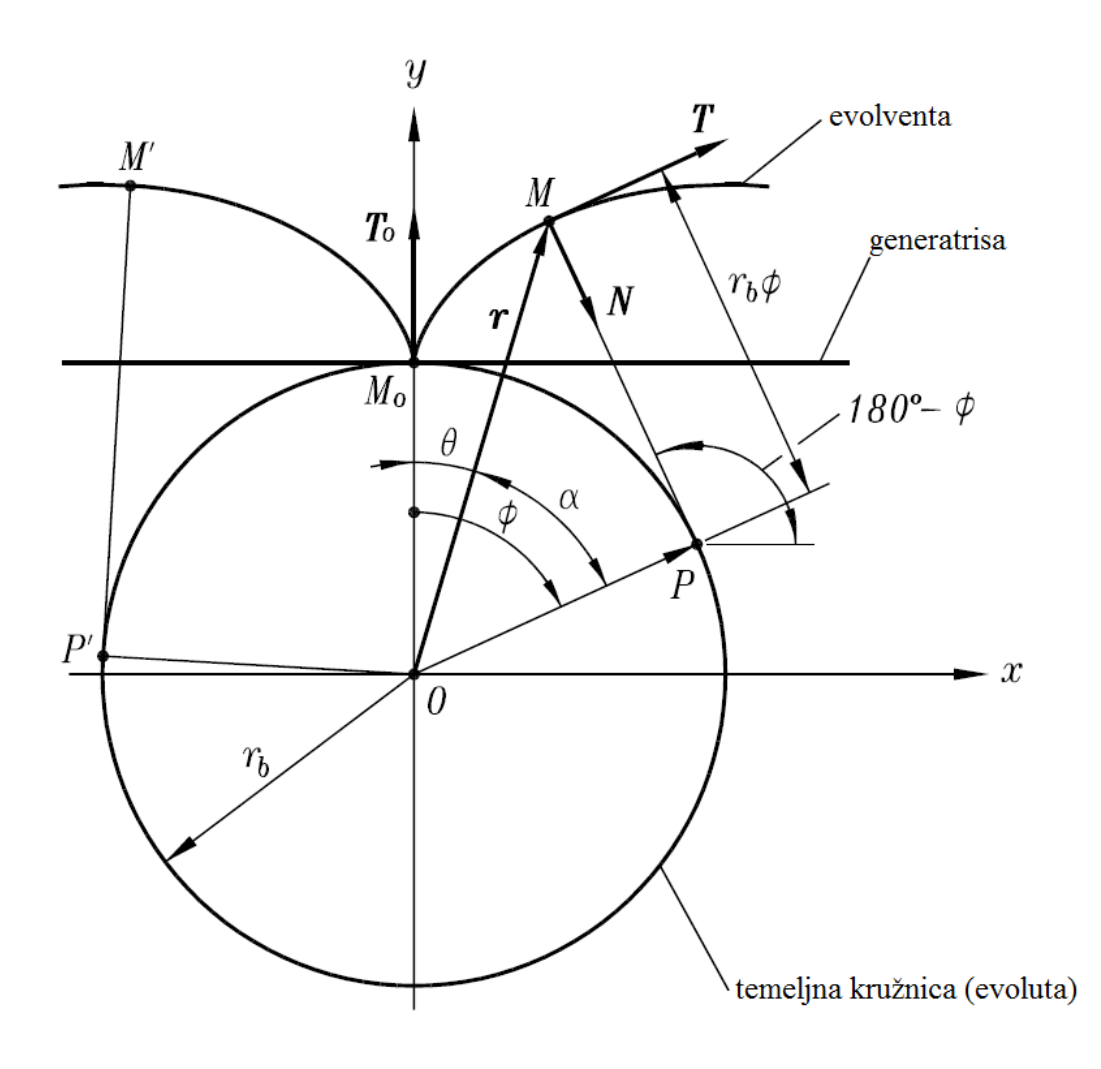

#### **2.2. Matematički opis evolvente i prijelazne krivulje**

<span id="page-23-4"></span><span id="page-23-3"></span><span id="page-23-2"></span><span id="page-23-1"></span>**Slika 8. Izvod jednadžbe evolvente [1]**

U [1] jednadžba evolvente [\[Slika 8\]](#page-22-1) izvedena je na sljedeći način. Proizvoljna točka M evolvente određena je vektorskom jednadžbom:

$$
\overrightarrow{OM} = \overrightarrow{OP} + \overrightarrow{PM},\tag{8}
$$

pri čemu su

$$
\overrightarrow{OP} = r_{\text{b}} \left[ \sin \phi \quad \cos \phi \right]^{\text{T}}, \tag{9}
$$

 $\overrightarrow{PM} = \overrightarrow{PM} \left[ -\cos\phi \quad \sin\phi \right]^{\mathrm{T}}$ . **(10)** Kako se generatrisa valja po obodu temeljne kružnice bez klizanja vrijedi:

$$
\overline{PM} = \widehat{M_0 P} = r_{\rm b} \cdot \widehat{\phi}.\tag{11}
$$

Kut *Φ* predstavlja kut rotacije generatrise. Uvrštavanjem jednadžbi [\(11\),](#page-23-0) [\(10\)](#page-22-2) i [\(9\)](#page-22-3) u jednadžbu [\(8\)](#page-22-4) dobivaju se jednadžbe za izračun koordinata točaka evolvente u Kartezijevom koordinatnom sustavu:

$$
x = r_{\rm b} \cdot (\sin \phi - \phi \cdot \cos \phi), \tag{12}
$$

$$
y = r_b \cdot (\cos \phi + \phi \cdot \sin \phi). \tag{13}
$$

Prema [1] jednadžbe za izračun koordinata točaka evolvente u Kartezijevom koordinatnom sustavu moguće je izraziti u ovisnosti o kutu *α* [\[Slika 8\]](#page-22-1) na sljedeći način:

 $x = r \cdot \sin \theta$ , **(14)**

$$
y = r \cdot \cos \theta,\tag{15}
$$

pri čemu vrijede sljedeće jednakosti

$$
r = \frac{r_{\rm b}}{\cos \alpha},\tag{16}
$$

$$
r \cdot (\hat{\theta} + \hat{\alpha}) = M_0 \hat{P}, \qquad (17)
$$

$$
\hat{M}_0 \hat{P} = \overline{MP},\tag{18}
$$

$$
\overline{MP} = r_{\rm b} \cdot \tan \alpha, \tag{19}
$$

$$
\theta = \tan \alpha - \hat{\alpha}.\tag{20}
$$

<span id="page-24-0"></span>Prema ranijem izvodu u jednadžbama [\(1\)](#page-17-0) do [\(7\),](#page-17-5) jednadžba [\(20\)](#page-23-1) predstavlja evolventnu funkciju kuta  $\alpha$  pa se prema [1] uvrštavanjem jednadžbi [\(16\)](#page-23-2) i [\(20\)](#page-23-1) u jednadžbe [\(14\)](#page-23-3) i [\(15\)](#page-23-4) dobivaju jednadžbe za izračun koordinata točaka evolvente u ovisnosti o kutu *α*:

$$
x = \frac{r_{\rm b}}{\cos \alpha} \cdot \sin\left(\text{ev}\,\alpha\right),\tag{21}
$$

$$
y = \frac{r_{b}}{\cos \alpha} \cdot \cos(\alpha).
$$
 (22)

Prijelazna krivulja koja spaja evolventni dio boka zuba s podnožnom kružnicom opisuje se prema [1] kao produžena evolventa [\[Slika 9\]](#page-24-0), a koordinate njenih točaka moguće je izračunati pomoću sljedećih jednadžbi:

$$
x = (r_b - h) \cdot \sin \phi - r_b \cdot \phi \cdot \cos \phi,
$$
\n(23)

$$
y = (r_b - h) \cdot \cos \phi + r_b \cdot \phi \cdot \sin \phi \tag{24}
$$

gdje je *h* udaljenost točke koja opisuje evolventu od pravca (generatrise) koji se valja po obodu temeljne kružnice.

<span id="page-25-0"></span>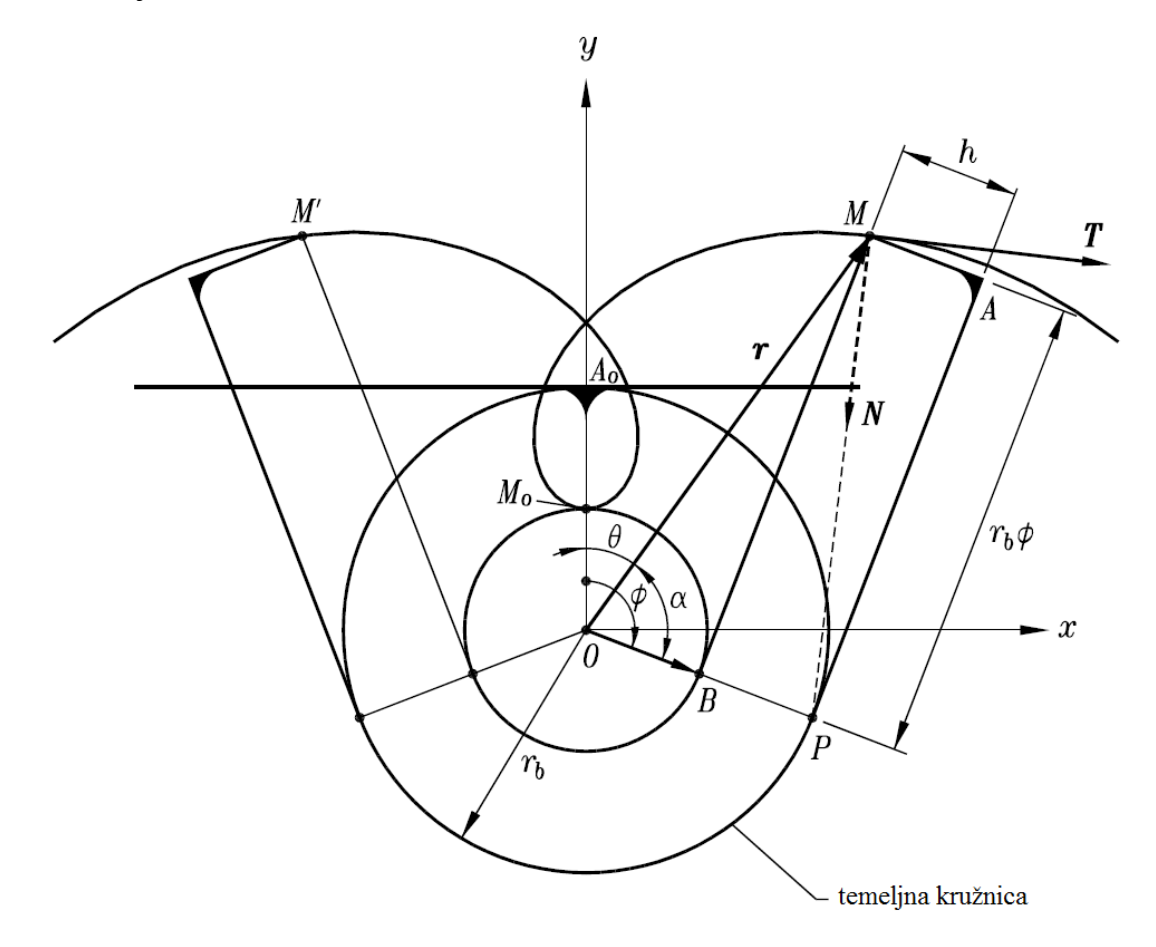

**Slika 9. Produžena evolventa [1]**

Gore navedene jednadžbe omogućuju analitički izračun koordinata točaka evolvente i produžene evolvente kao prijelazne krivulje u Kartezijevom koordinatnom sustavu, ali ne uzimaju u obzir parametre zupčanika, osim polumjera temeljne kružnice. Također, ove jednadžbe ne omogućuju izravnomodeliranje cijelog profila zuba jer nisu izvedene imajući na umu putanju pojedinih dijelova alatai specifičan međusobni položaj evolvente i prijelazne krivulje koji je posljedica takvog načina izrade. Zbog svega navedenog u ovom diplomskom radu za izradu programske procedure korištene su jednadžbe dane u [4].

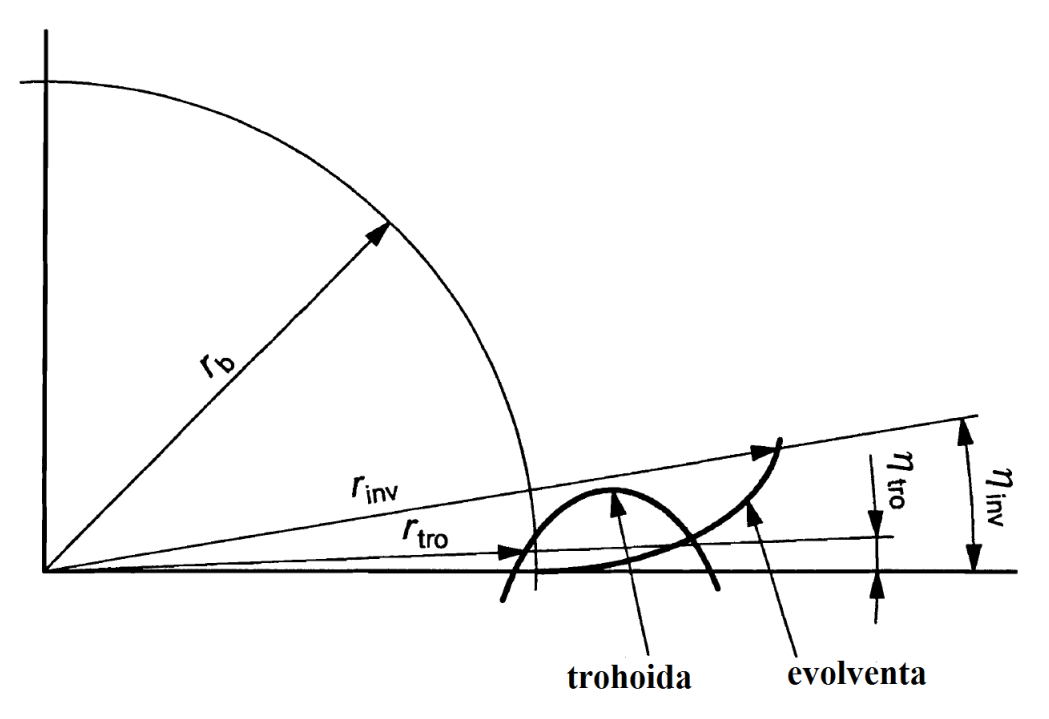

**Slika 10. Evolventa i trohoida u polarnom koordinatnom sustavu [4]**

Jednadžbe su dane u polarnim koordinatama pa tako evolventu opisuju sljedeće jednadžbe u parametarskom obliku:

$$
r_{\text{inv}} = \frac{d_{\text{b}}}{2} \cdot \sqrt{1 + \xi^2},\tag{25}
$$

$$
\eta_{\text{inv}} = \xi - \arctan \xi \tag{26}
$$

pri čemu je ξ parametar evolvente, a odgovara kutu rotacije generatrise (valjnog pravca).

Prema [4] prijelazna krivulja koja spaja evolventni dio zuba i podnožnukružnicu zuba jest trohoida koju opisuju sljedeće jednadžbe u parametarskom obliku

<span id="page-26-0"></span>
$$
r_{\text{tro}} = \sqrt{\left(\frac{d}{2} - B\right)^2 + \left(\frac{B \cdot \cos \beta}{\tan \varphi}\right)^2},\tag{27}
$$

$$
\eta_{\text{uo}} = \theta + \varepsilon - \alpha_{\text{i}},\tag{28}
$$

pri čemu su *B*, *θ*, *ε* i *A* pomoćni faktori određeni izrazima:

$$
B = h_{\rm ep} - x \cdot m_{\rm n} - \rho_{\rm ep} + \rho_{\rm ep} \cdot \sin \varphi, \tag{29}
$$

$$
\theta = \tan \alpha_{t} + \frac{2}{d} \cdot \left( \rho_{\text{TP}} \cdot \frac{\cos \varphi}{\cos \beta} - A - B \cdot \frac{\cos \beta}{\tan \varphi} \right),\tag{30}
$$

<span id="page-27-0"></span>
$$
A = \frac{\rho_{\rm m}}{\cos \alpha_{\rm n} \cdot \cos \beta} + (h_{\rm m} - x \cdot m_{\rm n} - \rho_{\rm m}) \cdot \tan \alpha_{\rm t},
$$
\n(31)

$$
\varepsilon = \arctan \frac{B \cdot \cos \beta}{\left(\frac{d}{2} - B\right) \cdot \tan \varphi},\tag{32}
$$

dok je *φ* parametar trohoide definiran prema [\[Slika 11\]](#page-26-0).

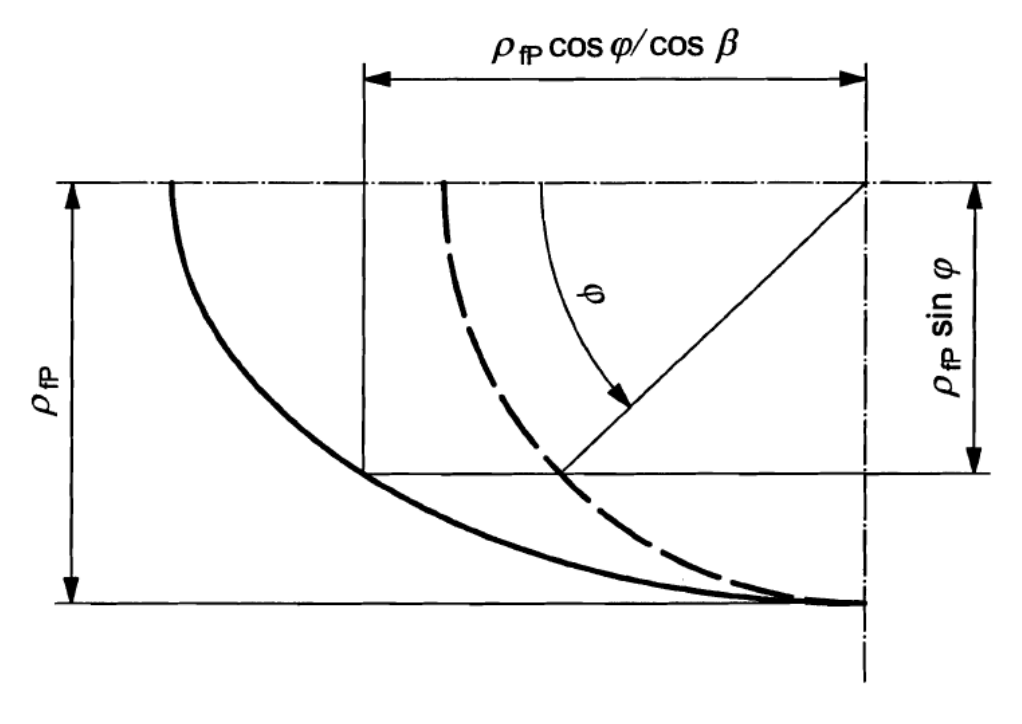

<span id="page-27-3"></span><span id="page-27-2"></span><span id="page-27-1"></span>**Slika 11. Parametar trohoide [4]**

Za razliku od ranije izvedenih jednadžbi prema [1], gore navedene jednadžbe iz [4] uzimaju u obzir parametre zupčanika kao što su normalni modul, podnožna i tjemena visina zuba, kut nagiba bok, faktor pomaka profila kao i polumjer zakrivljenja u podnožju zuba osnovnog profila. Osim samih jednadžbi evolvente i trohoide u polarnim koordinatama, u [4] su navedene i jednadžbe koje omogućuju određivanje polumjera točkeu kojoj se evolventa i trohoida spajaju ili sijeku, ovisno o tome je li zub podrezan ili nije. To omogućuje točno modeliranje profila zuba. Prema [4] zub neće biti podrezan ako vrijedi sljedeća nejednadžba:

<span id="page-28-0"></span>
$$
\frac{d}{2} \cdot \left(\sin \alpha_{\rm t}\right)^2 - \left[h_{\rm rp} - x \cdot m_{\rm n} - \rho_{\rm rp} \cdot \left(1 - \sin \alpha_{\rm n}\right)\right] \ge 0.
$$
\n(33)

U tom slučaju, polumjer točke u kojoj se spajaju trohoida i evolventa, odnosno polumjer početka evolvente  $r_{\text{soi}}$  može se izračunati iz sljedećih jednadžbi:

$$
B_{\alpha_{\rm n}} = h_{\rm FP} - x \cdot m_{\rm n} - \rho_{\rm FP} + \rho_{\rm FP} \cdot \sin \alpha_{\rm n},\tag{34}
$$

$$
r_{\rm soi} = r_{\rm tro}(\varphi = \alpha_{\rm n})} = \sqrt{\left[\frac{d}{2} - B_{\alpha_{\rm n}}\right]^2 + \left[\frac{B_{\alpha_{\rm n}}}{\tan \alpha_{\rm t}}\right]^2}.
$$
 (35)

Ako je izraz [\(33\)](#page-27-0) manji od nule, zub je podrezan i tom se slučaju evolventa i trohoida sijeku, a točka sjecišta određuje se iz sustava jednadžbi

$$
r_{\rm inv} = r_{\rm tro},\tag{36}
$$

$$
\eta_{\text{inv}} = \eta_{\text{tro}}.\tag{37}
$$

Prema [4] iz jednadžbe [\(36\)](#page-27-1) moguće je izraziti parametar evolvente *ξ* kao funkciju parametra trohoide *φ* na sljedeći način:

$$
\xi(\varphi) = \sqrt{\left(\frac{d/2 - B(\varphi)}{d_{\rm b}/2}\right)^2 + \left(\frac{B(\varphi) \cdot \cos \beta}{(d_{\rm b}/2) \cdot \tan \varphi}\right)^2 - 1}.
$$
\n(38)

#### *Fakultet strojarstva i brodogradnje 15*

<span id="page-29-0"></span>Tada se uvrštavanjem jednadžbe (38) u jednadžbu (37) dobiva izraz

$$
\theta(\varphi) + \varepsilon(\varphi) - \xi(\varphi) + \arctan \xi(\varphi) - \alpha = 0. \tag{39}
$$

<span id="page-29-1"></span>Rješenje jednadžbe [\(39\)](#page-28-0) je vrijednost parametra trohoide *φ* u sjecištu trohoide i evolvente, pomoću kojeg je moguće izračunati polumjer i kut početka evolvente, *r*<sub>soi</sub> i *η*<sub>soi</sub>, za slučaj kada je korijen zuba podrezan.

Prema [4], ako se jednadžba [\(39\)](#page-28-0) promatra kao funkcija, ona može u intervalu  $0 < \varphi < \pi/2$ imati dva rješenja. U tom slučaju, rješenje koje će dati točku početka evolvente je ono koje daje veću vrijednost  $r_{\text{tro}}$ , a to je manje od dva rješenja.

<span id="page-29-2"></span>U [4] je predloženo da se jednadžba [\(39\)](#page-28-0) rješava nekom iteracijskom metodom, kao što je Newton – Raphsonova. Ipak, prilikom izrade programske procedure unutar ovog diplomskog rada za rješavanje jednadžbe [\(39\)](#page-28-0) korištena je metoda bisekcija, koja konvergira nešto sporije, ali i sigurnije nego Newton – Raphsonova metoda kojom u nekim slučajevima nije bilo moguće pronaći rješenje sa zadovoljavajućom točnošću.

# **3. ZUPČANIK**

#### **3.1. Osnovni profil ozubljenja**

Prema [1] i [2] osnovni profil ozubljenja predstavlja ustvari zupčanik s beskonačno velikim brojem zubi zbog čega diobeni promjer postaje pravac tj. srednja linija standardnog profila, a bokovi su ravni jer polumjer zakrivljenja boka također postaje beskonačno velik. Upravo ova činjenica omogućuje izradu zupčanika s evolventnim ozubljenjem pomoću alata s ravnim bokovima. Prema [2] srednja linija standardnog profila (P-P) siječe standardni profil tako da je debljina zuba jednaka širini uzubine kako je prikazano na [\[Slika 12\]](#page-29-2).

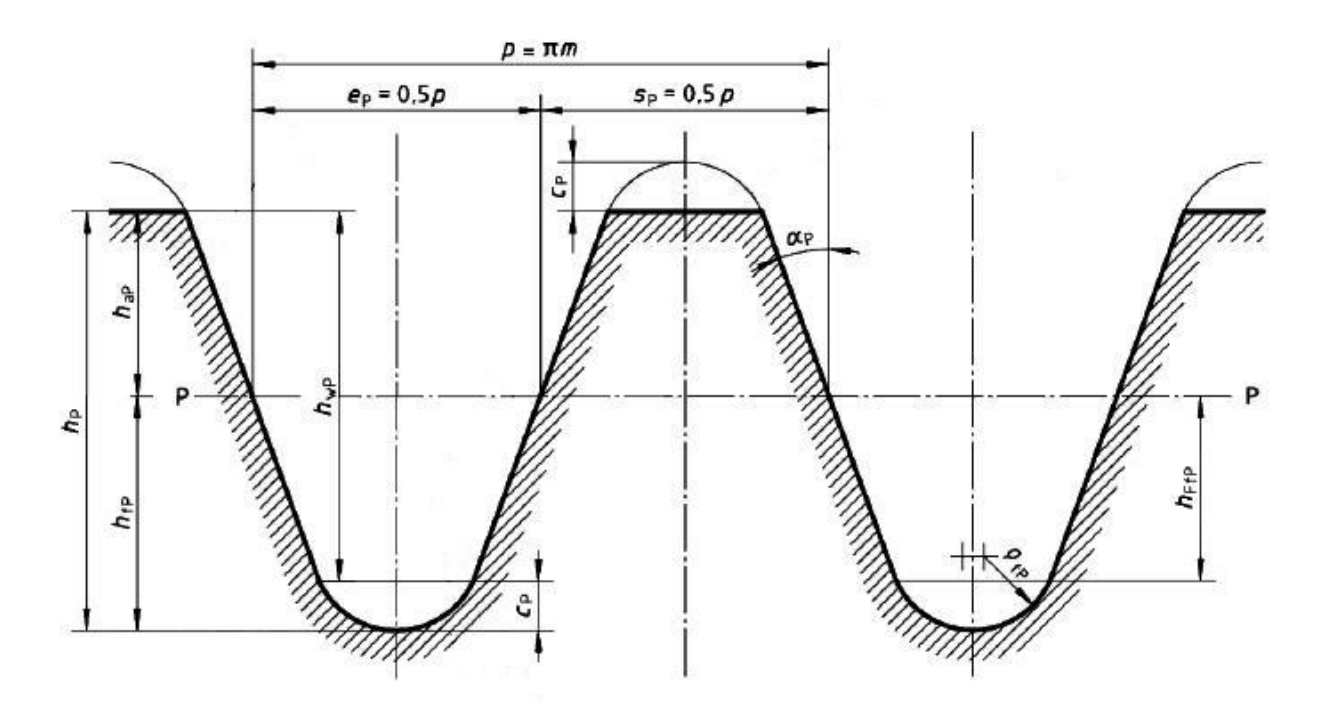

**Slika 12. Osnovni profil ozubljenja [5]**

Veličine označene na slici su:

- *h*<sub>P</sub> visina zuba
- *h*<sub>fP</sub> visina podnožnog dijela zuba
- <span id="page-30-0"></span>*h*aP – visina tjemenog dijela zuba
- $h_{\rm wp}$  visina radnog dijela zuba
- *c*<sub>P</sub> tjemena zračnost
- *e*<sup>P</sup> širina uzubine na srednjoj liniji
- *s*<sup>P</sup> širina zuba na srednjoj liniji
- <span id="page-31-0"></span>*p –* korak osnovnog profila
- *α*<sup>P</sup> kut boka osnovnog profila
- $\rho_{\text{fP}}$  polumjer zakrivljenja podnožja zuba osnovnog profila

Kao što je vidljivo na [\[Slika 12\]](#page-29-2), korak osnovnog profila jednak je umnošku konstante  $\pi$  i veličine *m* koja se naziva modul. Prema [2] u cilju pojednostavljenja proračuna i izrade (smanjenja broja alata) usvojeno je da je korak višekratnik broja π. To znači da je modul cijeli broj koji se prilikom proračuna i izrade zupčanika izabire između određenih standardnih vrijednosti i kao takav predstavlja karakterističnu veličinu samog zupčanika jer se preko njega izražavaju sve ostale veličine zuba i zupčanika. Odabir većeg modula za posljedicu ima i veći zub, kao i povećanje samog zupčanika. Jedinica je modula milimetar.

Treba razlikovati dimenzije osnovnog profila i alata za izradu zupčanika, odnosno ozubnice jer je tjemena visina ozubnice veća od tjemene visine osnovnog profila. Osjenčani dio na [\[Slika 13\]](#page-30-0) ima samo ozubnica.

<span id="page-31-1"></span>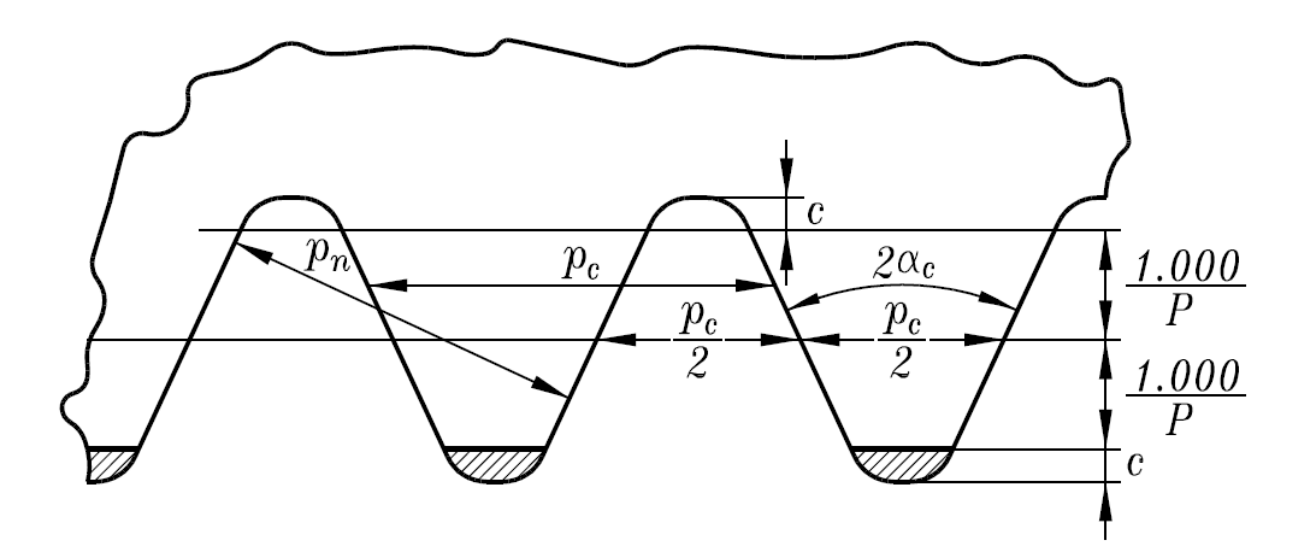

**Slika 13. Ozubnica [1]**

Prema [5] standardne vrijednosti veličina osnovnog profila zupčanika prikazane su u [\[Tablica](#page-31-0)  [1\]](#page-31-0).

<span id="page-32-0"></span>

| Veličina          | Vrijednost     |
|-------------------|----------------|
| $\alpha_{\rm P}$  | $20^{\circ}$   |
| $h_{\rm ap}$      | 1 <sub>m</sub> |
| $C_{P}$           | $0,25 \; m$    |
| $h_{\mathrm{fP}}$ | $1,25 \; m$    |
| $\rho_{\rm fP}$   | $0,38 \; m$    |

**Tablica 1. Standardne vrijednosti veličina osnovnog profila**

Iz tablice je vidljivo, kao što je ranije navedeno, da se sve veličine, osim kuta *α*<sub>P,</sub> zadaju kao višekratnici modula *m*.

Prema [5] i [6], osim standardnog osnovnog profila, postoji više tipova osnovnog profila koji se mogu koristiti pri izradi zupčanika, a svaki od njih razlikuje se po vrijednostima karakterističnih veličina. U ovom diplomskom radu pri izradi programske procedure korišteni su tipovi osnovnog profila navedeni u [\[Tablica 2\]](#page-31-1).

<span id="page-32-1"></span>

| Tip osnovnog       | Veličina         |                |             |              |                 |  |
|--------------------|------------------|----------------|-------------|--------------|-----------------|--|
| profila            | $\alpha_{\rm P}$ | $h_{\rm ap}$   | $C_{\rm P}$ | $h_{\rm fP}$ | $\rho_{\rm fP}$ |  |
| ISO 53 Profil A    | $20^{\circ}$     | 1 <sub>m</sub> | 0.25 m      | $1,25 \; m$  | 0.38 m          |  |
| ISO 53 Profil B    | $20^{\circ}$     | 1 m            | 0.25 m      | $1,25 \; m$  | 0.3 m           |  |
| ISO 53 Profil C    | $20^{\circ}$     | 1 m            | 0.25 m      | $1,25 \; m$  | 0.25 m          |  |
| ISO 53 Profil D    | $20^{\circ}$     | 1 m            | 0.4 m       | 1,4m         | $0,39 \; m$     |  |
| DIN 3972 Profil I  | $20^{\circ}$     | 1 m            | 0,167m      | $1,167 \; m$ | 0,2m            |  |
| DIN 3972 Profil II | $20^{\circ}$     | 1 m            | 0,25 m      | $1,25 \; m$  | 0,2m            |  |

**Tablica 2. Tipovi osnovnog profila**

Prema [5] profil A je standardni osnovni profil i pogodan je za prijenos velikog okretnog momenta. Profili B i C namijenjeni su normalnoj, širokoj upotrebi. Profil D namijenjen je za precizne zupčanike koji prenose velike okretne momente.

#### **3.2. Karakteristične mjere zupčanika**

<span id="page-33-0"></span>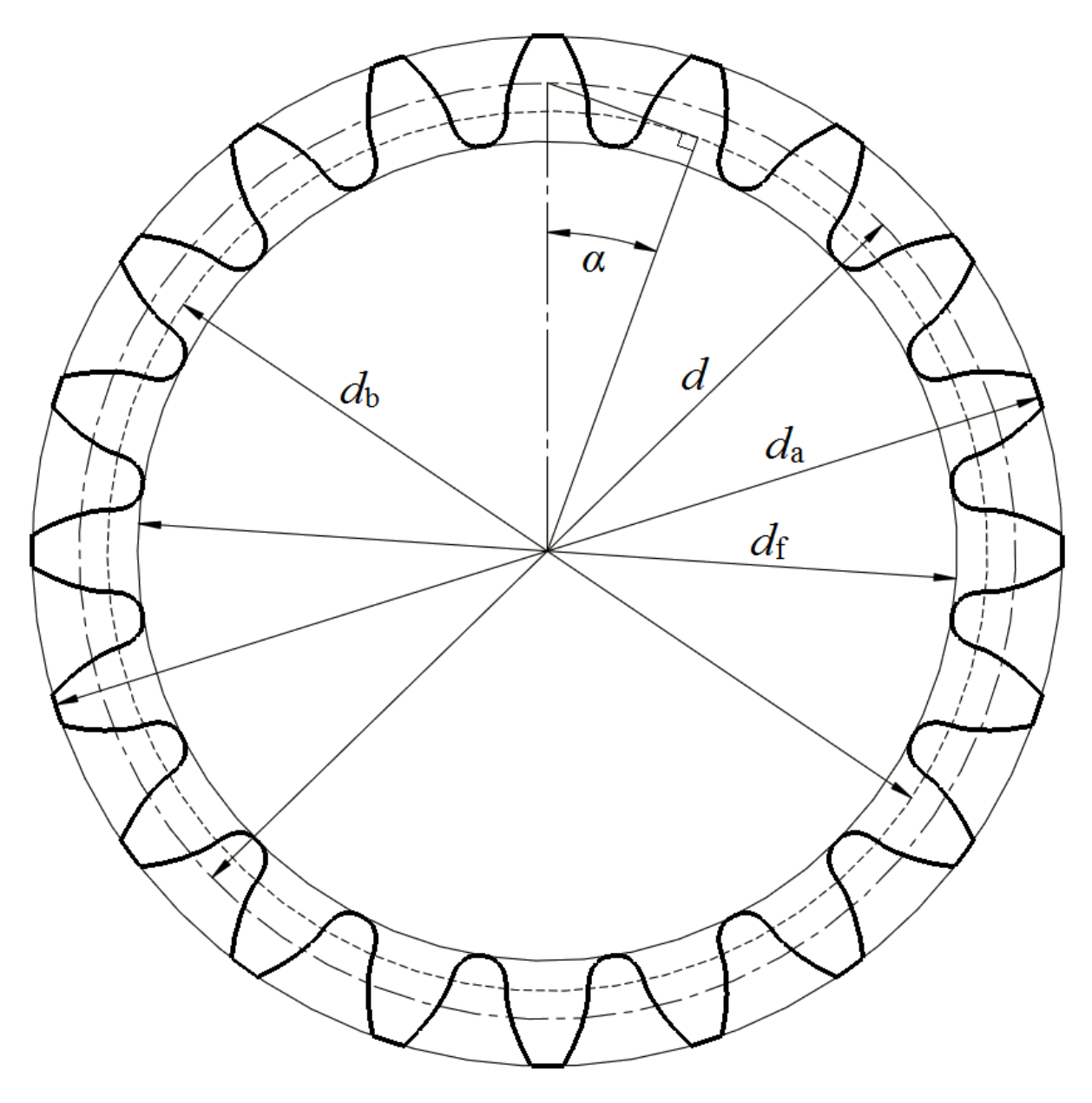

**Slika 14. Karakteristične mjere zupčanika**

[\[Slika 14\]](#page-32-1) prikazuje karakteristične mjere zupčanika, a to su:

- $\bullet$  *d* diobeni promjer
- *d*<sup>a</sup> tjemeni promjer
- *d*<sub>f</sub> podnožni promjer
- $\bullet$  *d*<sub>b</sub> podnožni promjer
- *α* kut zahvatne crte

Kut zahvatne crte *α* nije računska veličina nego se odabire izborom tipa osnovnog profila budući da je jednak kutu boka zuba osnovnog profila *α*P.U slučaju zupčanika s ravnim zubima, nakon odabira tipa osnovnog profila, modula (*m*), broja zubi (*z*) i faktora pomaka profila (*x*) moguće je izračunati karakteristične veličine zupčanika pomoću sljedećih izraza:

$$
d = m \cdot z,\tag{40}
$$

<span id="page-34-0"></span>
$$
d_{\rm b} = d \cdot \cos \alpha, \tag{41}
$$

$$
d_{\mathbf{a}} = d + 2 \cdot (h_{\mathbf{a}P} + x \cdot m),\tag{42}
$$

$$
d_{\rm f} = d - 2 \cdot (h_{\rm cp} - x \cdot m). \tag{43}
$$

#### **3.3. Zupčanik s kosim (helikoidnim) zubima**

Prema [2] bok zuba zupčanika s kosim zubima je helikoidna evolventna površina čija izvodnica zatvara s izvodnicom temeljnog cilindra kut  $\beta_b$ . Helikoidnu evolventnu površinu opisuje pravac ravnine koja se valja po temeljnom cilindru bez klizanja, a pravac pritom s izvodnicom temeljnog cilindra zatvara kut  $\beta_b$ .

Kut nagiba boka zuba β je kut nagiba zavojnice uzdužne linije boka zuba na cilindru diobenog promjera *d*.

Nastajanje zupčanika s kosim zubima može zamisliti i kao rezanje zupčanika s ravnim zubima na vrlo tanke pločice koje se zatim zakreću tako da kinematske točke C pojedinih pločica nalaze na zavojnici  $C - C'$  cilindra diobene kružnice [\[Slika 15\]](#page-34-0).

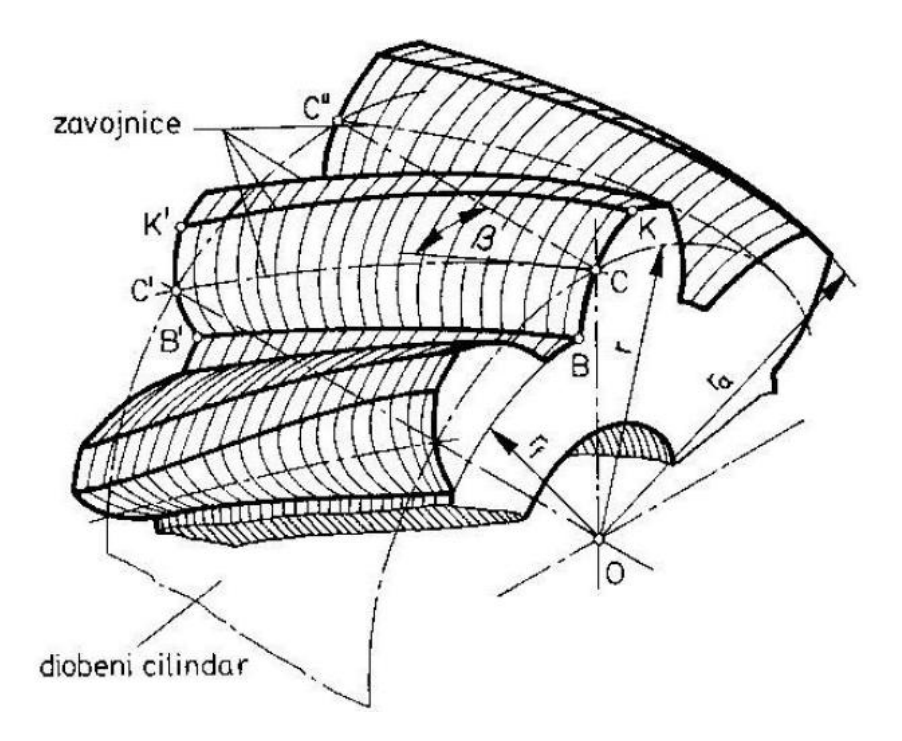

**Slika 15. Nastajanje zupčanika s kosim zubima [2]**

<span id="page-35-0"></span>Prednost zupčanika s kosim zubima u odnosu na one s ravnim jest postepeni ulazak zubi u zahvat. Zahvat počinje na jednoj strani i postepeno se šiti preko cijele širine zuba. Zbog postepenog ulaska zubi u zahvat, oni se postepeno opterećuju pa im je rad tih. S obzirom da opterećenje zuba nije istodobno preko cijele širine kao kod zupčanika s ravnim zubima, opteretivost zupčanika s kosim zubima je veća [2].

Nedostatak zupčanika s kosim zubima u odnosu na one s ravnim jest postojanje aksijalne komponente sile koja dodatno opterećuje ležajeve i vratilo. Upravo kako ta sila ne bi bila prevelika, prema<sup>[2]</sup> kut nagiba boka β trebao bi se kretati između 8° - 20° i imati cjelobrojnu vrijednost kako bi se olakšala izrada.

Zupčanici s kosim zubima izrađuju se pomoću istih alata kao i zupčanici s ravnim zubima, ali se alat zakreće u odnosu na izradakpa se tako standardne vrijednosti modula i ostalih veličina pojavljuju u normalnoj ravnini, okomitoj na zub zupčanika, dok se evolventna svojstva i oblik tj. geometrija očituju u čeonoj ravnini. Zbog toga razlikujemo karakteristične veličine zupčanika u normalnoj i čeonoj ravnini [\[Slika 16\]](#page-35-0), poglavito normalni  $(m_n)$  i čeoni  $(m_t)$ modul, normalni  $(a_n)$  i čeoni  $(a_t)$  kut zahvatne crte te normalni  $(p_n)$  i čeoni  $(p_t)$  korak. Navedene su veličine međusobno povezane preko kuta nagiba boka zuba β.
<span id="page-36-0"></span>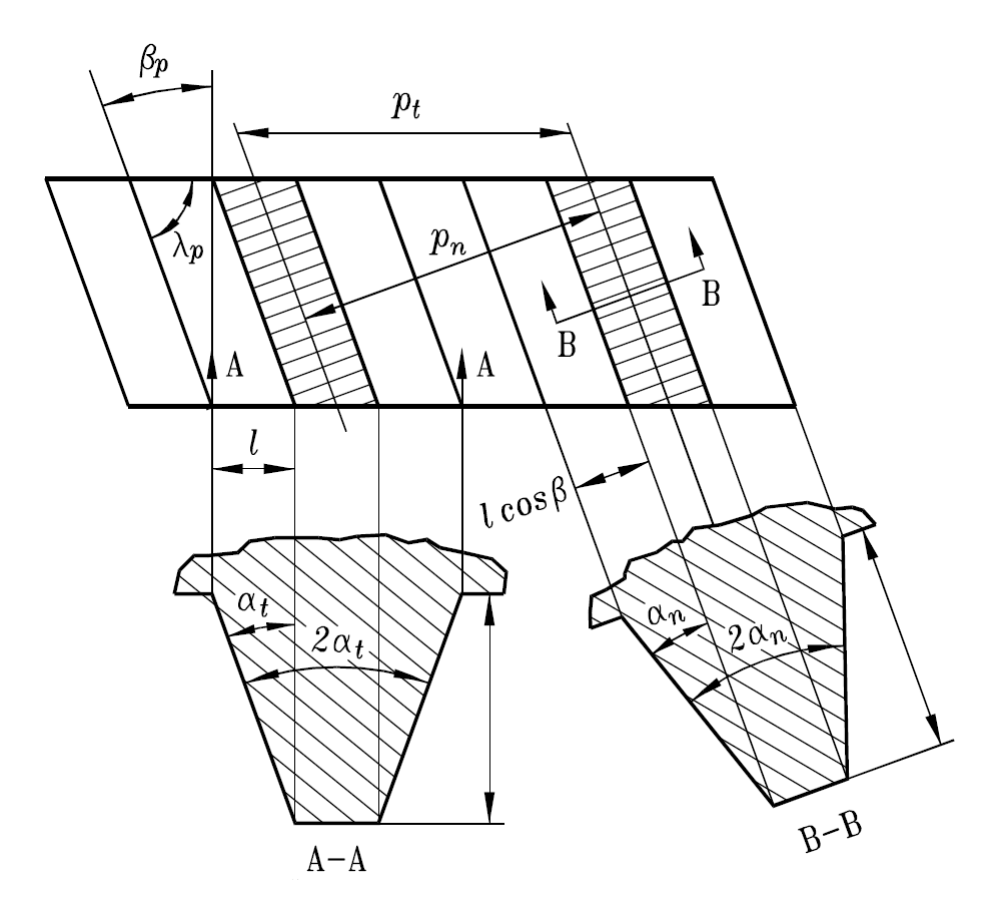

<span id="page-36-1"></span>**Slika 16. Normalna i čeona ravnina [1]**

Prema [2] normalni i čeoni korak povezani su na sljedeći način:

$$
\cos \beta = \frac{p_{\rm n}}{p_{\rm t}}.\tag{44}
$$

Kako vrijede izrazi  $p_n = m_n \pi$  i  $p_t = m_t \pi$ , njihovim uvrštavanjem u jednadžbu [\(44\)](#page-35-0) moguće je izraziti čeoni modul preko normalnog modula:

$$
m_{t} = \frac{m_{n}}{\cos \beta}.
$$
\n(45)

Također, kut zahvatne crte u čeonoj i normalnoj ravnini povezani su preko slične jednadžbe:

$$
\tan \alpha_{\rm t} = \frac{\tan \alpha_{\rm n}}{\cos \beta}.
$$
 (46)

Izvod jednadžbe [\(47\)](#page-36-0) prikazan je u [2].

*Fakultet strojarstva i brodogradnje 23*

Karakteristične veličine zupčanika s kosim (helikoidnim) zubima moguće je izračunati pomoću sljedećih izraza:

$$
d = m_{t} \cdot z = \frac{m_{t}}{\cos \beta} \cdot z,
$$
\n(47)

$$
d_{\rm b} = d \cdot \cos \alpha_{\rm t},\tag{48}
$$

$$
d_{\rm a} = d + 2 \cdot m_{\rm n} \cdot (h_{\rm aP}^{*} + x), \tag{49}
$$

$$
d_{\rm f} = d - 2 \cdot m_{\rm n} \cdot (h_{\rm r}^{*} - x), \tag{50}
$$

Veličine  $h_{\text{ap}}^*$  i  $h_{\text{fp}}^*$  predstavljaju faktore tjemene odnosno podnožne visine zuba te uz modul određuju tjemenu i podnožnu visinu zuba:

$$
h_{\rm ap} = h_{\rm ap}^* \cdot m_{\rm n},\tag{51}
$$

$$
h_{\rm p} = h_{\rm p}^* \cdot m_{\rm n} \,. \tag{52}
$$

#### **3.4. Zupčanik s asimetričnim zubima**

Zubi zupčanika s asimetričnim zubima nemaju isti kut zahvatne crte na oba boka zuba. To znači da zub zupčanika s asimetričnim zubima možemo promatrati kao da je sastavljen od dva različita evolventna boka, od kojih svaki ima svoju temeljnu kružnicu. Budući da su im modul *m* i broj zubi *z* jednaki, jednaki su im i diobeni, tjemeni te podnožni promjer.

Prema [7] razlog za upotrebu zupčanika s asimetričnim zubima leži u činjenici da su prilikom upotrebe suprotni bokovi zuba većine zupčanika funkcionalno različiti tj. jedan bok je znatno opterećeniji tijekom dužeg vremenskog perioda od drugog boka, koji je često neopterećen ili znatno manje opterećen u vrlo kratkim vremenskim intervalima. Asimetričan zub prilagođen je takvoj upotrebi jer poboljšava svojstva opterećenijeg boka na račun svojstava neopterećenog boka.

Takvim se postupkom povećava nosivost i trajnost pogonskog, odnosno opterećenog boka što često rezultira i smanjenjem mase samog zupčanika, ali i mirnijim i tišim radom. Prema [8], budući da nosivost zuba uvelike ovisi o kutu zahvatne crte,u prvotnim se razmatranjima za pogonski bok odabire manji kut zahvatne crte, a za neopterećeni bok veći kut zahvatne crte.

U početku je za zahvatni kut pogonske crte biran uglavnom standardan kut od 20° čime je smanjeno naprezanje uzrokovano savijanjem dok je naprezanje uzrokovano kontaktnim pritiscima ostalo isto. Ipak, takvo oblikovanje asimetričnog zuba dovelo je i do povećanja krutosti zahvata te povećanja buke i vibracija. Noviji pristup, koji je u skladu s oblikovanjem zuba za upotrebu u zrakoplovnoj i svemirskoj industriji, za kut zahvatne crte pogonske strane odabire kut u iznosu 25° - 28° čime se povećava polumjer zakrivljenja evolventnog dijela zuba što rezultira smanjenjem naprezanja uzrokovanog kontaktni pritiskom.

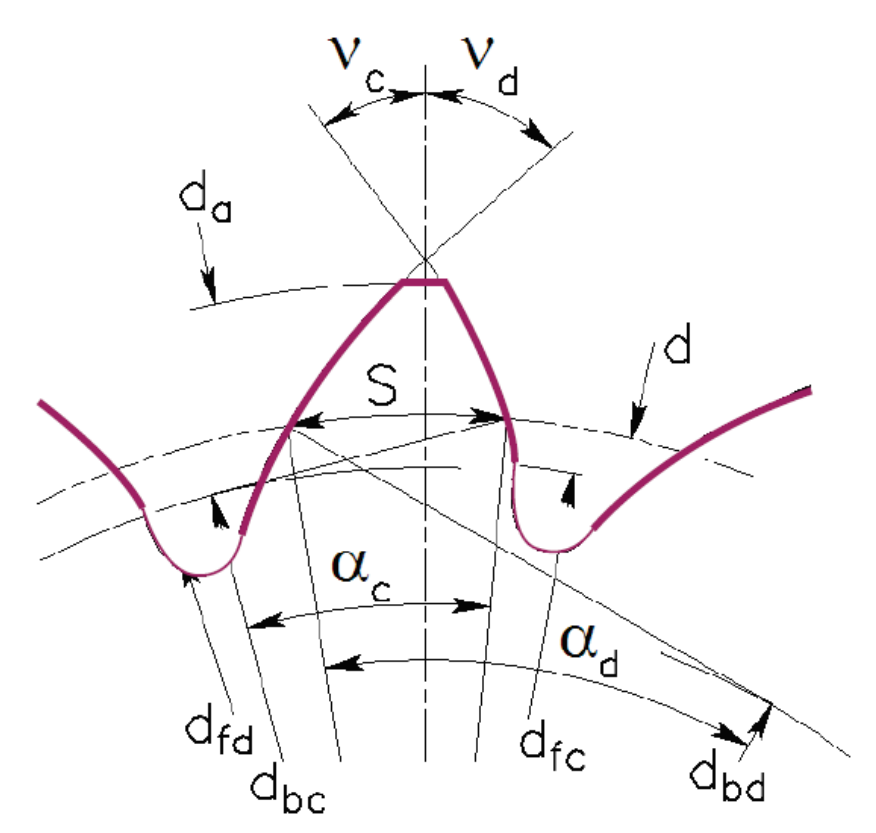

**Slika 17. Asimetrični zub [9]**

U [7] se navodi kako su zupčanici s asimetričnim zubima pogodni za upotrebu u uvjetima visoke opterećenosti zupčanika, kao što su zrakoplovna i svemirska industrija. Također, pogodni su za upotrebu u masovnoj proizvodnji zupčastih prijenosnik, gdje je trošak izrade alata u odnosu na broj proizvedenih zupčanika mali.

U [8] se navode primjeri konkretne primjene zupčanika s asimetričnim zubima. Jedan primjer primjene je dvostupanjski planetarni reduktor "turbo-prop" motora TV7-117 koji se koristi za pogon zrakoplova Ilyushin-114. "Turbo-prop" motor je zapravo propelerski motor čiji je

propeler pogonjen turbinskim mlaznim motorom, a između turbinskog i propelerskog vratila nalazi se spomenuti reduktor.

Drugi primjer primjene jest jednostupanjski zupčasti prijenosnik generatora za koji je izvršeno ispitivanje i usporedba s prijenosnikom koji koristi zupčanike sa simetričnim kosim zubima. U [8] su prikazani rezultati koji su pokazali da je naprezanje u korijenu zuba uzrokovano savijanjem, kao i naprezanje boka zuba uzrokovano kontaktnim pritiskom smanjeno upotrebom zupčanika s asimetričnim ravnim zubima u odnosu na upotrebu zupčanika sa simetričnim kosim zubima. Također, na prijenosniku koji koristi zupčanike s asimetričnim zubima zabilježena je znatno manja razina vibracija.

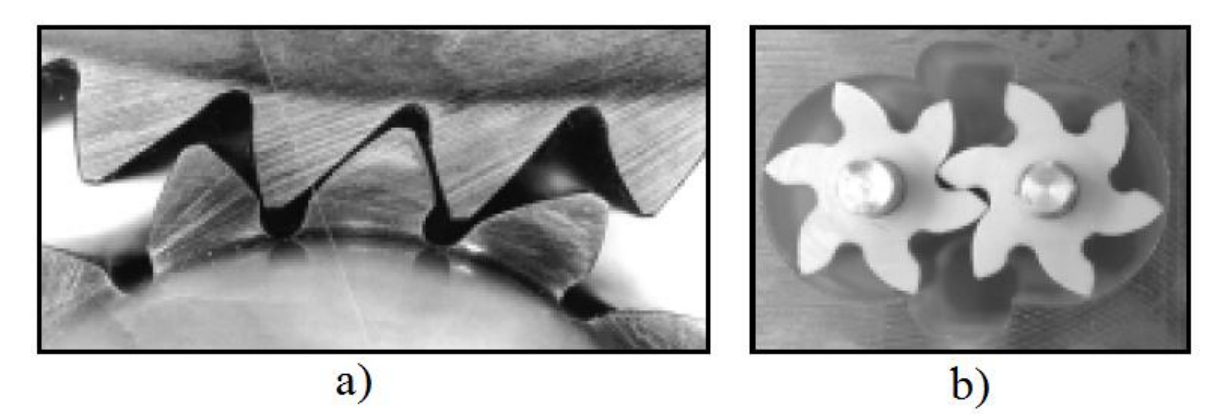

**Slika 18. Asimetrični zubi u zahvatu [7]: a) prijenosnik generatora, b) pumpa**

<span id="page-39-0"></span>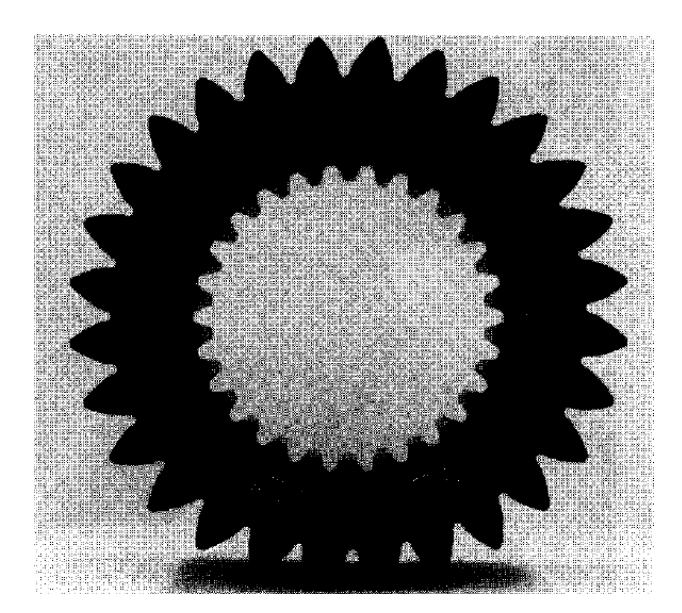

**Slika 19. Zupčanik prvog stupnja planetarnog reduktora motora TV7 – 117 [8]**

### **3.5. Pomak profila**

<span id="page-40-1"></span>Prema [2], s obzirom da su zupčanici s evolventnim ozubljenjem neosjetljivi na malu promjenu osnog razmaka, ta se činjenica koristi kako bi se mogli upotrebljavati i izrađivati i zupčanici čiji je broj zubi manji od minimalnog potrebnog za izbjegavanje podrezanosti korijena. To se ostvaruje tako da se prilikom izrade zupčanika standardni alat u obliku ozubnice odmiče od izratka za iznos pomaka profila što znači da se srednja linija alata prilikom izrade ne valja više po diobenoj kružnici zupčanika. Iznos pomaka profila izražava se pomoću modula kao *x·m* pri čemu *x* označava faktor pomaka profila.

Glavni razlog za upotrebu pomaka profila je izbjegavanje podrezanosti korijena zupčanika kod manjeg broja zubi, ali prema [2] on se koristi i za postizanje povoljnijeg oblika zuba, povećanja opteretivosti, poboljšanje uvjeta klizanja i trošenja boka, kao i za ostvarivanje propisanog razmaka osi.

Prema [2] prilkom izrade zupčanika s pomakom profila kinematska crta alata valja se po diobenoj kružnici zupčanika [\[Slika 20\]](#page-39-0) pa debljina zuba *s* na diobenom promjeru zupčanika odgovara širini uzubine *e*<sup>w</sup> alata na kinematskoj crti.

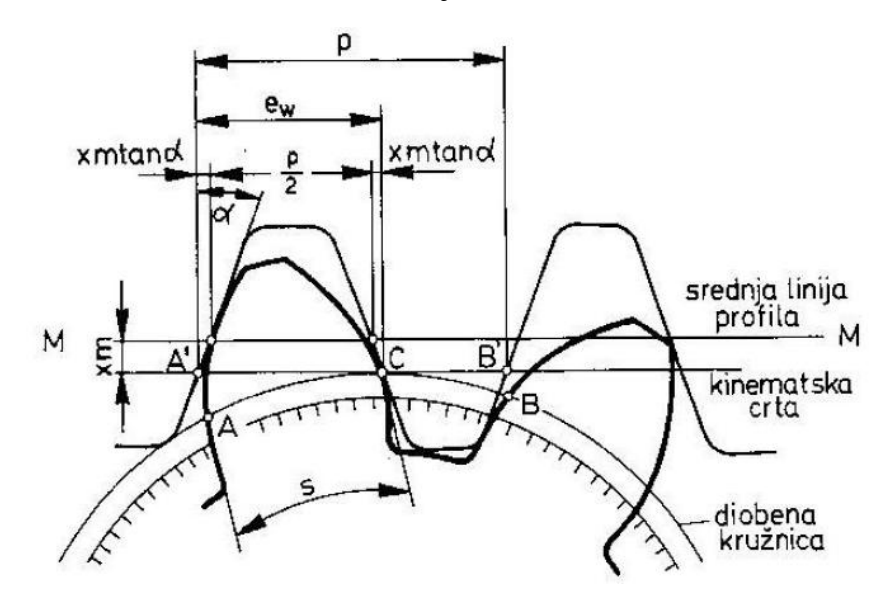

**Slika 20. Debljina zuba kod pomaka profila [2]**

<span id="page-40-0"></span>Prema [2] izraz kojim se izračunava debljina zuba *s* na diobenom promjeru uz odnose sa [\[Slika 20\]](#page-39-0) za zupčanik s ravnim zubima glasi:

$$
s = m \cdot \left(\frac{\pi}{2} + 2 \cdot x \cdot \tan \alpha\right)
$$
 (53)

Izraz za izračun debljine zuba *s* na diobenom promjeru u čeonoj ravnini za zupčanik s pomakom profila i kosim zubima glasi:

$$
s_{t} = \frac{m_{n}}{\cos \beta} \cdot \left(\frac{\pi}{2} + 2 \cdot x \cdot \tan \alpha_{n}\right)
$$
 (54)

Izrazi za izračun karakterističnih mjera zupčanika s pomakom profila već su dani ranije u radu u jednadžbama [\(40\)](#page-33-0) do [\(43\)](#page-33-1) za zupčanike s ravnim zubima, odnosno u jednadžbama [\(47\)](#page-36-0) do [\(50\)](#page-36-1) za zupčanike s kosim zubima.

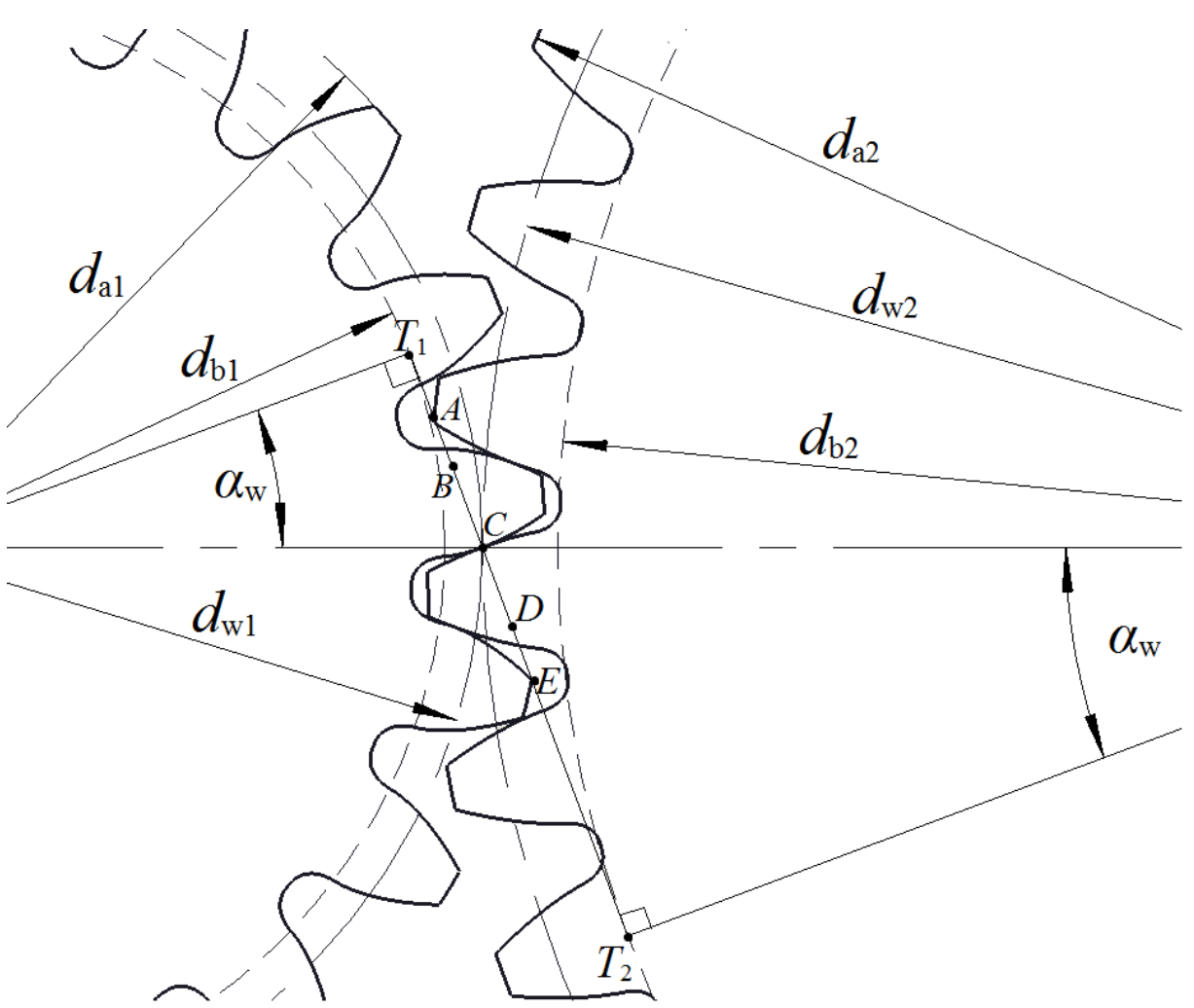

## **3.6. Zahvat zupčanika**

**Slika 21. Detalj zahvata zupčanika**

<span id="page-42-2"></span>Zupčanici u zahvat ulaze tako da podnožni dio zuba pogonskog zupčanika dolazi u dodir s točkom, odnosno linijom na sjecištu evolventnog dijela boka i tjemenog promjera gonjenog zupčanika. Situacija je obrnuta na izlasku iz zahvata. Kinematski pol C označava točku zahvatakoja leži na spojnici osi dvaju zupčanika i prema zakonu ozubljenja iz [2] dijeli osni razmak u odnosu prijenosnog omjera [\[Slika 21\]](#page-40-0). Kinematski pol je ujedno točka sjecišta zahvatne crte i spojnice osi zupčanika. Prema [2] zahvatna crta predstavlja geometrijsko mjesto svih uzastopnih dodirnih točaka dvaju bokova. Također, zahvatna crta jest tangenta temeljnih kružnica pogonskog i gonjenog zupčanika, a predstavlja i okomicu na tangentu u svakoj točki dodira bokova dvaju zupčanika.

<span id="page-42-1"></span><span id="page-42-0"></span>Osim kinematskog pola C karakteristične točke zahvata na [\[Slika 21\]](#page-40-0) označene su slovima A, B, D i E. Točka A jest prva točka zahvata para zubi dvaju zupčanika, a određuje se kao sjecište zahvatne crte i tjemene kružnice gonjenog zupčanika. Nasuprot tome, točka E označava zadnju točku zahvata para zubi dvaju zupčanika, a određuje se kao sjecište zahvatne crte i tjemene kružnice pogonskog zupčanika. Točka B predstavlja točku zahvata u kojoj se nalazi par zubi dvaju zupčanika kada se par zubi koji je u zahvat ušao prije njih nalazi u točki E*,* odnosno upravo izlazi iz zahvata. Slično tome, točka D predstavlja točku zahvata u kojoj se nalazi par zubi u trenutku kada novi par zubi ulazi u zahvat, dakle nalazi se u točki A. To znači da su tijekom zahvata dvaju zupčanika od točke A do točke B, odnosno od točke D do točke E u zahvatu dva para zubi, ako se radi o zupčaniku s ravnim zubima. Također, to znači da je tijekom zahvata dvaju zupčanika od točke B do točke D u zahvatu samo jedan par zubi.

U općenitom slučaju kada su u zahvatu dva zupčanika koji su izrađeni svaki sa svojim pomakom profila, u kinematskom polu C dodiruju se njihove kinematske kružnice. Jednako tako, osni razmak tih zupčanika nije jednak zbroju polumjera diobenih kružnica. U tom se slučaju pojavljuju nove proračunske mjere i veličine zupčanika, a to su kinematski promjer (*d*w) i pogonski kut zahvatne crte (*α*w) .

Kod računanja ovih veličina razlikuju se dva slučaja. U prvom slučaju poznati su faktori pomaka profila oba zupčanika (*x*<sup>1</sup> i *x*2), a osni razmak *a* nije odreĎen. U drugom je slučaju osni razmak *a* određen pa se faktori pomaka profila prilagođavaju kako bi se postigao traženi osni razmak.

U prvom se slučaju, prema [2] pogonski kut zahvatne crte određuje iz sljedeće jednadžbe:

<span id="page-43-0"></span>
$$
\text{ev}\alpha_{\text{tw}} = 2 \cdot \frac{x_1 + x_2}{z_1 + z_2} \cdot \tan \alpha_{\text{n}} + \text{ev}\alpha_{\text{t}}.
$$
\n(55)

Nakon što se izračuna vrijednost evolventne funkcije pogonskog kuta zahvatne crte u čeonoj ravnini ev*α*tw, vrijednost samog kuta očita se iz tablice evolventne funkcije. Kada je poznata vrijednost pogonskog kuta zahvatne crte moguće je izračunati kinematske promjere zupčanika pomoću sljedećih izraza:

$$
d_{\rm w1} = d_1 \cdot \frac{\cos \alpha_{\rm t}}{\cos \alpha_{\rm tw}},\tag{56}
$$

$$
d_{w2} = d_2 \cdot \frac{\cos \alpha_{\text{t}}}{\cos \alpha_{\text{tw}}}.
$$
\n(57)

Gornji izrazi proizlaze iz činjenice da se promjeri temeljnih kružnica ne mijenjaju s pomakom profila pa vrijedi  $d_b = d \cdot \cos \alpha_t$  i  $d_b = d_w \cdot \cos \alpha_t$ w.

Osni razmak *a* tada se računa iz jednadžbe  
\n
$$
a = \frac{m_{\rm n}}{\cos \beta} \cdot \frac{z_1 + z_2}{2} \cdot \frac{\cos \alpha_{\rm t}}{\cos \alpha_{\rm tw}} = \frac{d_{\rm wt} + d_{\rm w2}}{2}.
$$
\n(58)

U drugom slučaju prema [2], osni razmak *a* je zadan pa se pogonski kuta zahvatne crte računa pomoću jednadžbe

$$
\cos \alpha_{\rm tw} = \frac{m_{\rm n}}{\cos \beta} \cdot \frac{z_1 + z_2}{2 \cdot a} \cdot \cos \alpha_{\rm t}.
$$
\n(59)

Nakon što je poznata vrijednost pogonskog kuta zahvatne crte, zbroj pomaka profila određuje se prema [2] na sljedeći način:

$$
x_1 + x_2 = (z_1 + z_2) \cdot \frac{\operatorname{ev}\alpha_{\text{tw}} - \operatorname{ev}\alpha_{\text{t}}}{2 \cdot \tan \alpha_{\text{n}}}.
$$
\n(60)

Kinematski se promjeri tada ponovno određuju iz jednadžbi [\(56\)](#page-42-0) i [\(57\).](#page-42-1)

U ovom diplomskom radu pri izradi programske procedure obrađen je drugi slučaj, dakle slučaj kada je zadan osni razmak *a*. Razlog za to je činjenica da se u prvom slučaju kada osni razmak nije zadan, ali su zadani faktori pomaka profila, računanje vrijednosti pogonskog kuta zahvatne crte, prema [1], svodi na rješavanje nelinearne jednadžbe

$$
\hat{\alpha}_{\text{tw}} - \tan \alpha_{\text{tw}} + \text{ev}\alpha_{\text{tw}} = 0. \tag{61}
$$

Naime, iz jednadžbe [\(55\)](#page-42-2) moguće je izračunati vrijednost evolventne funkcije, ali se onda vrijednost kuta pri analitičkom rješavanju očitava iz tablice. U programskoj proceduri može se samo prema definiciji evolventne funkcije doći do jednadžbe [\(61\)](#page-43-0) i, s obzirom da se vrijednost kuta ne može očitati iz tablice, riješiti nelinearnu jednadžbu nekom numeričkom metodom.

## **4. PROGRAMSKA PROCEDURA**

S obzirom da je konačni cilj ovog diplomskog rada bila izrada programske procedure za parametarsko modeliranje dvodimenzijskog modela zupčanika u čeonoj ravnini, za izradu programske procedure izabran je *Visual Basic for Application* modul unutar programskog paketa *AutoCAD* 2014 zbog jednostavnosti pristupanja naredbama unutar samog programa, ali i zbog želje da se aplikacija može koristiti na ranijim i kasnijim verzijama programskog paketa *AutoCAD*. Jednako tako, programski paket *AutoCAD* omogućuje pohranjivanje crteža u različitim formatima koje je moguće otvarati i koristiti u ostalim programskim paketima za 3D modeliranje i analizu metodom konačnih elemenata što onda omogućuje daljnje modeliranje trodimenzijskog modela zupčanika i provedbu numeričke analize. Programska procedura omogućuje modeliranje dvodimenzijskog modela zupčanika s evolventnim ozubljenjem u čeonoj ravnini i to s ravnim simetričnim i asimetričnim zubima te kosim (helikoidnim) simetričnim i asimetričnim zubima, kako je i zahtijevano u diplomskom zadatku. Uz dvodimenzijski model zupčanika u čeonoj ravnini, programska procedura omogućuje i modeliranje zahvata zupčanika u čeonoj ravnini i to u pet karakterističnih točaka zahvata.

### **4.1. Učitavanje programske procedure**

Nakon otvaranja novog crteža u programskom paketu *AutoCAD* 2014, korisnik na traci izbornika odabire modul *Manage* i pomoću naredbe *Load Application* učitava programsku proceduru ''Zupčanik'' iz direktorija u kojem je pohranjena. Nakon učitavanja, programska procedura se pokreće pomoću naredbe *Run VBA Macro* unutar istog modula *Manage*.

<span id="page-45-0"></span>Za starije verzije programskog paketa *AutoCAD* (npr. *AutoCAD* 2007) potrebno je nakon otvaranja novog crteţa u traci izbornika odabrati *Tools* pa odabirom naredbe *Load Application* iz direktorija u kojem je pohranjena učitati programsku proceduru ''Zupčanik''. Nakon učitavanja, programska procedura se pokreće ponovnim otvaranjem izbornika *Tools* na traci izbornika i odabirom naredbe *Macro* pa odabirom podnaredbe*Macros.* U prozoru koji se otvori odabire se macro ''Zupčanik'' (ako je jedini bit će automatski odabran) i pokreće pritiskom na gumb *Run*.

### **4.2. Modeliranje dvodimenzijskog modela zupčanika u čeonoj ravnini**

Pokretanjem programske procedure unutar *AutoCAD* crteža otvara se korisničko sučelje koje prikazuje [\[Slika 22\]](#page-45-0).

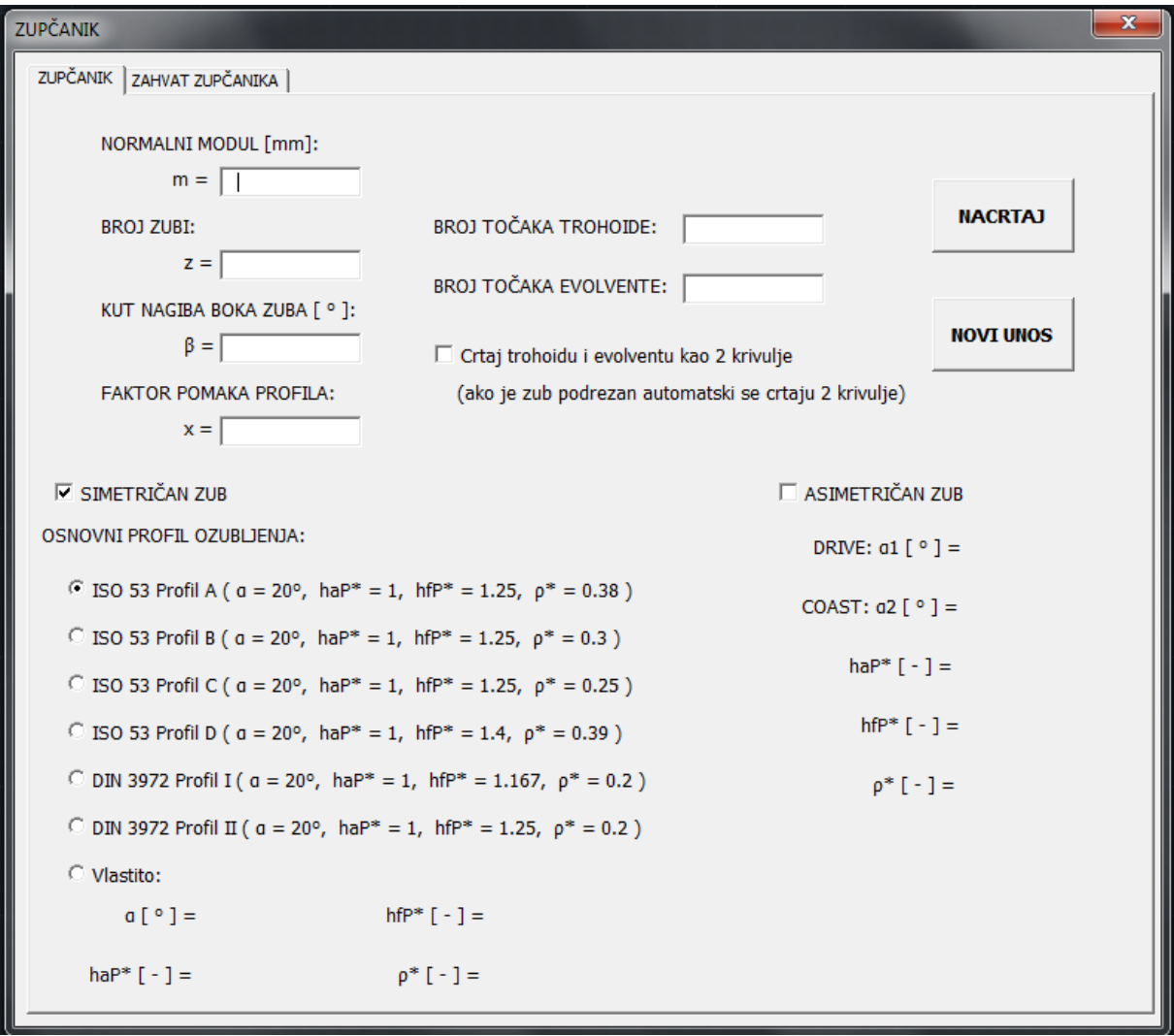

**Slika 22. Korisničko sučelje pri modeliranju zupčanika**

Korisnik u za to predviđena polja unosi vrijednost normalnog modula  $(m_n)$ , broj zubi  $(z)$ , vrijednost kuta nagiba boka zuba (*β*) te vrijednost faktora pomaka profila (*x*), kao i broj točaka koje će se koristiti za crtanje trohoide i evolvente. Kuta nagiba zuba ozubnice (*α*), faktor podnožne ( $h_{\text{np}}^*$ ) i tjemene ( $h_{\text{ap}}^*$ ) visine zuba i faktor polumjera zaobljenja podnožja zuba ( $\rho_{\rm cp}^*$ ) korisnik može odabrati kao standardne vrijednosti jednog od tipova osnovnog profila ozubljenja koji su ranije navedeni u [\[Tablica 2\]](#page-31-0) ili može unijeti vlastite vrijednosti u za

<span id="page-47-1"></span>to predviđena polja koja postaju vidljiva tek odabirom opcije "Vlastito". Također, nudi se izbor crtanja trohoide i evolvente kao dvije zasebne krivulje ako se radi o nepodrezanom zubu. Ako opcija nije odabrana u slučaju nepodrezanog zuba trohoida i evolventa crtaju se kao jedna krivulja, dok se u slučaju podrezanog zuba, bez obzira je li opcija odabrana ili ne, crtaju dvije zasebne krivulje. Razlog tome je činjenica da se u slučaju podrezanog zuba evolventa i trohoida koje opisuju profil boka sijeku što znači da se na profilu boka zuba pojavljuje oštri prijelaz u točki sjecišta koji je teško modelirati jednom krivuljom.

<span id="page-47-3"></span><span id="page-47-2"></span>Kao što je vidljivo na [\[Slika 22\]](#page-45-0), pokretanjem programske procedure automatski je odabrana opcija modeliranja zupčanika sa simetričnim zubima. Ako korisnik želi modelirati zupčanik s asimetričnim zubima, mora odabrati opciju ''ASIMETRIČAN ZUB'' nakon čega polja za unos parametara asimetričnog zuba postaju dostupna, a sve opcije vezane za simetričan zub postaju nedostupne. Ako se ponovno odabere opcija ''SIMETRIČAN ZUB'', sva polja za unos podataka asimetričnog zuba postaju nedostupna, a sve opcije vezane za simetričan zub ponovno dostupne.

Nakon što su odabrane željene opcije i unesene vrijednosti svih potrebnih parametara, pritiskom na tipku "NACRTAJ" izvršava se kod programske procedure koji koristi jednadžbe od [\(25\)](#page-25-0) do [\(39\)](#page-28-0) navedene u poglavlju [2](#page-15-0) za izračunavanje koordinata točaka evolvente i trohoide koje čine profil boka zuba prema odabranim i zadanim parametrima. Koordinate točaka se izračunavaju u polarnom koordinatnom sustava, a zatim se transformiraju u koordinate pravokutnog koordinatnog sustava koji se koristi u programskom paketu *AutoCAD.*

S obzirom da je u najopćenitijem slučaju potrebno omogućiti modeliranje asimetričnog zuba kod kojeg kut zahvatne crte *α* nije jednak za oba boka (simetrični se zub može promatrati kao poseban slučaj asimetričnog zuba kojem je kut zahvatne crte oba boka jednak), u ovoj programskoj proceduri zasebno se računaju koordinate točaka jednog i drugog boka. U skladu s nomenklaturom asimetričnog zuba i radi lakšeg opisa jedan se bok naziva *DRIVE*, a drugi *COAST*.

<span id="page-47-0"></span>Prilikom transformacije koordinata točaka *DRIVE* boka iz polarnog u pravokutni koordinatni sustav svaka se točka pomiče u smjeru kazaljke na satu za kut *γ*, tako da iz početnog položaja koji prikazuje [\[Slika 24\]](#page-48-0) dobivenog jednadžbama evolvente i trohoide iz [4] bok zuba prelazi u položaj prikazan na [\[Slika 25\]](#page-48-1). U tom novom položaju simetrala simetričnog zuba s oba *DRIVE* boka jest os x. Razlog tome je što je kut *γ* ustvari kut između simetrale simetričnog zuba i osi x [\[Slika 23\]](#page-47-0). Taj se kut izračunava pomoću sljedećih izraza:

<span id="page-48-2"></span>
$$
v = \frac{s/2}{d/2} = \frac{s}{d},\tag{62}
$$

$$
\xi_{\rm d} = \sqrt{\left(\frac{d}{d_{\rm b}}\right)^2 - 1},\tag{63}
$$

$$
\eta_{\text{inv,d}} = \xi_{\text{d}} - \arctan \xi_{\text{d}},\tag{64}
$$

$$
\gamma = \nu + \eta_{\text{inv,d}}.\tag{65}
$$

Jednadžbom [\(62\)](#page-47-1) izračunava se kut koji odgovara luku na diobenoj kružnici čija je duljina jednaka polovici širine zuba *s* na diobenom promjeru. Jednadžbe [\(63\)](#page-47-2) i [\(64\)](#page-47-3) su jednadžbe evolvente prema [4], a izračunavaju kut točke evolvente čiji je polumjer jednak polumjeru diobene kružnice, dakle kut točke sjecišta evolvente i tjemene kružnice.

<span id="page-48-0"></span>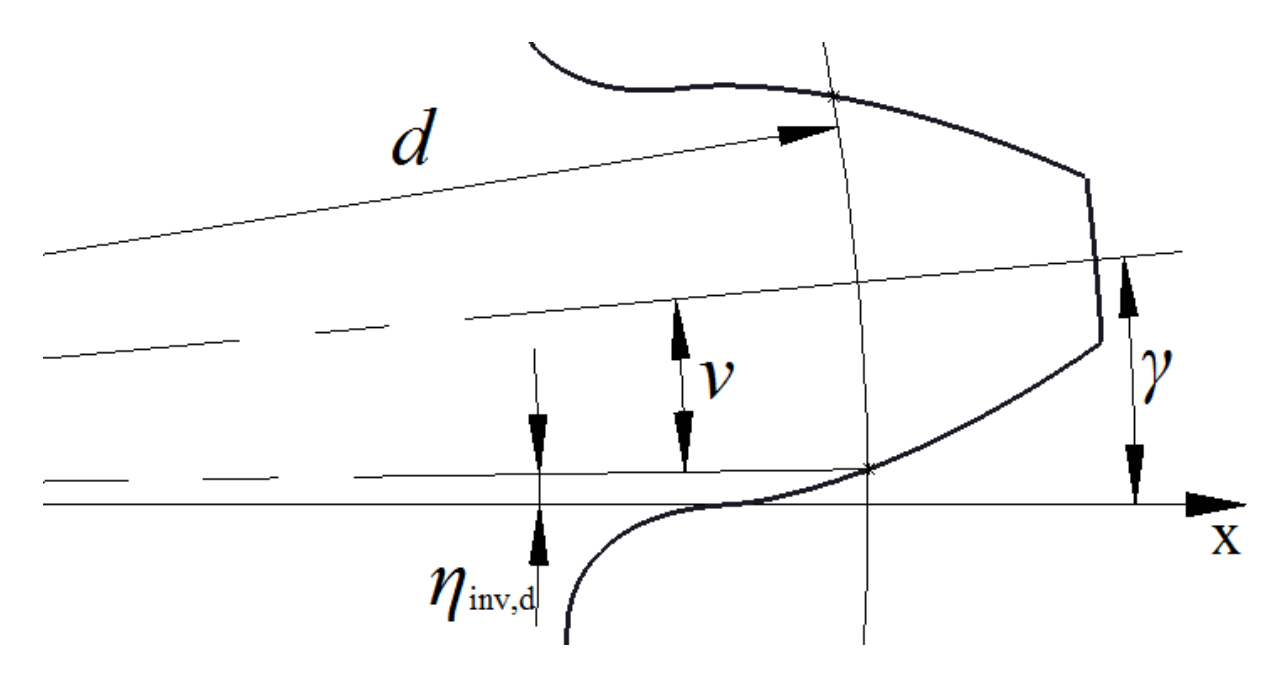

<span id="page-48-1"></span>**Slika 23. Kut simetrale simetričnog zuba**

Jednadžbe transformacije koordinata točaka DRIVE boka tada su:

$$
x_{\rm p} = r \cdot \cos(\eta - \gamma),\tag{66}
$$

$$
y_{\rm p} = r \cdot \sin(\eta - \gamma),\tag{67}
$$

pri čemu *r* i *ε* predstavljaju koordinate u polarnom koordinatnom sustavu i poprimaju vrijednosti *r*<sub>tro</sub> i *η*<sub>tro</sub> za dio boka koji opisuje trohoida, odnosno *r*<sub>inv</sub> i *η*<sub>inv</sub> za dio boka koji opisuje evolventa.

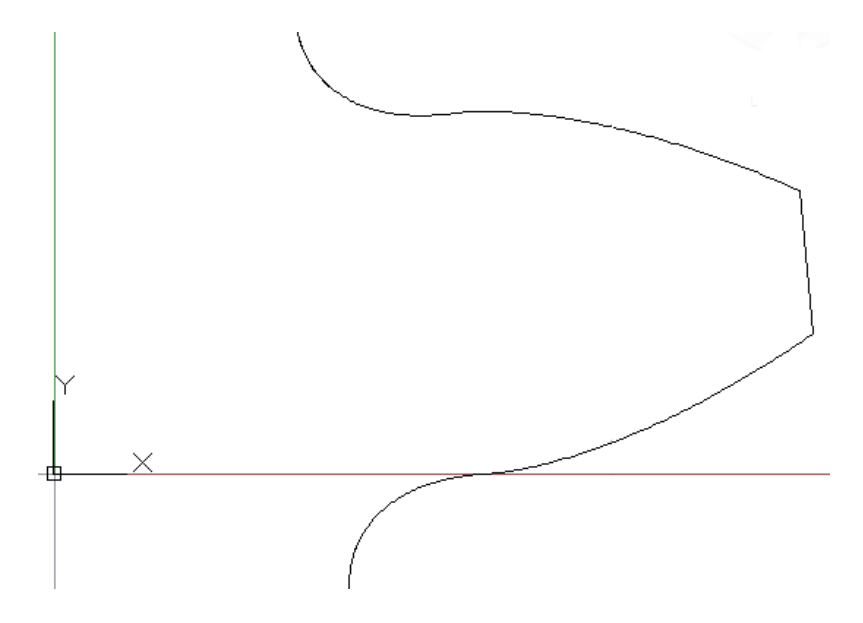

<span id="page-49-0"></span>**Slika 24. Položaj simetričnog zuba bez pomaka za kut** *γ*

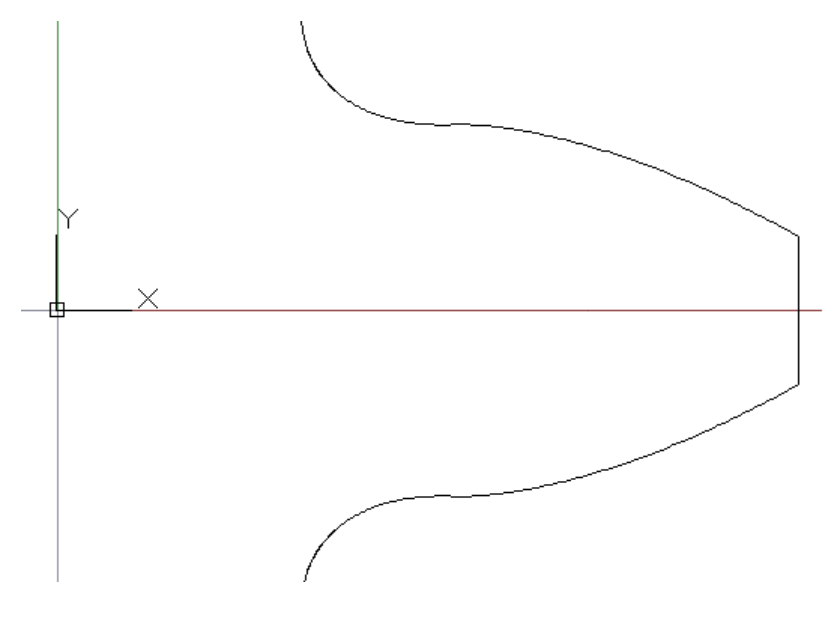

**Slika 25. Položaj simetričnog zuba nakon pomaka za kut** *γ*

Kao što je ranije rečeno, kako kod asimetričnog zuba *DRIVE* i *COAST* bok imaju različite kutove zahvatne crte *α*, tako imaju i različite kutove  $η<sub>inv,d</sub>$ . Štoviše, ako se radi o zupčanicima s asimetričnim zubima s pomakom profila, razlikovat će se i kutovi *v* jer prema jednadžbi [\(54\)](#page-40-1) širina zuba na diobenom promjeru zupčanika s pomakom profila ovisi o kutu zahvatne crte. To znači da fiktivni zubi s oba*DRIVE*, odnosno oba *COAST* boka u općenitom slučaju kada se nalaze u početnom položaju određenom jednadžbama evolvente i trohoide iz [4] bez pomaka za kut *γnemaju zajedničku simetralu, odnosno položaji njihovih simetrala nisu isti.* To onemogućava modeliranje asimetričnog zuba preslikavanjem *COAST* boka preko njegove simetrale. Zbog toga je potrebno pomicanje bokova za kut *γ*, čime os x postaje simetrala i fiktivnog zuba s oba *DRIVE* boka i fiktivnog zuba s oba *COAST* boka. Sada je moguće modelirati asimetrični zub preslikavanjem *COAST* boka iz položaja nakon pomaka za kut γ [\[Slika 25\]](#page-48-1) preko zajedničke simetrale, odnosno osi x, dok *DRIVE* bok ostaje u svom položaju pomaknut za kut *γ*. Preslikavanje oko osi x izvodi se tako da se koordinati *y* promijeni predznak, dok koordinata *x* ostaje ista. Potpune jednadžbe transformacije koordinata točaka*COAST* boka iz polarnog u pravokutni koordinatni sustav, uz istovremeno preslikavanje preko osi x, tada glase:

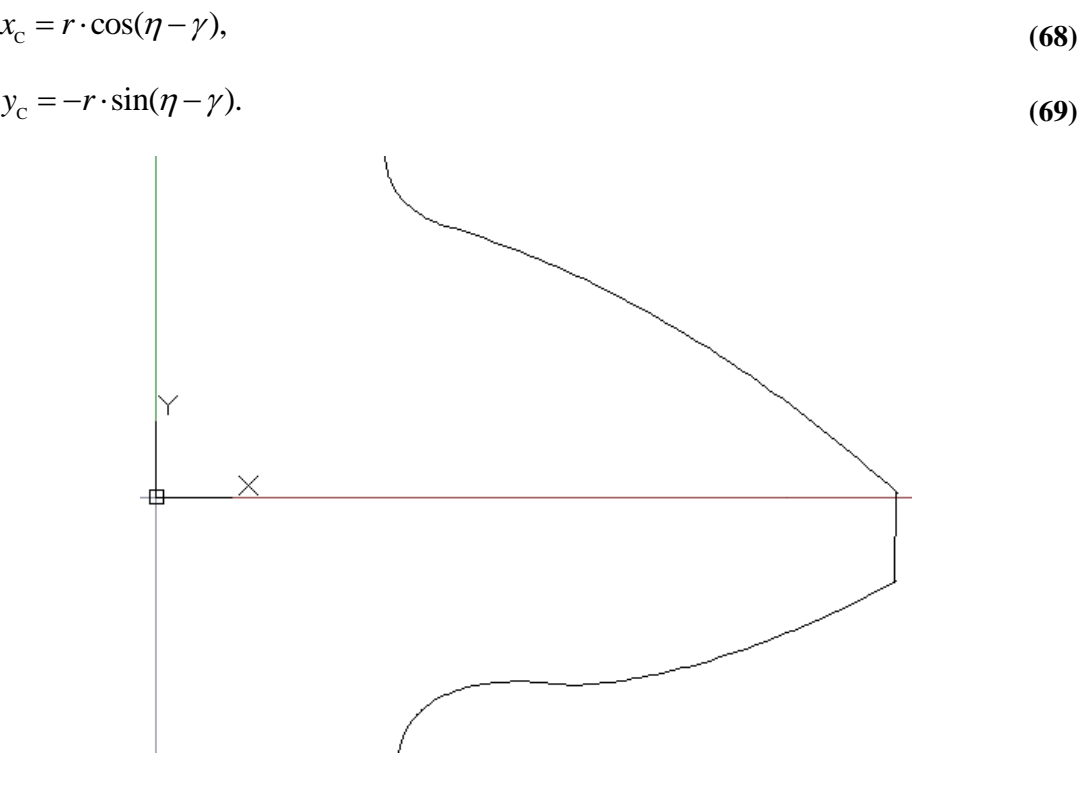

**Slika 26. Asimetrični zub**

Koordinate točaka trohoide i evolvente koje opisuju bokove zuba dobivene jednadžbama [\(66\)](#page-48-2) do [\(69\)](#page-49-0) pohranjuju se u odgovarajuće nizove vrijednosti koji onda služe kao skup točaka kroz koje se crta *spline* krivulja. Nakon što s nacrtani, bokovi se povezuju lukom tjemene kružnice i tako tvore potpuni profil zuba. Zupčanik nastaje kopiranjem i rotiranjem tako modeliranog zuba oko središta tako da je svaki sljedeći zub od prethodnog udaljen za kut 2π/*z*.

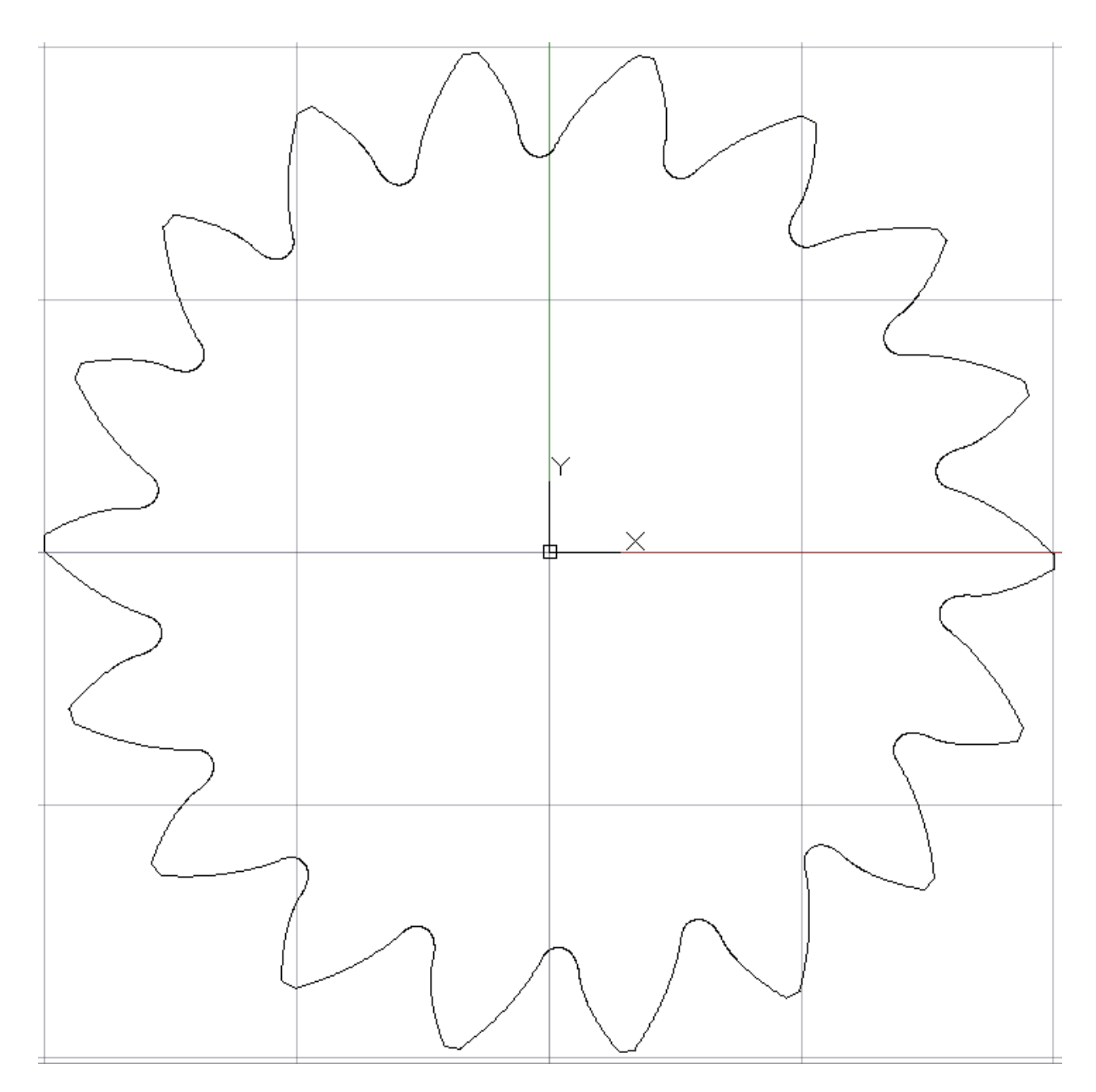

### **Slika 27. Zupčanik s asimetričnim zubima**

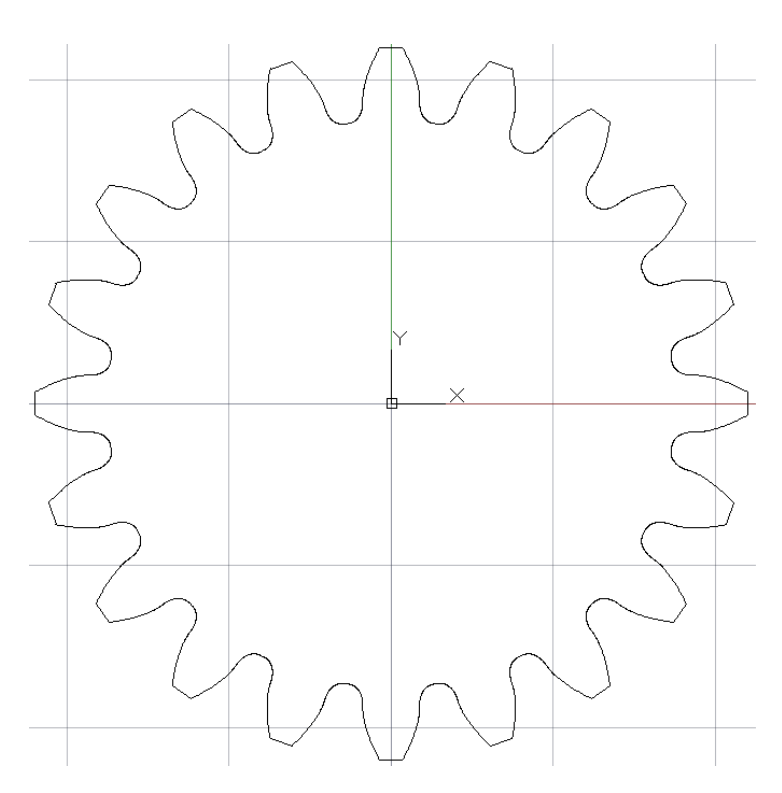

**Slika 28. Zupčanik sa simetričnim nepodrezanim zubima**

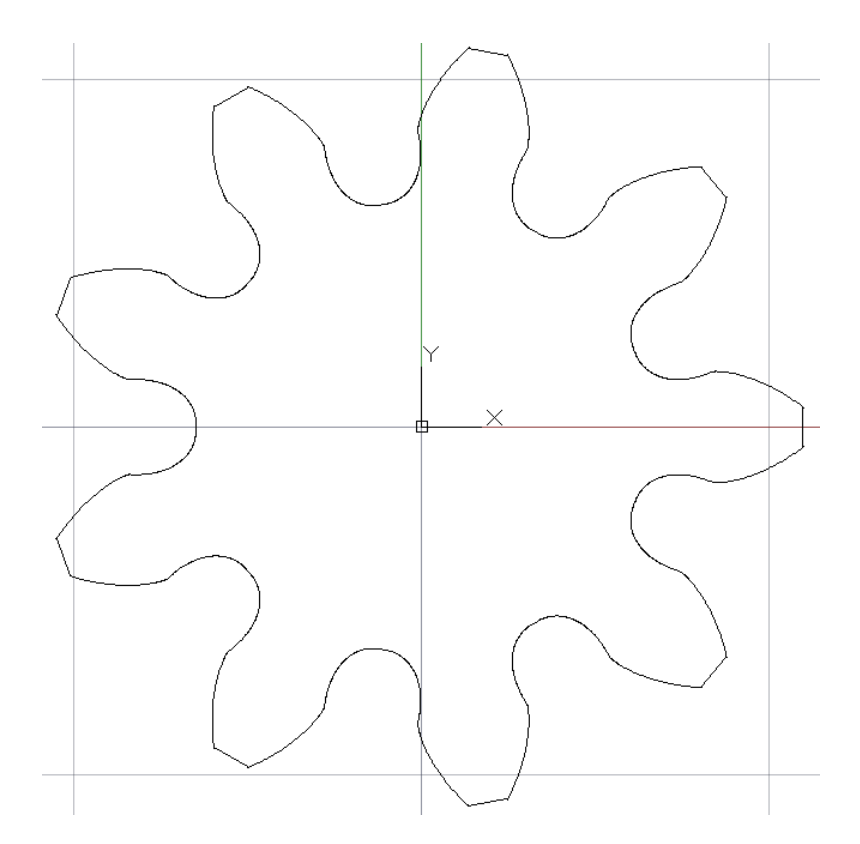

**Slika 29. Zupčanik sa simetričnim podrezanim zubima**

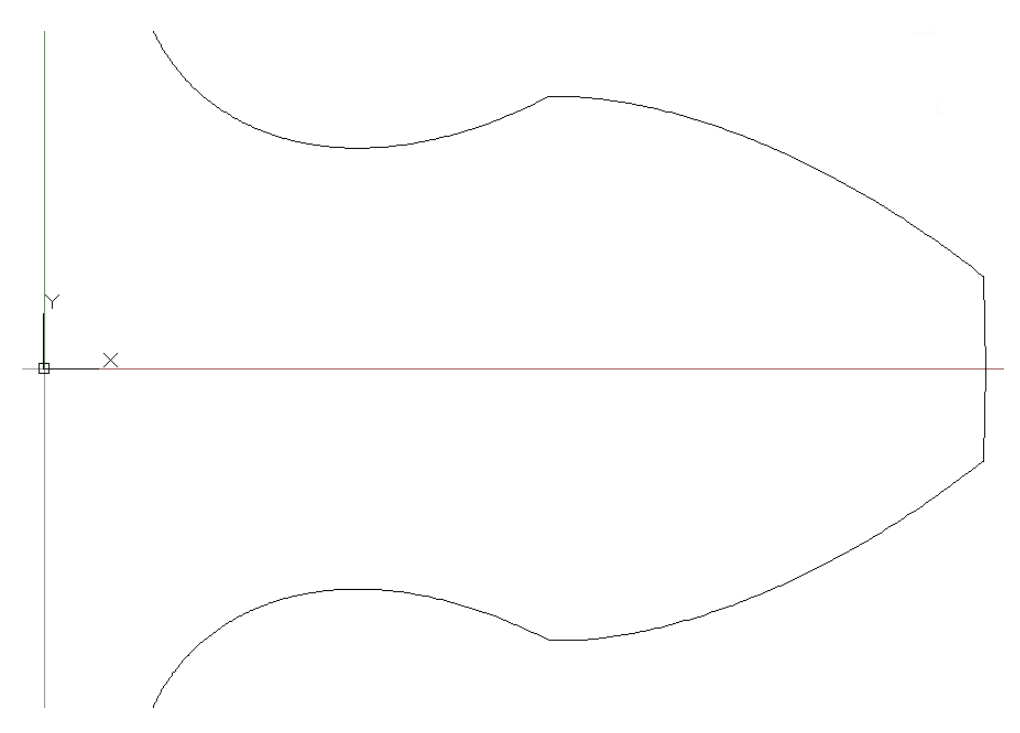

**Slika 30. Podrezani simetrični zub**

## **4.3. Modeliranje zahvata zupčanika u čeonoj ravnini**

<span id="page-53-0"></span>Nakon učitavanja i pokretanja programske procedure na način opisan ranije u radu, modeliranje zahvata zupčanika započinje unošenjem svih potrebnih vrijednosti parametara kao u slučaju kada se modelira samo zupčanik. To sada postaju vrijednosti parametara pogonskog zupčanika. Za unos dodatnih parametara potrebnih za modeliranje zahvata zupčanika potrebno je otvoriti drugu stranicu korisničkog sučelja pritiskom na karticu ''ZAHVAT ZUPČANIKA'' u lijevom gornjem kutu korisničkog sučelja [\[Slika 31\]](#page-53-0).

Nakon otvaranja druge stranice, potrebno je označiti opciju ''AKTIVIRAJ CRTANJE ZAHVATA ZUPČANIKA'' čime postaju dostupne sve opcije i polja za unos vrijednosti potrebnih parametara. U za to predviđena polja unosi se vrijednost osnog razmaka *a* i broj zubi drugog, odnosno gonjenog zupčanika. Vrijednosti svih ostalih parametara gonjenog zupčanika, dakle vrijednost normalnog modula (*m*n), vrijednost kuta nagiba boka zuba (*β*) te vrijednost faktora pomaka profila (*x*), kao i broj točaka koje će se koristiti za crtanje trohoide i evolvente, kut nagiba zuba ozubnice (α), faktor podnožne ( $h_{\text{fp}}^*$ ) i tjemene ( $h_{\text{aP}}^*$ ) visine zuba i faktor polumjera zaobljenja podnožja zuba (  $\rho_{\text{\tiny{IP}}}^{*}$  ), iste su kao kod pogonskog zupčanika.

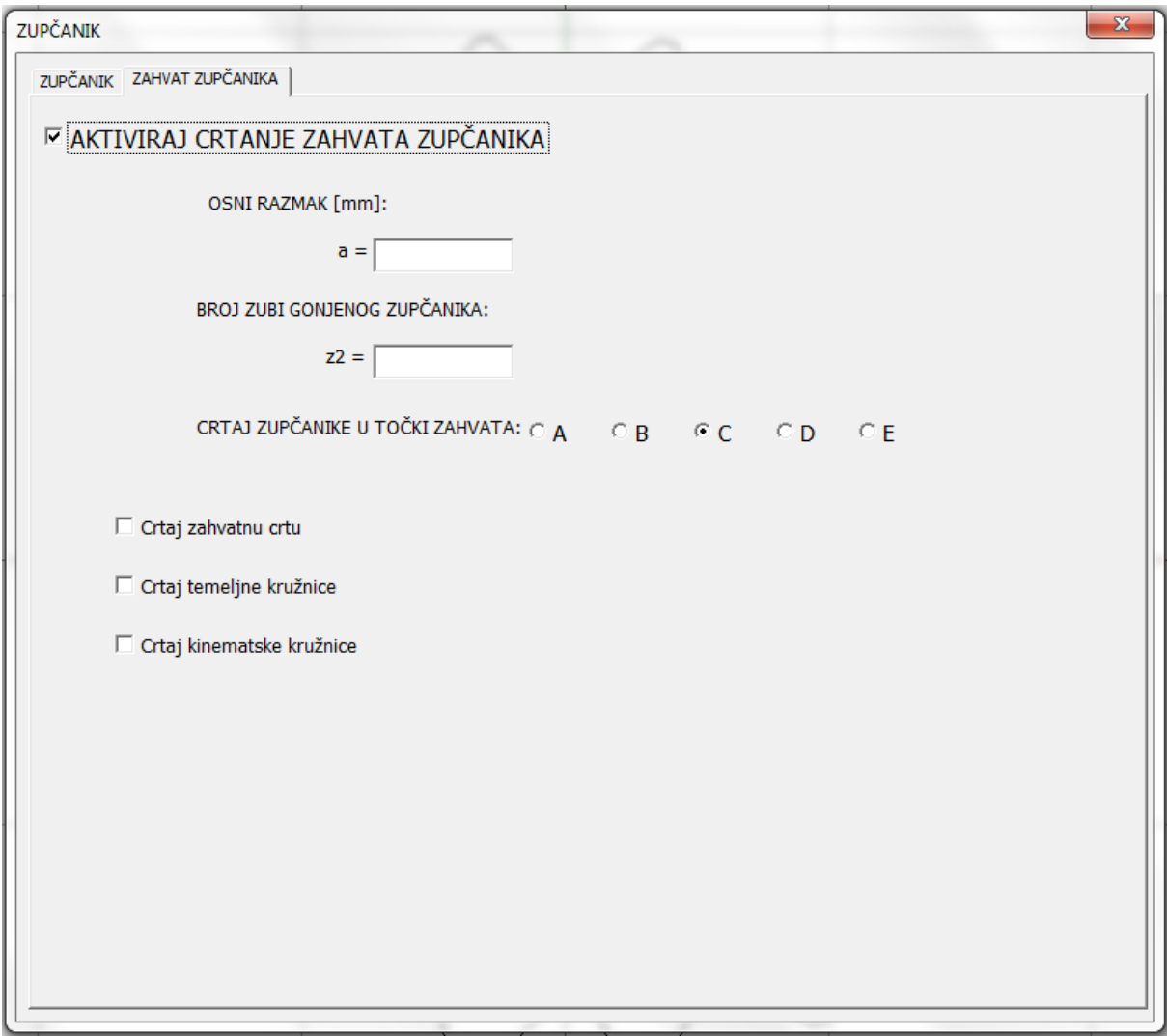

**Slika 31. Korisničko sučelje za modeliranje zahvata zupčanika**

Programska procedura omogućuje crtanje zahvata zupčanika u pet karakterističnih točaka pa je potrebno označiti jednu od opcija, ovisno o tome koja se točka zahvata želi crtati. Također, moguće je odabrati opcije crtanja zahvatne crte, temeljnih i diobenih kružnica oba zupčanika. Nakon što su unesene sve potrebne vrijednosti i odabrane željene opcije, povratkom na prvu stranicu i pritiskom na tipku ''NACRTAJ'' pokreće se programska procedura i izvršavanje programskog koda. Najprije se izvršava kod koji je opisan na prethodnim stranicama i određuju se koordinate točaka pogonskog zupčanika. Potom se na isti način, korištenjem istih jednadžbi iz [4] određuju koordinate točaka evolvente i trohoide koje opisuju bok gonjenog zupčanika u polarnom koordinatnom sustavu. S obzirom da je potrebno nacrtati zupčanike u zahvatu, središte gonjenog zupčanika mora biti za osni razmak udaljeno od ishodišta koje

<span id="page-55-1"></span><span id="page-55-0"></span>predstavlja središte pogonskog zupčanika. Zato se prilikom transformacije koordinata točaka evolvente i trohoide koje opisuju bokove gonjenog zupčanika iz polarnog u pravokutni koordinatni sustav vrši preslikavanje točaka preko pravca koji je okomit na os x i prolazi polovicom osnog razmaka. Također, kako bi nakon preslikavanja preko pravca koji prolazi polovicom osnog razmaka odgovarajući bokovi bili u pravom položaju, za razliku od pogonskog zupčanika kod kojeg se *COAST* bok preslikava preko osi x, kod gonjenog se zupčanika *DRIVE* bok preslikava preko osi x. Na taj način nakon preslikavanja bokova gonjenog zupčanika preko pravca koji prolazi polovicom osnog razmaka*DRIVE* bokovi pogonskog i gonjenog zupčanika nalaze se jedan nasuprot drugog te se zakretanjem zupčanika za odgovarajući kut mogu dovesti u zahvat. Zbog toga jednadžbe za transformaciju koordinata točaka *DRIVE* boka gonjenog zupčanika glase:

$$
x_{\text{D1}} = a - r \cdot \cos(\eta - \gamma),\tag{70}
$$

$$
y_{\rm pl} = -r \cdot \sin(\eta - \gamma). \tag{71}
$$

Jednadžbe za transformaciju koordinata točaka *COAST* boka gonjenog zupčanika glase:

$$
x_{\rm cl} = a - r \cdot \cos(\eta - \gamma),\tag{72}
$$

$$
y_{\rm cl} = r \cdot \sin(\eta - \gamma). \tag{73}
$$

Kao i kod pogonskog zupčanika, koordinate točaka spremaju se u odgovarajuće nizove koji onda čine skup točaka pomoću kojih se crtaju bokovi gonjenog zupčanika. Nakon povezivanja bokova lukom tjemene kružnice nacrtan je cijeli profil zuba. Prije samog modeliranja zupčanika kopiranjem i rotiranjem zuba oko središta, potrebno je zub pomaknuti u položaj koji ovisi o tome koja je karakteristična točka zahvata zupčanika odabrana. Ovisno o odabranoj točki zahvata izračunavaju se kutovi za koje je potrebno zakrenuti pogonski i gonjeni zub, odnosno cijeli zupčanik.

#### <span id="page-55-2"></span>*4.3.1. Zahvat u točki C*

Kinematski pol C predstavlja točku zahvata u kojoj su u dodiru točke boka nakinematskim kružnicama. U toj se točki sijeku zahvatna crta i spojnica osi zupčanika. Kut za koji je potrebno zakrenuti pogonski zub, odnosno zupčanik računa se pomoću sljedećih izraza:

$$
\xi_{\rm CI} = \sqrt{\left(\frac{d_{\rm w1}}{d_{\rm b1}}\right)^2 - 1},\tag{74}
$$

$$
\omega_{\rm cl} = \xi_{\rm cl} - \arctan \xi_{\rm cl}.\tag{75}
$$

Jednadžbe [\(74\)](#page-55-0) i [\(75\)](#page-55-1) su jednadžbe evolvente u polarnom koordinatnom sustavu prema [4], a i izračunati kut ω<sub>C1</sub> predstavlja kut točke evolventeDRIVE boka zuba pogonskog zupčanika koja se nalazi na kinematskoj kružnici.

Na isti se način izračunava i kut zakreta gonjenog zupčanika za zahvat u kinemtskom polu C:

$$
\xi_{c2} = \sqrt{\left(\frac{d_{w2}}{d_{b2}}\right)^2 - 1},\tag{76}
$$

$$
\omega_{\text{c}_2} = \xi_{\text{c}_2} - \arctan \xi_{\text{c}_2}.\tag{77}
$$

Nakon zakreta pogonskog zupčanika za kut *ω*<sub>C1</sub>, a gonjenog zupčanika za kut *ω*<sub>C2</sub> zupčanici su dovedeni u položaj zahvata u kinematskom polu C.

#### *4.3.2. Zahvat u točki A*

Početna točka zahvata A određena je kao sjecište tjemene kružnice gonjenog zupčanika i zahvatne crte [\[Slika 32\]](#page-55-2).

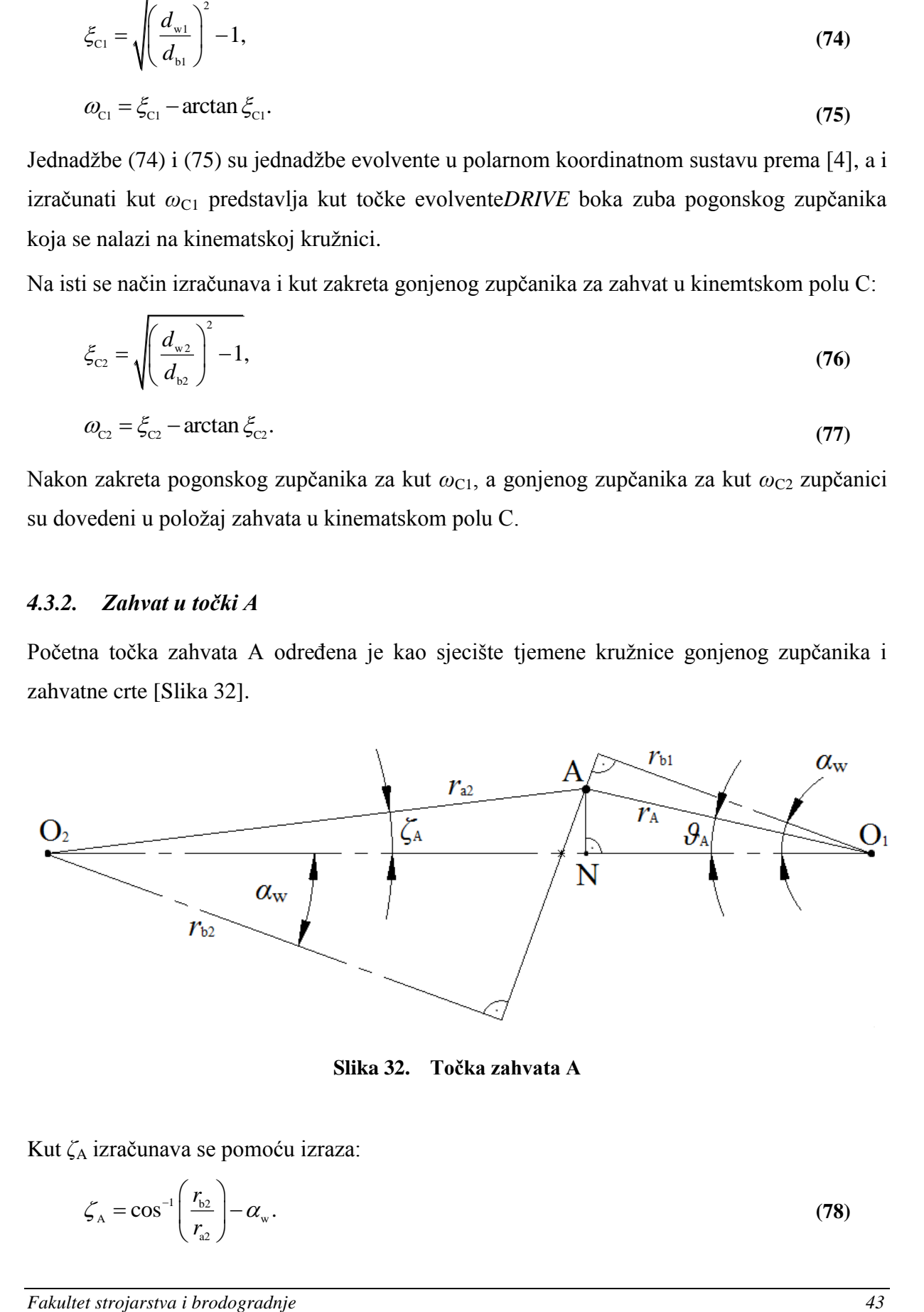

**Slika 32. Točka zahvata A**

Kut *δ*<sup>A</sup> izračunava se pomoću izraza:

$$
\zeta_{\rm A} = \cos^{-1}\left(\frac{r_{\rm b2}}{r_{\rm a2}}\right) - \alpha_{\rm w}.\tag{78}
$$

Udaljenost između točaka O<sub>1</sub> i N označena je kao  $r_{Ax}$ , a izračunava se pomoću izraza:

$$
r_{\text{ax}} = a - r_{\text{a2}} \cdot \cos \zeta_{\text{A}}.\tag{79}
$$

Kut θ<sub>A</sub> moguće je izračunati iz pravokutnog trokuta ΔO<sub>1</sub>NA pomoću jednadžbe:

$$
\mathcal{G}_{A} = \arctan\left(\frac{r_{a2} \cdot \sin \zeta_{A}}{r_{Ax}}\right).
$$
\n(80)

Iz istog pravokutnog trokuta ΔO<sub>1</sub>NA sada je moguće izračunati polumjerr<sub>A</sub> točke na evolventnom dijelu boka pogonskog zupčanika koji dolazi u dodir s gonjenim zupčanikom:

$$
r_{\rm A} = \frac{r_{\rm Ax}}{\cos \theta_{\rm A}}.\tag{81}
$$

Parametar evolvente koji odgovara kutu na kojem se nalazi točka evolvente polumjera  $r_A$ izračunava se pomoću jednadžbe:

$$
\xi_{\text{Al}} = \sqrt{\left(\frac{r_{\text{A}}}{r_{\text{bl}}}\right)^2 - 1}.
$$
\n(82)

Kut za koji je potrebno zakrenuti pogonski zupčanik u slučaju zahvata u točki A tada iznosi:

$$
\omega_{\scriptscriptstyle\text{Al}} = \gamma_{\scriptscriptstyle\text{I}} - (\xi_{\scriptscriptstyle\text{Al}} - \arctan \xi_{\scriptscriptstyle\text{Al}}) + \vartheta_{\scriptscriptstyle\text{A}}.\tag{83}
$$

Parametar evolvente koji odgovara kutu na kojem se nalazi točka evolvente na tjemenom polumjeru gonjenog zupčanika izračunava se pomoću jednadžbe:

$$
\xi_{\text{A2}} = \sqrt{\left(\frac{r_{\text{a2}}}{r_{\text{b2}}}\right)^2 - 1}.
$$
\n(84)

Kut za koji je potrebno zakrenuti gonjeni zupčanik u slučaju zahvata u točki A tada iznosi:

$$
\omega_{A2} = \gamma_2 - (\xi_{A2} - \arctan \xi_{A2}) - \zeta_A.
$$
\n(85)

#### *4.3.3. Zahvat u točki E*

Završna točka zahvata E određena je kao sjecište tjemene kružnice pogonskog zupčanika i zahvatne crte [\[Slika 32\]](#page-55-2).

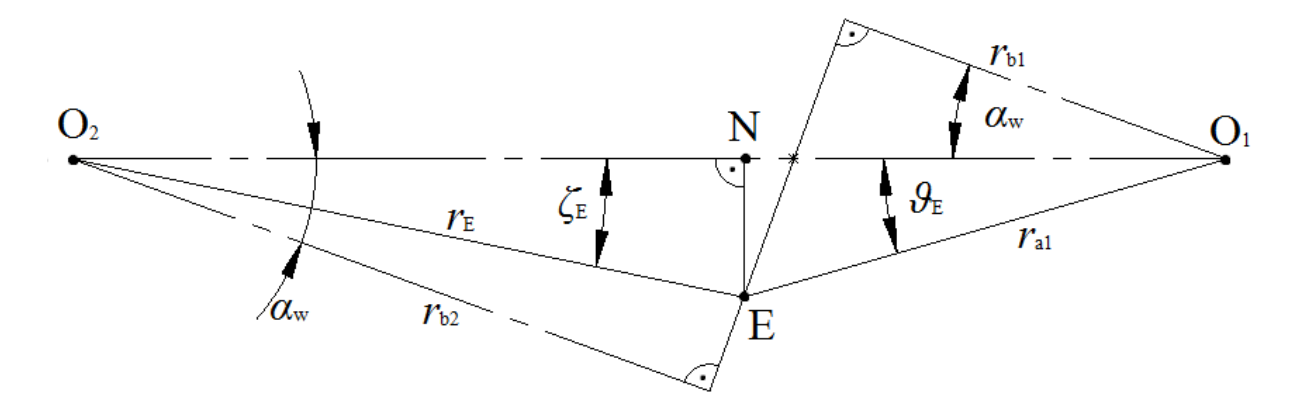

**Slika 33. Točka zahvata E**

Kut θ<sub>E</sub> izračunava se pomoću izraza:

$$
\mathcal{G}_{\rm E} = \cos^{-1}\left(\frac{r_{\rm b1}}{r_{\rm a1}}\right) - \alpha_{\rm w}.\tag{86}
$$

Udaljenost između točaka O<sub>2</sub> i N označena je kao  $r_{Ex}$ , a izračunava se pomoću izraza:

$$
r_{\rm Ex} = a - r_{\rm al} \cdot \cos \theta_{\rm E}.\tag{87}
$$

Kut  $\zeta$ <sub>E</sub> moguće je izračunati iz pravokutnog trokuta ΔO<sub>2</sub>NA pomoću jednadžbe:

$$
\zeta_{\rm E} = \arctan\bigg(\frac{r_{\rm a1} \cdot \sin \theta_{\rm E}}{r_{\rm Ex}}\bigg). \tag{88}
$$

Iz istog pravokutnog trokuta ΔO<sub>2</sub>NA sada je moguće izračunati polumjer r<sub>E</sub> točke na evolventnom dijelu boka gonjenog zupčanika koji je u dodiru s pogonskim zupčanikom:

$$
r_{\rm E} = \frac{r_{\rm Ex}}{\cos \zeta_{\rm E}}.\tag{89}
$$

Parametar evolvente koji odgovara kutu na kojem se nalazi točka evolvente polumjera rE izračunava se pomoću jednadžbe:

$$
\xi_{\rm E2} = \sqrt{\left(\frac{r_{\rm E}}{r_{\rm b2}}\right)^2 - 1}.
$$
\n(90)

Kut za koji je potrebno zakrenuti gonjeni zupčanik u slučaju zahvata u točki E tada iznosi:

$$
\omega_{\text{E2}} = \gamma_2 - (\xi_{\text{E2}} - \arctan \xi_{\text{E2}}) + \zeta_{\text{E}}.
$$
\n(91)

Parametar evolvente koji odgovara kutu na kojem se nalazi točka evolvente na tjemenom polumjeru pogonskog zupčanika izračunava se pomoću jednadžbe:

$$
\xi_{\rm El} = \sqrt{\left(\frac{r_{\rm al}}{r_{\rm bl}}\right)^2 - 1}.\tag{92}
$$

Kut za koji je potrebno zakrenuti pogonski zupčanik u slučaju zahvata u točki E tada iznosi:

$$
\omega_{\rm El} = \gamma_{\rm l} - (\xi_{\rm El} - \arctan \xi_{\rm El}) - \mathcal{G}_{\rm E}.
$$
\n(93)

#### *4.3.4. Zahvat u točki B*

 $\zeta_{\text{m}} = \sqrt{\frac{r_{\text{m}}}{r_{\text{g}}}}$ <br> **Fakulter stroji je potrebno zakremuti gonjeni zupčanik u slučaju zahvatu u točki E tuda iznosi:**<br> *Pakultet strojarstva i brodogradnje i predstava i brodogradnje zahvatu u točki E tuda* Točka B od točke E je udaljena za korak zahvatne crte koji je jednak koraku na temeljnoj kruţnici. To znači da par zubi koji je u zahvatu u točki B nakon zakreta za kut 2π/*z* dolazi u zahvat u točki E. Prema tome,kut za koji je potrebno zakrenuti pogonski zupčanik u slučaju zahvata u točki B tada iznosi:

$$
\omega_{\text{B1}} = \omega_{\text{E1}} + \frac{2\pi}{z_1},\tag{94}
$$

a kut za koji je potrebno zakrenuti gonjeni zupčanik u slučaju zahvata u točki B iznosi:

$$
\omega_{B2} = \omega_{E2} - \frac{2\pi}{z_2},\tag{95}
$$

### *4.3.5. Zahvat u točki D*

Slično kao kod zahvata u točki B, točka D od točke A udaljena je za korak zahvatne crte koji je jednak koraku na temeljnoj kružnici. To znači da par zubi koji je u zahvatu u točki A nakon zakreta za kut 2π/*z* dolazi u zahvat u točki D. Prema tome, kut za koji je potrebno zakrenuti pogonski zupčanik u slučaju zahvata u točki D tada iznosi:

$$
\omega_{\rm pl} = \omega_{\rm Al} - \frac{2\pi}{z_{\rm l}},\tag{96}
$$

a kut za koji je potrebno zakrenuti gonjeni zupčanik u slučaju zahvata u točki D iznosi:

$$
\omega_{\rm{no}} = \omega_{\rm{no}} + \frac{2\pi}{z_{\rm{0}}},
$$

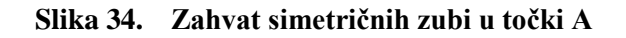

<span id="page-61-0"></span>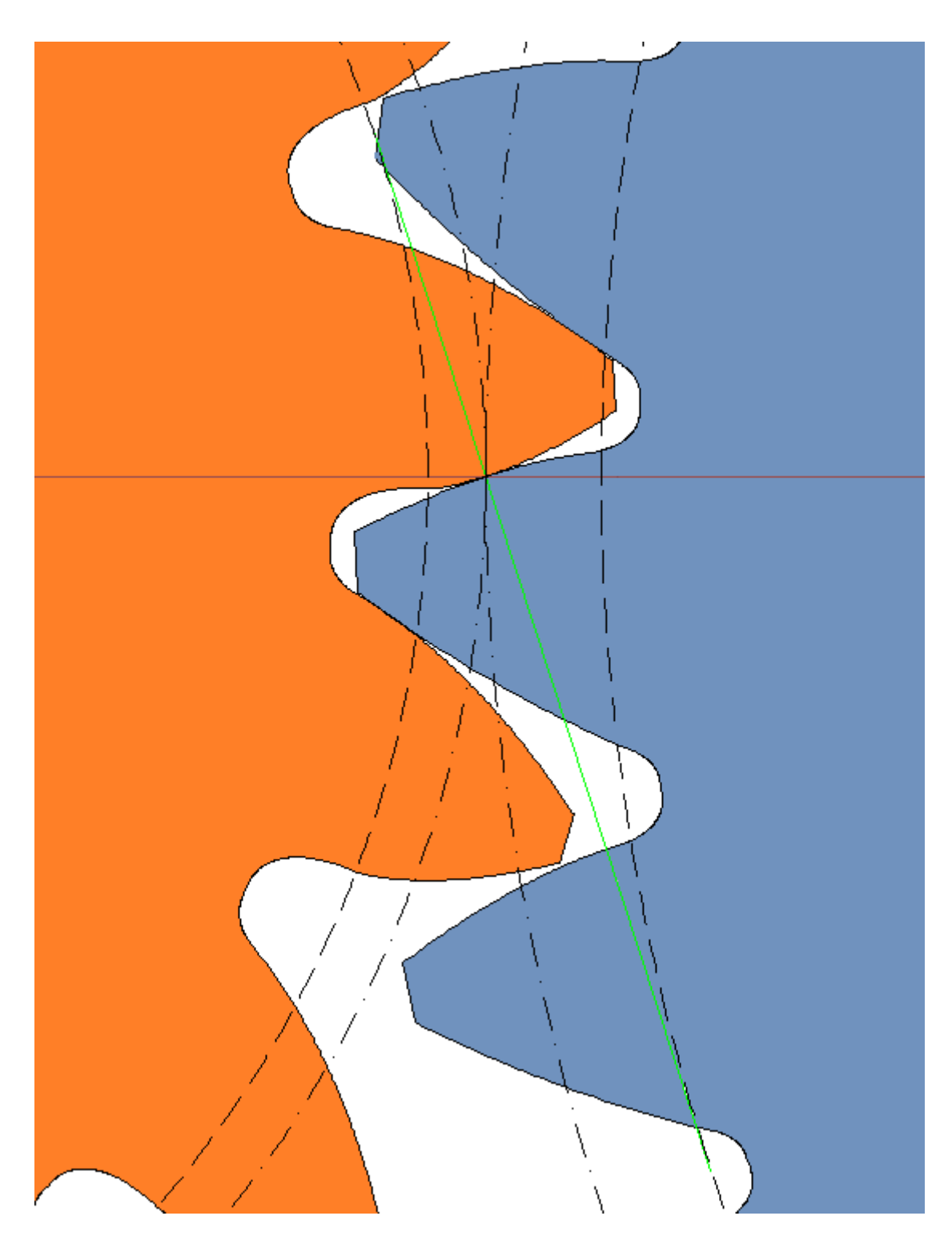

**Slika 35. Zahvat asimetričnih zubi u točki C**

# **5. TRODIMENZIJSKI MODEL ZUPČANIKA**

Kao što je već ranije rečeno, dvodimenzijski model čini temelj trodimenzijskog modela. U tom je smislu, procedura izrađena u ovom radu početni korak u procesu izrade trodimenzijskog modela i provedbe numeričkih analiza i simulacija. Programski paket *AutoCAD* pruža mogućnost pohrane crteža u DXF formatu koji je moguće otvoriti u ostalim programskim paketima za trodimenzijsko modeliranje i provedbu numeričkih analiza. Modeli prikazani na [\[Slika 36\]](#page-61-0) i [\[Slika 37\]](#page-62-0) izrađeni su u programskom paketu *Solidworks*. Najprije su pomoću programske procedure izrađeni dvodimenzijski modeli zupčanika te su pohranjeni u DXF formatu. Zatim su ti modeli učitani u programski paket *Solidworksi* od njih su izrađeni trodimenzijski modeli. Vaţno je napomenuti da programski paket *Solidworks* prilikom učitavanja DXF datoteke nudi mogućnost popravka modela koji se učitava. Ta opcija nije korištena, već su dvodimenzijski modeli učitani bez promjena i kao takvi su se pokazali preciznima s obzirom da su se pomoću njih uspješno izradili trodimenzijski modeli.

<span id="page-62-0"></span>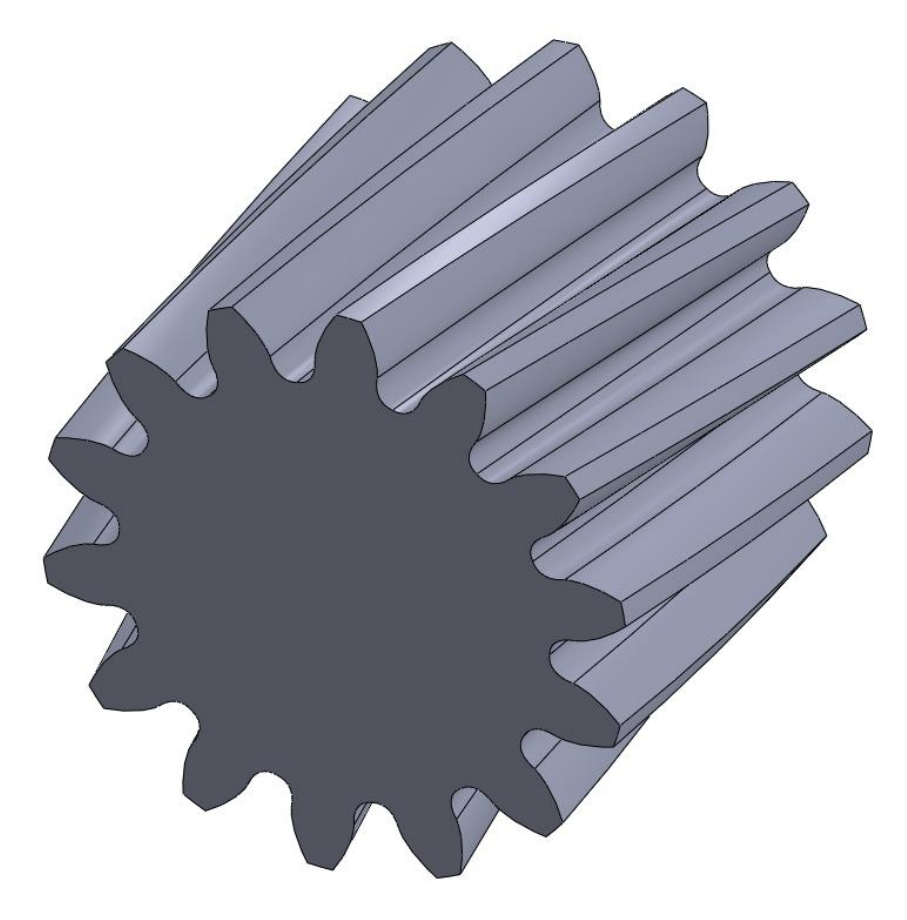

**Slika 36. Zupčanik sa simetričnim kosim zubima**

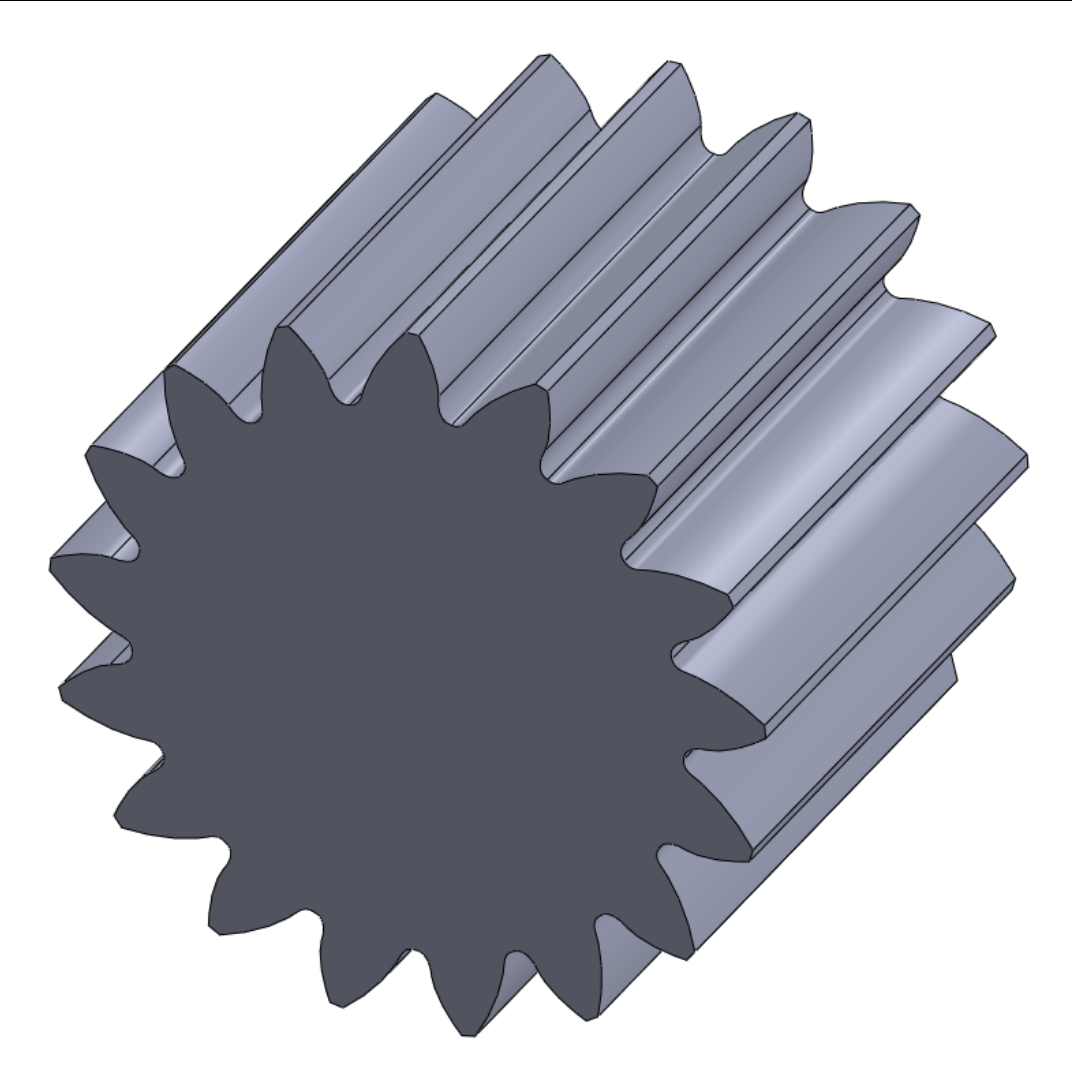

**Slika 37. Zupčanik s asimetričnim ravnim zubima**

## **6. ZAKLJUČAK**

U ovome radu uspješno je izrađena programska procedura za parametarsko modeliranje dvodimenzijskog modela zupčanika u čeonoj ravnini u programskom paketu *AutoCAD*.

Napredak industrije zahtijeva proizvodnju zupčanika koji prenose sve veće snage uz što manju dimenziju i masu, što dovodi do znatnog porasta naprezanja zuba zupčanika. Eksperimentalne metode kojima bi se ispitivali takvi novi zupčanici skupe su, zahtijevaju puno rada, a obično su i dugotrajne. Napredak računalne tehnologije, kako fizičkih komponenti računala tako i programskih paketa, omogućuje provedbu sve složenijih numeričkih analiza i simulacija u sve kraćem vremenu, što znači da se sve češće koriste umjesto eksperimenata.

Pri proračunu i oblikovanju zupčanika sve se više koriste numeričke metode, poglavito metoda konačnih elemenata, za koju je potrebno izraditi trodimenzijski model zupčanika. Takav model treba biti što sličniji stvarnom zupčaniku kako bi i rezultati numeričke analize bili što kvalitetniji. Temelj svakog trodimenzijskog modela je dvodimenzijski model u ravnini. Kao temelj, dvodimenzijski model mora biti što precizniji kako bi se omogućila izrada kvalitetnog trodimenzijskog modela i provedba numeričke analize koja će dati točne rezultate. Ručna izrada dvodimenzijskih modela spora je i podložna greškama. Programska procedura izrađena u sklopu ovog rada rješava upravo taj problem jer omogućuje brzo i točno parametarsko modeliranje dvodimenzijskog modela zupčanika uzimajući u obzir relevantne parametre kao što su normalni modul, faktor pomaka profila, kut nagiba boka zuba itd.

Ova programska procedura otvara brojne mogućnosti, predstavlja temelj i početak za potencijalno daljnje razvijanje i izradu sličnih procedura unutar samih programskih paketa za numeričku analizu čime bi se dodatno ubrzao cjelokupni proces numeričke analize i proračuna.

## **LITERATURA**

- [1] Litvin, F. L.; Fuentes, A.: Gear geometry and applied theory, Cambridge University Press, The Edinburgh Building, Cambridge, 2004.
- [2] Oberšmit, E.: Ozubljenja i zupčanici, Sveučilišna naklada Liber, Zagreb, 1982.
- [3] Litvin, F. L.: Development of gear technology and theory of gearing, NASA Reference publication 1406, 1997.
- [4] ISO 6336-2, Calculation of Load Capacity of Spur and Helical Gears, 2006.
- [5] ISO 53, Calculation Cylindrical gears for general and heavy engineering Standard basic rack tooth profile, 1998.
- [6] DIN 3972, Bezugsprofile von Verzahnwerkzeugen für Evolventen-Verzahnungen nach DIN 867, 1952.
- [7] Kapelevich A. L., Kleiss R. E.: Direct Gear Design for Spur and Helical Involute Gears, Gear Technology, September/October, 29-35, 2002.
- [8] Kapelevich A. L.: Geometry and design of involute spur gears with asymmetric teeth, Mechanism and Machine Theory, Issue 35, 117–130, 2000.
- [9] Kapelevich A. L.: Measurement of Directly Designed Gears with Symmetric and Asymmetric Teeth, Gear Technology*,*January/February, 60-65, 2011.

# **PRILOZI**

- I. CD-R disc
- II. Programski kod

#### PRILOG II – Programski kod:

```
PrivateSub NACRTAJ_Click()
Dim sve As AcadSelectionSet
Set sve = ThisDrawing.SelectionSets.Add("ToErase")
sve.Select acSelectionSetAll
sve.Erase
sve.Delete
Dim z, z2, k, i, br, brtr, brinv, bro, brto, brtotroh1, brtoinv1,
brtotroh2, brtoinv2 AsInteger
Dim m, d, pom, h, ro, ha, alfan1, alfan2, alfat1, alfat2, beta, db1, db2,
da, df, A1, A2, under1, under2, B1, rsoi, fi, rtroh, etatroh, ksii AsDouble
Dim xtroh, ytroh, xtroh2, ytroh2, rinv, etainv, xinv, yinv, xinv2, yinv2,
ksii1, ksii2, korak, x0, x1, fi1, fi0, korak1, korakf, kut, kut11, kut12,
kut21, kut22 AsDouble
Dim eta11, eta12, eta21, eta22, s1, s2, ksi1, ksi2, xkf, ykf, xf, yf, j,
preciznost, omikron, ost, cp, romax1, romax2, osraz, alfatw, dw1 AsDouble
Dim tockee1()AsDouble
Dim tockeetroh1()AsDouble
Dim tockeeinv1()AsDouble
Dim tockee2()AsDouble
Dim tockeetroh2()AsDouble
Dim tockeeinv2()AsDouble
Dim tocke1 AsNew Collection
Dim tocketroh1 AsNew Collection
Dim tockeinv1 AsNew Collection
Dim tocke2 AsNew Collection
Dim tocketroh2 AsNew Collection
Dim tockeinv2 AsNew Collection
Dim PI AsDouble
  PI = Atn(1)*4OnErrorGoTo HandlerError
             m =CDbl(Replace(TextBox1.Text,".",","))
             z =CInt(TextBox2.Text)
             pom =CDbl(Replace(TextBox3.Text,".",","))
             brtr =CInt(TextBox4.Text)
             brinv =CInt(TextBox5.Text)
             beta =CDbl(Replace(TextBox10.Text,".",","))* PI /180
If m <=0Then
          MsgBox "Modul mora biti veći od 0!"
ExitSub
EndIf
If InStr(TextBox2.Text,".")>0Or InStr(TextBox2.Text,",")>0Then
          MsgBox "Broj zubi mora biti cijeli broj!"
ExitSub
EndIf
If z <=4Then
          MsgBox "Broj zubi mora biti veći od 4!"
ExitSub
EndIf
If brtr <3Or brinv <3Then
          MsgBox "Minimalni broj točaka trohoide i evolvente mora biti 3!"
```
ExitSub

```
EndIf
If beta <0Or beta >=(PI /2)Then
          MsgBox "Kut nagiba boka zuba mora biti 0 ili veći, ali manji od 
90!"
ExitSub
EndIf
If InStr(TextBox4.Text,".")>0Or InStr(TextBox4.Text,",")>0Then
          MsgBox "Broj točaka trohoide mora biti cijeli broj!"
ExitSub
EndIf
If InStr(TextBox5.Text,".")>0Or InStr(TextBox5.Text,",")>0Then
          MsgBox "Broj točaka evolvente mora biti cijeli broj!"
ExitSub
EndIf
If CheckBox2.Value =TrueThen
If OptionButton1.Value =TrueThen
             alfan1 =20* PI /180
             alfan2 =20* PI /180
             ha =1
             h =1.25
             ro =0.38
ElseIf OptionButton2.Value =TrueThen
             alfan1 =20* PI /180
             alfan2 =20* PI /180
             ha =1
             h =1.25
             ro =0.3
ElseIf OptionButton3.Value =TrueThen
             alfan1 =20* PI /180
             alfan2 =20* PI /180
             ha =1
             h =1.25
             ro =0.25
ElseIf OptionButton4.Value =TrueThen
             alfan1 =20* PI /180
             alfan2 =20* PI /180
             ha =1
             h =1.4
             ro =0.39
ElseIf OptionButton6.Value =TrueThen
             alfan1 =20* PI /180
             alfan2 =20* PI /180
             ha =1
             h =1.167
             ro =0.2
ElseIf OptionButton7.Value =TrueThen
             alfan1 =20* PI /180
             alfan2 =20* PI /180
             ha =1
             h =1.25
             ro =0.2
ElseIf OptionButton5.Value =TrueThen
OnErrorGoTo HandlerError
```

```
 alfan1 =CDbl(Replace(TextBox6.Text,".",","))* PI /180
                 alfan2 =CDbl(Replace(TextBox6.Text,".",","))* PI /180
                 ha =CDbl(Replace(TextBox7.Text,".",","))
                 h =CDbl(Replace(TextBox8.Text,".",","))
                 ro =CDbl(Replace(TextBox9.Text,".",","))
EndIf
If ha <=0Or h <=0Then
            MsgBox "Faktor podnožne i tjemene visine zuba ozubnice mora biti 
veći od 0!"
ExitSub
EndIf
If ro <=0Then
            MsgBox "Faktor polumjera zaobljenja podnožja ozubnice mora biti 
veći od 0!"
ExitSub
EndIf
If alfan1 <=0Then
            MsgBox "Kut nagiba zuba ozubnice mora biti veći od 0!"
ExitSub
EndIf
ElseIf CheckBox3.Value =TrueThen
         alfan1 =CDbl(Replace(TextBox11.Text,".",","))* PI /180
         alfan2 =CDbl(Replace(TextBox12.Text,".",","))* PI /180
         ha =CDbl(Replace(TextBox13.Text,".",","))
         h =CDbl(Replace(TextBox14.Text,".",","))
         ro =CDbl(Replace(TextBox15.Text,".",","))
If ha <=0Or h <=0Then
              MsgBox "Faktor podnožne i tjemene visine zuba ozubnice mora 
biti veći od 0!"
ExitSub
EndIf
If ro <=0Then
              MsgBox "Faktor polumjera zaobljenja podnožja ozubnice mora 
biti veći od 0!"
ExitSub
EndIf
If alfan1 <=0Then
              MsgBox "Kut nagiba zuba ozubnice mora biti veći od 0!"
ExitSub
EndIf
If alfan2 <=0Then
              MsgBox "Kut nagiba zuba ozubnice mora biti veći od 0!"
ExitSub
EndIf
EndIf
         d =(m / Cos(beta))* z
         alfat1 = Atn(Tan(alfan1)/ Cos(beta))
         alfat2 = Atn(Tan(alfan2)/ Cos(beta))
         db1 = d * Cos(alfat1)
```

```
 db2 = d * Cos(alfat2)
         da = d +2* ha * m +2* pom * m
         df = d -2* h * m +2* pom * m
If CheckBox4.Value =TrueThen
              osraz =CDbl(Replace(TextBox16.Text,".",","))
              z2 =CInt(TextBox17.Text)
If osraz <=0Then
                       MsgBox "Osni razmak mora biti veći od 0!"
ExitSub
EndIf
If z2 <=4Then
                       MsgBox "Broj zubi mora biti veći od 4!"
ExitSub
EndIf
If InStr(TextBox2.Text,".")>0Or InStr(TextBox2.Text,",")>0Then
                       MsgBox "Broj zubi mora biti cijeli broj!"
ExitSub
EndIf
            alfatw = Acos((m / Cos(beta)*((z + z2)/(2* osraz))*
Cos(alfat1)))
            dw1 = d *(Cos(alfat1)/ Cos(alfatw))
             MsgBox "Pogonski kut zahvatne crte iznosi: "+CStr(alfatw *180/
PI)+" stupnjeva"
'dimenzije drugog zupčanika:
Dim d2, pom2, alfan3, alfan4, alfat3, alfat4, db3, db4, da2, df2, dw4 
AsDouble
             alfan3 = alfan2
             alfan4 = alfan1
             d2 =(m / Cos(beta))* z2
             alfat3 = Atn(Tan(alfan3)/ Cos(beta))
             alfat4 = Atn(Tan(alfan4)/ Cos(beta))
             db3 = d2 * Cos(alfat3)
            db4 = d2 \star \cos(\text{alfat4}) pom2 =((z + z2)*((Tan(alfatw)- alfatw)-(Tan(alfat4)-
alfat4))/(2* Tan(alfan4)))- pom
                MsgBox "Faktor pomaka gonjenog zupčanika iznosi: 
"+CStr(pom2)
             da2 = d2 +2* ha * m +2* pom2 * m
             df2 = d2 -2* h * m +2* pom2 * m
             dw4 =2* osraz - dw1
EndIf
         A1 = ro * m /(Cos(alfan1)* Cos(beta))+(h * m - pom * m - ro * m)*
Tan(alfat1)
```

```
 A2 = ro * m /(Cos(alfan2)* Cos(beta))+(h * m - pom * m - ro * m)*
Tan(alfat2)
'uvjet podrezanosti:
         under1 =(d /2)*(Sin(alfat1))^2-(h * m - pom * m - ro * m *(1-
Sin(alfan1)))
         under2 =(d /2)*(Sin(alfat2))^2-(h * m - pom * m - ro * m *(1-
Sin(alfan2)))
         fi1 = PI /2
'kut između simetrala susjednih zubi:
        kut =2* PI / z
'debljina zuba na diobenom promjeru:
         s1 =(m / Cos(beta))*(PI /2+2* pom * Tan(alfan1))
         s2 =(m / Cos(beta))*(PI /2+2* pom * Tan(alfan2))
'kut između simetrale zuba i točke sjecišta boka zuba i diobene kružnice:
         eta11 =(s1 /(d /2))/2
         eta12 =(s2 /(d /2))/2
'parametar evolvente za točku na diobenoj kružnici:
         ksi1 = Sqr(((d /2)/(db1 /2))^2-1)
         ksi2 = Sqr(((d /2)/(db2 /2))^2-1)
'kut između točke na sjecištu boka zuba i diobene kružnice i osi x; formula
evolvente:
         eta21 = ksi1 - Atn(ksi1)
         eta22 = ksi2 - Atn(ksi2)
'kut prve točke podnožne kružnice/točke na sredini uzubine:
         kut11 = eta11 + eta21 -(kut /2)
         kut12 = eta12 + eta22 -(kut /2)
'kut zadnje točke podnožne kružnice/prve točke trohoide; formula trohoide:
         kut21 = theta(fi1, m, ro, alfat1, d, A1, pom, h, beta)+
epsilon(fi1, d, m, ro, pom, h, beta)- alfat1
         kut22 = theta(fi1, m, ro, alfat2, d, A2, pom, h, beta)+
epsilon(fi1, d, m, ro, pom, h, beta)- alfat2
'kut između simetrale zuba i osi x:
omega1 = eta11 + eta21
omega2 = eta12 + eta22
omikron = omega1 + omega2 - kut21 - kut22
'omikron = Abs(kut21) + Abs(kut22) + omegal + omega2If omikron < kut Then
          ost = kut - omikron
          korakf =(ost /2)/4
'korakf = (kut21 - kut11) / 4For j =(kut21 -(ost /2))To kut21 Step korakf
'For j = kut11 To kut21 Step korakf
               xf =(df /2)* Cos(j - omega1)
               yf =(df /2)* Sin(j - omega1)
If(CheckBox1.Value =False)And(under1 >=0)Then
```
```
 tocke1.Add (xf)
               tocke1.Add (yf)
               tocke1.Add (0)
Else
               tocketroh1.Add (xf)
               tocketroh1.Add (yf)
               tocketroh1.Add (0)
EndIf
Next
'korakf = (kut22 - kut12) / 4For j =(kut22 -(ost /2))To kut22 Step korakf
'For j = kut12 To kut22 Step korakf
               xkf =(df /2)* Cos(j - omega2)
               ykf =(df /2)* Sin(j - omega2)
'preslikavanje preko osi x:
               xf = xkf
               yf =-ykf
If(CheckBox1.Value =False)And(under2 >=0)Then
               tocke2.Add (xf)
               tocke2.Add (yf)
               tocke2.Add (0)
Else
               tocketroh2.Add (xf)
               tocketroh2.Add (yf)
               tocketroh2.Add (0)
EndIf
Next
ElseIf omikron = kut Then
ResumeNext
ElseIf omikron > kut Then
               MsgBox "Zupčanik je nemoguće izraditi odvalnim glodanjem! Na 
sredini uzubine nalazi se sjecište podnožnih krivulja (trohoida) susjednih 
zubi!"
ExitSub
EndIf
'nepodrezani bok1:
If under1 >=0Then
             B1 = B(alfan1, m, h, ro, pom)
             rsoi = Sqr(((d /2)- B1)^2+(B1 * Cos(beta)/ Tan(alfan1))^2)
If CheckBox1.Value =TrueThen
             korak1 =(fi1 - alfan1)/(brtr -1)
Else
             korak1 =(fi1 -(alfan1 +0.025))/(brtr -1)
EndIf
             fi = fi1
For i = 1To (brtr - 1)rtroh = Sqr((d /2- B(fi, m, h, ro, pom))^2+((B(fi, m, h, ro, pom)*
Cos(beta))/ Tan(fi))^2)
etatroh = theta(fi, m, ro, alfat1, d, A1, pom, h, beta)+ epsilon(fi, d, m,
ro, pom, h, beta)- alfat1
                 xtroh = rtroh * Cos(etatroh - omega1)
                 ytroh = rtroh * Sin(etatroh - omega1)
```

```
If CheckBox1.Value =TrueThen
                 tocketroh1.Add (xtroh)
                 tocketroh1.Add (ytroh)
                 tocketroh1.Add (0)
Else
                 tocke1.Add (xtroh)
                 tocke1.Add (ytroh)
                 tocke1.Add (0)
EndIf
                 fi = fi - korak1
Next
If CheckBox1.Value =TrueThen
             fi = alfan1
Else
             fi = alfan1 +0.025
EndIf
rtroh = Sqr((d /2- B(fi, m, h, ro, pom))^2+((B(fi, m, h, ro, pom)*
Cos(beta))/ Tan(fi))^2)
etatroh = theta(fi, m, ro, alfat1, d, A1, pom, h, beta)+ epsilon(fi, d, m,
ro, pom, h, beta)- alfat1
             xtroh = rtroh * Cos(etatroh - omega1)
             ytroh = rtroh * Sin(etatroh - omega1)
If CheckBox1.Value =TrueThen
             tocketroh1.Add (xtroh)
             tocketroh1.Add (ytroh)
             tocketroh1.Add (0)
Else
             tocke1.Add (xtroh)
             tocke1.Add (ytroh)
             tocke1.Add (0)
EndIf
             ksii1 = Sqr((rsoi /(db1 /2))^2-1)'parametar prve točke 
evolvente
             ksii2 = Sqr(((da /2)/(db1 /2))^2-1)'parametar zadnje točke 
evolvente
             korak =(ksii2 - ksii1)/(brinv -1)
             ksii = ksii1
For i =1To(brinv -1)
                  rinv =(db1 /2)* Sqr(1+(ksii)^2)
                  etainv = ksii - Atn(ksii)
                 xinv = rinv * Cos(etainv - omega1)
                 yinv = rinv * Sin(etainv - omega1)
If CheckBox1.Value =TrueThen
                  tockeinv1.Add (xinv)
                  tockeinv1.Add (yinv)
                  tockeinv1.Add (0)
Else
                  tocke1.Add (xinv)
                  tocke1.Add (yinv)
                 tocke1.Add (0)
EndIf
                 ksii = ksii + korak
Next
```

```
 rinv =(db1 /2)* Sqr(1+(ksii2)^2)
             etainv = ksii2 - Atn(ksii2)
             xinv = rinv * Cos(etainv - omega1)
             yinv = rinv * Sin(etainv - omega1)
If CheckBox1.Value =TrueThen
             tockeinv1.Add (xinv)
             tockeinv1.Add (yinv)
             tockeinv1.Add (0)
Else
             tocke1.Add (xinv)
             tocke1.Add (yinv)
             tocke1.Add (0)
EndIf
'podrezani bok1:
Else
         fi0 = bisekcija(m, ro, alfat1, d, A1, pom, db1, h, beta)
If CheckBox3.Value =TrueThen
              MsgBox ("Sjecište evolvente i trohoide DRIVE boka određeno je
pomoću vrijednosti nultočke: "+CStr(f(fi0, m, ro, alfat1, d, A1, pom, db1,
h, beta)))
Else
              MsgBox ("Sjecište evolvente i trohoide određeno je pomoću
vrijednosti nultočke: "+CStr(f(fi0, m, ro, alfat1, d, A1, pom, db1, h,
beta)))
EndIf
         B1 = B(fi0, m, h, ro, pom)
         rsoi = Sqr(((d /2)- B1)^2+(B1 * Cos(beta)/ Tan(fi0))^2)
             korak1 =(fi1 - fi0)/(brtr -1)
             fi = fi1
For i =1To(brtr -1)
rtroh = Sqr((d /2- B(fi, m, h, ro, pom))^2+((B(fi, m, h, ro, pom)*
Cos(beta))/ Tan(fi))^2)
etatroh = theta(fi, m, ro, alfat1, d, A1, pom, h, beta)+ epsilon(fi, d, m,
ro, pom, h, beta)- alfat1
                 xtroh = rtroh * Cos(etatroh - omega1)
                 ytroh = rtroh * Sin(etatroh - omega1)
                 tocketroh1.Add (xtroh)
                 tocketroh1.Add (ytroh)
                 tocketroh1.Add (0)
                 fi = fi - korak1
Next
             fi = fi0
rtroh = Sqr((d /2- B(fi, m, h, ro, pom))^2+((B(fi, m, h, ro, pom)*
Cos(beta))/ Tan(fi))^2)
etatroh = theta(fi, m, ro, alfat1, d, A1, pom, h, beta)+ epsilon(fi, d, m,
ro, pom, h, beta)- alfat1
             xtroh = rtroh * Cos(etatroh - omega1)
             ytroh = rtroh * Sin(etatroh - omega1)
             tocketroh1.Add (xtroh)
             tocketroh1.Add (ytroh)
             tocketroh1.Add (0)
```

```
 ksii1 = Sqr((rsoi /(db1 /2))^2-1)'parametar prve točke 
evolvente
             ksii2 = Sqr(((da /2)/(db1 /2))^2-1)'parametar zadnje točke 
evolvente
             korak =(ksii2 - ksii1)/(brinv -1)
             ksii = ksii1
For i =1To(brinv -1)
                 rinv =(db1 /2)* Sqr(1+(ksii)^2)
                 etainv = ksii - Atn(ksii)
                 xinv = rinv * Cos(etainv - omega1)
                 yinv = rinv * Sin(etainv - omega1)
                 tockeinv1.Add (xinv)
                 tockeinv1.Add (yinv)
                 tockeinv1.Add (0)
                 ksii = ksii + korak
Next
             rinv =(db1 /2)* Sqr(1+(ksii2)^2)
             etainv = ksii2 - Atn(ksii2)
             xinv = rinv * Cos(etainv - omega1)
             yinv = rinv * Sin(etainv - omega1)
             tockeinv1.Add (xinv)
             tockeinv1.Add (yinv)
             tockeinv1.Add (0)
EndIf
'nepodrezani bok2:
If under2 >=0Then
             B1 = B(alfan2, m, h, ro, pom)
             rsoi = Sqr(((d /2)- B1)^2+(B1 * Cos(beta)/ Tan(alfan2))^2)
If CheckBox1.Value =TrueThen
             korak1 =(fi1 - alfan2)/(brtr -1)
Else
             korak1 =(fi1 -(alfan2 +0.025))/(brtr -1)
EndIf
             fi = fi1
For i =1To(brtr -1)
rtroh = Sqr((d /2- B(fi, m, h, ro, pom))^2+((B(fi, m, h, ro, pom)*
Cos(beta))/ Tan(fi))^2)
etatroh = theta(fi, m, ro, alfat2, d, A2, pom, h, beta)+ epsilon(fi, d, m,
ro, pom, h, beta)- alfat2
                 xtroh2 = rtroh * Cos(etatroh - omega2)
                 ytroh2 = rtroh * Sin(etatroh - omega2)
                 xtroh = xtroh2
                 ytroh =-ytroh2
If CheckBox1.Value =TrueThen
                 tocketroh2.Add (xtroh)
                 tocketroh2.Add (ytroh)
                 tocketroh2.Add (0)
Else
                 tocke2.Add (xtroh)
                 tocke2.Add (ytroh)
```

```
 tocke2.Add (0)
EndIf
                  fi = fi - korak1
Next
If CheckBox1.Value =TrueThen
             fi = alfan2
Else
             fi = alfan2 +0.025
EndIf
rtroh = Sqr((d /2- B(fi, m, h, ro, pom))^2+((B(fi, m, h, ro, pom)*
Cos(beta))/ Tan(fi))^2)
etatroh = theta(fi, m, ro, alfat2, d, A2, pom, h, beta)+ epsilon(fi, d, m,
ro, pom, h, beta)- alfat2
             xtroh2 = rtroh * Cos(etatroh - omega2)
             ytroh2 = rtroh * Sin(etatroh - omega2)
             xtroh = xtroh2
             ytroh =-ytroh2
If CheckBox1.Value =TrueThen
             tocketroh2.Add (xtroh)
             tocketroh2.Add (ytroh)
             tocketroh2.Add (0)
Else
             tocke2.Add (xtroh)
             tocke2.Add (ytroh)
             tocke2.Add (0)
EndIf
             ksii1 = Sqr((rsoi /(db2 /2))^2-1)'parametar prve točke 
evolvente
             ksii2 = Sqr(((da /2)/(db2 /2))^2-1)'parametar zadnje točke 
evolvente
             korak =(ksii2 - ksii1)/(brinv -1)
             ksii = ksii1
For i = 1To (b \text{rinv } -1) rinv =(db2 /2)* Sqr(1+(ksii)^2)
                  etainv = ksii - Atn(ksii)
                  xinv2 = rinv * Cos(etainv - omega2)
                  yinv2 = rinv * Sin(etainv - omega2)
                  xinv = xinv2
                  yinv =-yinv2
If CheckBox1.Value =TrueThen
                  tockeinv2.Add (xinv)
                  tockeinv2.Add (yinv)
                  tockeinv2.Add (0)
Else
                  tocke2.Add (xinv)
                  tocke2.Add (yinv)
                  tocke2.Add (0)
EndIf
                  ksii = ksii + korak
Next
```
rinv **=(**db2 **/2)\*** Sqr**(1+(**ksii2**)^2)**

```
 etainv = ksii2 - Atn(ksii2)
             xinv2 = rinv * Cos(etainv - omega2)
             yinv2 = rinv * Sin(etainv - omega2)
             xinv = xinv2
             yinv =-yinv2
If CheckBox1.Value =TrueThen
             tockeinv2.Add (xinv)
             tockeinv2.Add (yinv)
             tockeinv2.Add (0)
Else
             tocke2.Add (xinv)
             tocke2.Add (yinv)
             tocke2.Add (0)
EndIf
'podrezani bok2:
Else
         fi0 = bisekcija(m, ro, alfat2, d, A2, pom, db2, h, beta)
If CheckBox3.Value =TrueThen
              MsgBox ("Sjecište evolvente i trohoide COAST boka određeno je
pomoću vrijednosti nultočke: "+CStr(f(fi0, m, ro, alfat2, d, A2, pom, db2,
h, beta)))
EndIf
         B1 = B(fi0, m, h, ro, pom)
         rsoi = Sqr(((d /2)- B1)^2+(B1 * Cos(beta)/ Tan(fi0))^2)
             korak1 =(fi1 - fi0)/(brtr -1)
             fi = fi1
For i =1To(brtr -1)
rtroh = Sqr((d /2- B(fi, m, h, ro, pom))^2+((B(fi, m, h, ro, pom)*
Cos(beta))/ Tan(fi))^2)
etatroh = theta(fi, m, ro, alfat2, d, A2, pom, h, beta)+ epsilon(fi, d, m,
ro, pom, h, beta)- alfat2
                 xtroh2 = rtroh * Cos(etatroh - omega2)
                 ytroh2 = rtroh * Sin(etatroh - omega2)
                 xtroh = xtroh2
                 ytroh =-ytroh2
                 tocketroh2.Add (xtroh)
                 tocketroh2.Add (ytroh)
                 tocketroh2.Add (0)
                 fi = fi - korak1
Next
             fi = fi0
         rtroh = Sqr((d /2- B(fi, m, h, ro, pom))^2+((B(fi, m, h, ro, pom)*
Cos(beta))/ Tan(fi))^2)
etatroh = theta(fi, m, ro, alfat2, d, A2, pom, h, beta)+ epsilon(fi, d, m,
ro, pom, h, beta)- alfat2
             xtroh2 = rtroh * Cos(etatroh - omega2)
             ytroh2 = rtroh * Sin(etatroh - omega2)
             xtroh = xtroh2
             ytroh =-ytroh2
```

```
 tocketroh2.Add (xtroh)
             tocketroh2.Add (ytroh)
             tocketroh2.Add (0)
             ksii1 = Sqr((rsoi /(db2 /2))^2-1)'parametar prve točke 
evolvente
             ksii2 = Sqr(((da /2)/(db2 /2))^2-1)'parametar zadnje točke 
evolvente
             korak =(ksii2 - ksii1)/(brinv -1)
             ksii = ksii1
For i = 1To (brinv -1)
                 rinv =(db2 /2)* Sqr(1+(ksii)^2)
                  etainv = ksii - Atn(ksii)
                 xinv2 = rinv * Cos(etainv - omega2)
                 yinv2 = rinv * Sin(etainv - omega2)
                 xinv = xinv2
                 yinv =-yinv2
                 tockeinv2.Add (xinv)
                 tockeinv2.Add (yinv)
                 tockeinv2.Add (0)
                 ksii = ksii + korak
Next
             rinv =(db2 /2)* Sqr(1+(ksii2)^2)
             etainv = ksii2 - Atn(ksii2)
             xinv2 = rinv * Cos(etainv - omega2)
             yinv2 = rinv * Sin(etainv - omega2)
             xinv = xinv2
             yinv =-yinv2
             tockeinv2.Add (xinv)
             tockeinv2.Add (yinv)
             tockeinv2.Add (0)
EndIf
'crtanje krivulja:
If CheckBox1.Value =TrueOr under1 <0Then
          brtotroh1 = tocketroh1.Count
          brtoinv1 = tockeinv1.Count
ReDim tockeetroh1(0To brtotroh1 -1)
ReDim tockeeinv1(0To brtoinv1 -1)
For bro =0To(brtotroh1 -1)
             tockeetroh1(bro)= tocketroh1.Item(bro +1)
Next
For bro =0To(brtoinv1 -1)
             tockeeinv1(bro)= tockeinv1.Item(bro +1)
Next
Else
           brto = tocke1.Count
ReDim tockee1(0To brto -1)
For bro =0To(brto -1)
            tockee1(bro)= tocke1.Item(bro +1)
```
Next

```
EndIf
If CheckBox1.Value =TrueOr under2 <0Then
          brtotroh2 = tocketroh2.Count
          brtoinv2 = tockeinv2.Count
ReDim tockeetroh2(0To brtotroh2 -1)
ReDim tockeeinv2(0To brtoinv2 -1)
For bro =0To(brtotroh2 -1)
             tockeetroh2(bro)= tocketroh2.Item(bro +1)
Next
For bro =0To(brtoinv2 -1)
             tockeeinv2(bro)= tockeinv2.Item(bro +1)
Next
Else
           brto = tocke2.Count
ReDim tockee2(0To brto -1)
For bro =0To(brto -1)
            tockee2(bro)= tocke2.Item(bro +1)
Next
EndIf
Dim omega, xp, yp, sa, gama1, gama2, delta1, delta2, ksi, kutrot, rx, rax,
zeta AsDouble
Dim startan(0To2)AsDouble
Dim endtan(0To2)AsDouble
Dim center(0To2)AsDouble
Dim luk As AcadArc
Dim rotluk AsVariant
         startan(0)=0: startan(1)=0: startan(2)=0
         endtan(0)=0: endtan(1)=0: endtan(2)=0
         center(0)=0: center(1)=0: center(2)=0
'kut točke na sjecištu evolvente i tjemene kružnice:
         delta1 = Sqr(((da /2)/(db1 /2))^2-1)
         gama1 =(delta1 - Atn(delta1))- omega1
         delta2 = Sqr(((da /2)/(db2 /2))^2-1)
         gama2 =-((delta2 - Atn(delta2))- omega2)
If gama1 > gama2 Then
             MsgBox ("Zupčanik je nemoguće izraditi jer se evolvente sijeku 
prije tjemene kružnice!")
ExitSub
EndIf
'debljina zuba na tjemenoj kružnici (duljina luka):
         sa =(da /2)*(Abs(gama1)+ Abs(gama2))
If sa <=(0.2* m)Then
           MsgBox "Tjemena debljina zuba premala; zub je ZAŠILJEN! Moguća 
rješenja: smanjenje pomaka profila, smanjenje faktora tjemene visine zuba, 
povećanje broja zubi."
ExitSub
EndIf
```

```
If sa <=(0.4* m)Then
           MsgBox "UPOZORENJE: Tjemena debljina zuba je premala za kaljeni 
zupčanik! Moguća rješenja: odabir materijala zupčanika koji se ne kali, 
smanjenje pomaka profila, smanjenje faktora tjemene visine zuba, povećanje 
broja zubi."
End<sub>If</sub>
'određivanje kutova rotacije za crtanje određenih točki zahvata zupčanika:
If CheckBox4.Value =TrueThen
If OptionButton10.Value =TrueThen
               ksi = Sqr(((dw1 /2)/(db1 /2))^2-1)
               kutrot = omega1 -(ksi - Atn(ksi))
ElseIf OptionButton8.Value =TrueThen
               omega = Acos((db4 /2)/(da2 /2))- alfatw
               rx = osraz -((da2 /2)* Cos(omega))
               zeta = Atn(((da2 /2)* Sin(omega))/ rx)
               rax = rx / Cos(zeta)
               ksi = Sqr((rax /(db1 /2))^2-1)
               kutrot = omega1 -(ksi - Atn(ksi))+ zeta
ElseIf OptionButton12.Value =TrueThen
               omega = Acos((db1 /2)/(da /2))- alfatw
               ksi = Sqr(((da /2)/(db1 /2))^2-1)
               kutrot = omega1 -(ksi - Atn(ksi))- omega
ElseIf OptionButton11.Value =TrueThen
               omega = Acos((db4 /2)/(da2 /2))- alfatw
               rx = osraz -((da2 /2)* Cos(omega))
               zeta = Atn(((da2 /2)* Sin(omega))/ rx)
               rax = rx / Cos(zeta)
               ksi = Sqr((rax /(db1 /2))^2-1)
               kutrot = omega1 -(ksi - Atn(ksi))+ zeta - kut
ElseIf OptionButton9.Value =TrueThen
               omega = Acos((db1 /2)/(da /2))- alfatw
               ksi = Sqr(((da /2)/(db1 /2))^2-1)
               kutrot = omega1 -(ksi - Atn(ksi))- omega + kut
EndIf
EndIf
If CheckBox1.Value =TrueOr under1 <0Then
Dim trohoida1 As AcadSpline
Dim evolventa1 As AcadSpline
Dim rottrohoida1 AsVariant
Dim rotevolventa1 AsVariant
Set trohoida1 = ThisDrawing.ModelSpace.AddSpline(tockeetroh1, startan,
endtan)
           trohoida1.FitTolerance =0
Set evolventa1 = ThisDrawing.ModelSpace.AddSpline(tockeeinv1, startan,
endtan)
           evolventa1.FitTolerance =0
```

```
If CheckBox4.Value =TrueThen
                 trohoida1.Rotate center, kutrot
                 evolventa1.Rotate center, kutrot
EndIf
           rottrohoida1 = trohoida1.ArrayPolar(z,2* PI, center)
           rotevolventa1 = evolventa1.ArrayPolar(z,2* PI, center)
Else
Dim spline1 As AcadSpline
Dim rotspline1 AsVariant
Set spline1 = ThisDrawing.ModelSpace.AddSpline(tockee1, startan, endtan)
           spline1.FitTolerance =0
If CheckBox4.Value =TrueThen
                 spline1.Rotate center, kutrot
EndIf
           rotspline1 = spline1.ArrayPolar(z,2* PI, center)
EndIf
If CheckBox1.Value =TrueOr under2 <0Then
Dim trohoida2 As AcadSpline
Dim evolventa2 As AcadSpline
Dim rottrohoida2 AsVariant
Dim rotevolventa2 AsVariant
Set trohoida2 = ThisDrawing.ModelSpace.AddSpline(tockeetroh2, startan,
endtan)
           trohoida2.FitTolerance =0
Set evolventa2 = ThisDrawing.ModelSpace.AddSpline(tockeeinv2, startan,
endtan)
           evolventa2.FitTolerance =0
If CheckBox4.Value =TrueThen
                 trohoida2.Rotate center, kutrot
                 evolventa2.Rotate center, kutrot
EndIf
           rottrohoida2 = trohoida2.ArrayPolar(z,2* PI, center)
           rotevolventa2 = evolventa2.ArrayPolar(z,2* PI, center)
Else
Dim spline2 As AcadSpline
Dim rotspline2 AsVariant
Set spline2 = ThisDrawing.ModelSpace.AddSpline(tockee2, startan, endtan)
           spline2.FitTolerance =0
If CheckBox4.Value =TrueThen
                 spline2.Rotate center, kutrot
EndIf
           rotspline2 = spline2.ArrayPolar(z,2* PI, center)
```

```
EndIf
Set luk = ThisDrawing.ModelSpace.AddArc(center, da /2, gama1, gama2)
If CheckBox4.Value =TrueThen
                  luk.Rotate center, kutrot
EndIf
         rotluk = luk.ArrayPolar(z,2* PI, center)
'ZoomExtents
'Exit Sub
'''''''''''''''''''''''''''''''''''''''''''''''''''''''''''''''''''''''''''''''''''''''''''''''''''''''''''''''''''''''''''''''''''''''''''''''''''''''''''''''''
'''''''''''''''''''''''''''''''''''''''''''''''''''''''''''''''''''''ZUPČAN
IK2''''''''''''''''''''''''''''''''''''''''''''''''''''''''''''''''''''''''
''''''''''''''''''''''''''''''''''''''''''''''''''''''''''''''''''''''''''''''''''''''''''''''''''''''''''''''''''''''''''''''''''''''''''''''''''''''''''''''''''''''''''''If CheckBox4.Value =TrueThen
Dim A3, A4, under3, under4 AsDouble
Dim xtroh3, ytroh3, xtroh4, ytroh4, xinv3, yinv3, xinv4, yinv4, korakf2,
kut2, kut13, kut14, kut23, kut24 AsDouble
Dim eta13, eta14, eta23, eta24, s3, s4, ksi3, ksi4, xkf3, xkf4, ykf4, xf3,
yf3, xf4, yf4, omikron2, ost2 AsDouble
Dim tockee3()AsDouble
Dim tockeetroh3()AsDouble
Dim tockeeinv3()AsDouble
Dim tockee4()AsDouble
Dim tockeetroh4()AsDouble
Dim tockeeinv4()AsDouble
Dim tocke3 AsNew Collection
Dim tocketroh3 AsNew Collection
Dim tockeinv3 AsNew Collection
Dim tocke4 AsNew Collection
Dim tocketroh4 AsNew Collection
Dim tockeinv4 AsNew Collection
         A3 = ro * m /(Cos(alfan3)* Cos(beta))+(h * m - pom2 * m - ro * m)*
Tan(alfat3)
        A4 = r \circ \star m /(Cos(alfan4) \star Cos(beta)) + (h \star m - pom2 \star m - ro \star m) \starTan(alfat4)
'uvjet podrezanosti:
         under3 =(d2 /2)*(Sin(alfat3))^2-(h * m - pom2 * m - ro * m *(1-
Sin(alfan3)))
        u = (d^2 / 2) * (\sin(\text{alfat4}))^2 - (h * m - \text{pom2} * m - \text{r} \cdot \text{m} * (1 - \text{p} \cdot \text{m} \cdot \text{m}^2))Sin(alfan4)))
         fi1 = PI /2
'kut između simetrala susjednih zubi:
         kut2 =2* PI / z2
```

```
'debljina zuba na diobenom promjeru:
         s3 =(m / Cos(beta))*(PI /2+2* pom2 * Tan(alfan3))
         s4 =(m / Cos(beta))*(PI /2+2* pom2 * Tan(alfan4))
'kut između simetrale zuba i točke sjecišta boka zuba i diobene kružnice:
         eta13 =(s3 /(d2 /2))/2
         eta14 =(s4 /(d2 /2))/2
'parametar evolvente za točku na diobenoj kružnici:
         ksi3 = Sqr(((d2 /2)/(db3 /2))^2-1)
         ksi4 = Sqr(((d2 /2)/(db4 /2))^2-1)
'kut između točke na sjecištu boka zuba i diobene kružnice i osi x; formula
evolvente:
         eta23 = ksi3 - Atn(ksi3)
         eta24 = ksi4 - Atn(ksi4)
'kut prve točke podnožne kružnice/točke na sredini uzubine:
         kut13 = eta13 + eta23 -(kut2 /2)
         kut14 = eta14 + eta24 -(kut2 /2)
'kut zadnje točke podnožne kružnice/prve točke trohoide; formula trohoide:
         kut23 = theta(fi1, m, ro, alfat3, d2, A3, pom2, h, beta)+
epsilon(fi1, d2, m, ro, pom2, h, beta)- alfat3
         kut24 = theta(fi1, m, ro, alfat4, d2, A4, pom2, h, beta)+
epsilon(fi1, d2, m, ro, pom2, h, beta)- alfat4
'kut između simetrale zuba i osi x:
omega3 = eta13 + eta23
 omega4 = eta14 + eta24
omikron2 = omega3 + omega4 - kut23 - kut24
If omikron2 < kut2 Then
          ost2 = kut2 - omikron2
          korakf2 =(ost2 /2)/4
'korakf2 = (kut23 - kut13) / 4For j =(kut23 -(ost2 /2))To kut23 Step korakf2
'For j = kut13 To kut23 Step korakf2
 xkf3 =(df2 /2)* Cos(j - omega3)
 yf3 =(df2 /2)* Sin(j - omega3)
'preslikavanje preko osi koja prolazi polovicom osnog razmaka:
               xf3 = xkf3 -(2*(xkf3 -(osraz /2)))
If(CheckBox1.Value =False)And(under3 >=0)Then
               tocke3.Add (xf3)
               tocke3.Add (yf3)
               tocke3.Add (0)
Else
               tocketroh3.Add (xf3)
               tocketroh3.Add (yf3)
               tocketroh3.Add (0)
EndIf
Next
'korakf2 = (kut24 - kut14) / 4For j =(kut24 -(ost2 /2))To kut24 Step korakf2
'For j = kut14 To kut24 Step korakf2
```

```
 xkf4 =(df2 /2)* Cos(j - omega4)
               ykf4 =(df2 /2)* Sin(j - omega4)
               xf4 = xkf4 -(2*(xkf4 -(osraz /2)))
'preslikavanje preko osi x:
               yf4 =-ykf4
If(CheckBox1.Value =False)And(under4 >=0)Then
               tocke4.Add (xf4)
               tocke4.Add (yf4)
               tocke4.Add (0)
Else
               tocketroh4.Add (xf4)
               tocketroh4.Add (yf4)
               tocketroh4.Add (0)
EndIf
Next
ElseIf omikron2 = kut2 Then
ResumeNext
ElseIf omikron2 > kut2 Then
               MsgBox "Gonjeni zupčanik je nemoguće izraditi odvalnim 
glodanjem! Na sredini uzubine nalazi se sjecište podnožnih krivulja 
(trohoida) susjednih zubi!"
ExitSub
EndIf
'nepodrezani bok3:
If under3 >=0Then
             B1 = B(alfan3, m, h, ro, pom2)
             rsoi = Sqr(((d2 /2)- B1)^2+(B1 * Cos(beta)/ Tan(alfan3))^2)
If CheckBox1.Value =TrueThen
             korak1 =(fi1 - alfan3)/(brtr -1)
Else
             korak1 =(fi1 -(alfan3 +0.025))/(brtr -1)
EndIf
             fi = fi1
For i = 1To (brtr -1)
     rtroh = Sqr((d2 /2- B(fi, m, h, ro, pom2))^2+((B(fi, m, h, ro, pom2)*
Cos(beta))/ Tan(fi))^2)
     etatroh = theta(fi, m, ro, alfat3, d2, A3, pom2, h, beta)+ epsilon(fi,
d2, m, ro, pom2, h, beta)- alfat3
                 xtroh = rtroh * Cos(etatroh - omega3)
                 ytroh3 = rtroh * Sin(etatroh - omega3)
                 xtroh3 = xtroh -(2*(xtroh -(osraz /2)))
If CheckBox1.Value =TrueThen
                 tocketroh3.Add (xtroh3)
                 tocketroh3.Add (ytroh3)
                 tocketroh3.Add (0)
Else
                 tocke3.Add (xtroh3)
                 tocke3.Add (ytroh3)
                 tocke3.Add (0)
EndIf
                 fi = fi - korak1
```
Next

```
If CheckBox1.Value =TrueThen
             fi = alfan3
Else
             fi = alfan3 +0.025
EndIf
   rtroh = Sqr((d2 /2- B(fi, m, h, ro, pom2))^2+((B(fi, m, h, ro, pom2)*
Cos(beta))/ Tan(fi))^2)
    etatroh = theta(fi, m, ro, alfat3, d2, A3, pom2, h, beta)+ epsilon(fi,
d2, m, ro, pom2, h, beta)- alfat3
             xtroh = rtroh * Cos(etatroh - omega3)
             ytroh3 = rtroh * Sin(etatroh - omega3)
             xtroh3 = xtroh -(2*(xtroh -(osraz /2)))
If CheckBox1.Value =TrueThen
             tocketroh3.Add (xtroh3)
             tocketroh3.Add (ytroh3)
             tocketroh3.Add (0)
Else
             tocke3.Add (xtroh3)
             tocke3.Add (ytroh3)
             tocke3.Add (0)
EndIf
             ksii1 = Sqr((rsoi /(db3 /2))^2-1)'parametar prve točke 
evolvente
             ksii2 = Sqr(((da2 /2)/(db3 /2))^2-1)'parametar zadnje točke 
evolvente
             korak =(ksii2 - ksii1)/(brinv -1)
             ksii = ksii1
For i =1To(brinv -1)
                 rinv =(db3 /2)* Sqr(1+(ksii)^2)
                 etainv = ksii - Atn(ksii)
                 xinv = rinv * Cos(etainv - omega3)
                 yinv3 = rinv * Sin(etainv - omega3)
                 xinv3 = xinv -(2*(xinv -(osraz /2)))
If CheckBox1.Value =TrueThen
                 tockeinv3.Add (xinv3)
                  tockeinv3.Add (yinv3)
                 tockeinv3.Add (0)
Else
                 tocke3.Add (xinv3)
                 tocke3.Add (yinv3)
                 tocke3.Add (0)
EndIf
                 ksii = ksii + korak
Next
             rinv =(db3 /2)* Sqr(1+(ksii2)^2)
             etainv = ksii2 - Atn(ksii2)
             xinv = rinv * Cos(etainv - omega3)
             yinv3 = rinv * Sin(etainv - omega3)
             xinv3 = xinv -(2*(xinv -(osraz /2)))
```

```
If CheckBox1.Value =TrueThen
             tockeinv3.Add (xinv3)
             tockeinv3.Add (yinv3)
             tockeinv3.Add (0)
Else
             tocke3.Add (xinv3)
             tocke3.Add (yinv3)
             tocke3.Add (0)
EndIf
'podrezani bok3:
Else
         fi0 = bisekcija(m, ro, alfat3, d2, A3, pom2, db3, h, beta)
If CheckBox3.Value =TrueThen
              MsgBox ("Sjecište evolvente i trohoide COAST boka gonjenog 
zupčanika odreĎeno je pomoću vrijednosti nultočke: "+CStr(f(fi0, m, ro,
alfat3, d2, A3, pom2, db3, h, beta)))
Else
               MsgBox ("Sjecište evolvente i trohoide boka gonjenog 
zupčanika odreĎeno je pomoću vrijednosti nultočke: "+CStr(f(fi0, m, ro,
alfat3, d2, A3, pom2, db3, h, beta)))
EndIf
         B1 = B(fi0, m, h, ro, pom2)
         rsoi = Sqr(((d2 /2)- B1)^2+(B1 * Cos(beta)/ Tan(fi0))^2)
             korak1 =(fi1 - fi0)/(brtr -1)
             fi = fi1
For i =1To(brtr -1)
     rtroh = Sqr((d2 /2- B(fi, m, h, ro, pom2))^2+((B(fi, m, h, ro, pom2)*
Cos(beta))/ Tan(fi))^2)
     etatroh = theta(fi, m, ro, alfat3, d2, A3, pom2, h, beta)+ epsilon(fi,
d2, m, ro, pom2, h, beta)- alfat3
                 xtroh = rtroh * Cos(etatroh - omega3)
                 ytroh3 = rtroh * Sin(etatroh - omega3)
                 xtroh3 = xtroh -(2*(xtroh -(osraz /2)))
                 tocketroh3.Add (xtroh3)
                 tocketroh3.Add (ytroh3)
                 tocketroh3.Add (0)
                 fi = fi - korak1
Next
             fi = fi0
     rtroh = Sqr((d2 /2- B(fi, m, h, ro, pom2))^2+((B(fi, m, h, ro, pom2)*
Cos(beta))/ Tan(fi))^2)
     etatroh = theta(fi, m, ro, alfat3, d2, A3, pom2, h, beta)+ epsilon(fi,
d2, m, ro, pom2, h, beta)- alfat3
             xtroh = rtroh * Cos(etatroh - omega3)
             ytroh3 = rtroh * Sin(etatroh - omega3)
             xtroh3 = xtroh -(2*(xtroh -(osraz /2)))
             tocketroh3.Add (xtroh3)
             tocketroh3.Add (ytroh3)
             tocketroh3.Add (0)
```

```
 ksii1 = Sqr((rsoi /(db3 /2))^2-1)'parametar prve točke 
evolvente
             ksii2 = Sqr(((da2 /2)/(db3 /2))^2-1)'parametar zadnje točke 
evolvente
             korak =(ksii2 - ksii1)/(brinv -1)
             ksii = ksii1
For i =1To(brinv -1)
                 rinv =(db3 /2)* Sqr(1+(ksii)^2)
                 etainv = ksii - Atn(ksii)
                 xinv = rinv * Cos(etainv - omega3)
                 yinv3 = rinv * Sin(etainv - omega3)
                 xinv3 = xinv -(2*(xinv -(osraz /2)))
                 tockeinv3.Add (xinv3)
                 tockeinv3.Add (yinv3)
                 tockeinv3.Add (0)
                 ksii = ksii + korak
Next
             rinv =(db3 /2)* Sqr(1+(ksii2)^2)
             etainv = ksii2 - Atn(ksii2)
             xinv = rinv * Cos(etainv - omega3)
             yinv3 = rinv * Sin(etainv - omega3)
             xinv3 = xinv -(2*(xinv -(osraz /2)))
             tockeinv3.Add (xinv3)
             tockeinv3.Add (yinv3)
             tockeinv3.Add (0)
EndIf
'nepodrezani bok4:
If under4 >=0Then
             B1 = B(alfan4, m, h, ro, pom2)
             rsoi = Sqr(((d2 /2)- B1)^2+(B1 * Cos(beta)/ Tan(alfan4))^2)
If CheckBox1.Value =TrueThen
             korak1 =(fi1 - alfan4)/(brtr -1)
Else
             korak1 =(fi1 -(alfan4 +0.025))/(brtr -1)
EndIf
             fi = fi1
For i =1To(brtr -1)
     rtroh = Sqr((d2 /2- B(fi, m, h, ro, pom2))^2+((B(fi, m, h, ro, pom2)*
Cos(beta))/ Tan(fi))^2)
     etatroh = theta(fi, m, ro, alfat4, d2, A4, pom2, h, beta)+ epsilon(fi,
d2, m, ro, pom2, h, beta)- alfat4
                 xtroh = rtroh * Cos(etatroh - omega4)
                 ytroh = rtroh * Sin(etatroh - omega4)
                 xtroh4 = xtroh -(2*(xtroh -(osraz /2)))
                 ytroh4 =-ytroh
If CheckBox1.Value =TrueThen
                 tocketroh4.Add (xtroh4)
                 tocketroh4.Add (ytroh4)
```

```
 tocketroh4.Add (0)
Else
                 tocke4.Add (xtroh4)
                 tocke4.Add (ytroh4)
                 tocke4.Add (0)
EndIf
                 fi = fi - korak1
Next
If CheckBox1.Value =TrueThen
             fi = alfan4
Else
             fi = alfan4 +0.025
EndIf
    rtroh = Sqr((d2 /2- B(fi, m, h, ro, pom2))^2+((B(fi, m, h, ro, pom2)*
Cos(beta))/ Tan(fi))^2)
    etatroh = theta(fi, m, ro, alfat4, d2, A4, pom2, h, beta)+ epsilon(fi,
d2, m, ro, pom2, h, beta)- alfat4
             xtroh = rtroh * Cos(etatroh - omega4)
             ytroh = rtroh * Sin(etatroh - omega4)
             xtroh4 = xtroh -(2*(xtroh -(osraz /2)))
             ytroh4 =-ytroh
If CheckBox1.Value =TrueThen
             tocketroh4.Add (xtroh4)
             tocketroh4.Add (ytroh4)
             tocketroh4.Add (0)
Else
             tocke4.Add (xtroh4)
             tocke4.Add (ytroh4)
             tocke4.Add (0)
EndIf
             ksii1 = Sqr((rsoi /(db4 /2))^2-1)'parametar prve točke 
evolvente
             ksii2 = Sqr(((da2 /2)/(db4 /2))^2-1)'parametar zadnje točke 
evolvente
             korak =(ksii2 - ksii1)/(brinv -1)
             ksii = ksii1
For i =1To(brinv -1)
                 rinv =(db4 /2)* Sqr(1+(ksii)^2)
                 etainv = ksii - Atn(ksii)
                 xinv = rinv * Cos(etainv - omega4)
                 yinv = rinv * Sin(etainv - omega4)
                 xinv4 = xinv -(2*(xinv -(osraz /2)))
                 yinv4 =-yinv
If CheckBox1.Value =TrueThen
                 tockeinv4.Add (xinv4)
                 tockeinv4.Add (yinv4)
                 tockeinv4.Add (0)
Else
                 tocke4.Add (xinv4)
                 tocke4.Add (yinv4)
```

```
 tocke4.Add (0)
EndIf
                 ksii = ksii + korak
Next
             rinv =(db4 /2)* Sqr(1+(ksii2)^2)
             etainv = ksii2 - Atn(ksii2)
             xinv = rinv * Cos(etainv - omega4)
             yinv = rinv * Sin(etainv - omega4)
             xinv4 = xinv -(2*(xinv -(osraz /2)))
             yinv4 =-yinv
If CheckBox1.Value =TrueThen
             tockeinv4.Add (xinv4)
             tockeinv4.Add (yinv4)
             tockeinv4.Add (0)
Else
             tocke4.Add (xinv4)
             tocke4.Add (yinv4)
             tocke4.Add (0)
EndIf
'podrezani bok2:
Else
         fi0 = bisekcija(m, ro, alfat4, d2, A4, pom2, db4, h, beta)
If CheckBox3.Value =TrueThen
               MsgBox ("Sjecište evolvente i trohoide DRIVE boka gonjenog 
zupčanika odreĎeno je pomoću vrijednosti nultočke: "+CStr(f(fi0, m, ro,
alfat4, d2, A4, pom2, db4, h, beta)))
EndIf
         B1 = B(fi0, m, h, ro, pom2)
         rsoi = Sqr(((d2 /2)- B1)^2+(B1 * Cos(beta)/ Tan(fi0))^2)
             korak1 =(fi1 - fi0)/(brtr -1)
             fi = fi1
For i = 1To (brtr -1)
     rtroh = Sqr((d2 /2- B(fi, m, h, ro, pom2))^2+((B(fi, m, h, ro, pom2)*
Cos(beta))/ Tan(fi))^2)
     etatroh = theta(fi, m, ro, alfat4, d2, A4, pom2, h, beta)+ epsilon(fi,
d2, m, ro, pom2, h, beta)- alfat4
                 xtroh = rtroh * Cos(etatroh - omega4)
                 ytroh = rtroh * Sin(etatroh - omega4)
                 xtroh4 = xtroh -(2*(xtroh -(osraz /2)))
                 ytroh4 =-ytroh
                 tocketroh4.Add (xtroh4)
                 tocketroh4.Add (ytroh4)
                 tocketroh4.Add (0)
                 fi = fi - korak1
Next
             fi = fi0
```

```
 rtroh = Sqr((d2 /2- B(fi, m, h, ro, pom2))^2+((B(fi, m, h, ro, pom2)*
Cos(beta))/ Tan(fi))^2)
     etatroh = theta(fi, m, ro, alfat4, d2, A4, pom2, h, beta)+ epsilon(fi,
d2, m, ro, pom2, h, beta)- alfat4
             xtroh = rtroh * Cos(etatroh - omega4)
             ytroh = rtroh * Sin(etatroh - omega4)
             xtroh4 = xtroh -(2*(xtroh -(osraz /2)))
             ytroh4 =-ytroh
             tocketroh4.Add (xtroh4)
             tocketroh4.Add (ytroh4)
             tocketroh4.Add (0)
             ksii1 = Sqr((rsoi /(db4 /2))^2-1)'parametar prve točke 
evolvente
             ksii2 = Sqr(((da2 /2)/(db4 /2))^2-1)'parametar zadnje točke 
evolvente
             korak =(ksii2 - ksii1)/(brinv -1)
             ksii = ksii1
For i =1To(brinv -1)
                 rinv =(db4 /2)* Sqr(1+(ksii)^2)
                 etainv = ksii - Atn(ksii)
                 xinv = rinv * Cos(etainv - omega4)
                 yinv = rinv * Sin(etainv - omega4)
                 xinv4 = xinv -(2*(xinv -(osraz /2)))
                 yinv4 =-yinv
                 tockeinv4.Add (xinv4)
                 tockeinv4.Add (yinv4)
                 tockeinv4.Add (0)
                 ksii = ksii + korak
Next
             rinv =(db4 /2)* Sqr(1+(ksii2)^2)
             etainv = ksii2 - Atn(ksii2)
             xinv = rinv * Cos(etainv - omega4)
             yinv = rinv * Sin(etainv - omega4)
             xinv4 = xinv -(2*(xinv -(osraz /2)))
             yinv4 =-yinv
             tockeinv4.Add (xinv4)
             tockeinv4.Add (yinv4)
             tockeinv4.Add (0)
EndIf
'crtanje krivulja:
If CheckBox1.Value =TrueOr under3 <0Then
          brtotroh1 = tocketroh3.Count
          brtoinv1 = tockeinv3.Count
ReDim tockeetroh3(0To brtotroh1 -1)
ReDim tockeeinv3(0To brtoinv1 -1)
```

```
For bro =0To(brtotroh1 -1)
             tockeetroh3(bro)= tocketroh3.Item(bro +1)
Next
For bro =0To(brtoinv1 -1)
             tockeeinv3(bro)= tockeinv3.Item(bro +1)
Next
Else
           brto = tocke3.Count
ReDim tockee3(0To brto -1)
For bro =0To(brto -1)
            tockee3(bro)= tocke3.Item(bro +1)
Next
EndIf
If CheckBox1.Value =TrueOr under4 <0Then
          brtotroh2 = tocketroh4.Count
          brtoinv2 = tockeinv4.Count
ReDim tockeetroh4(0To brtotroh2 -1)
ReDim tockeeinv4(0To brtoinv2 -1)
For bro =0To(brtotroh2 -1)
             tockeetroh4(bro)= tocketroh4.Item(bro +1)
Next
For bro =0To(brtoinv2 -1)
             tockeeinv4(bro)= tockeinv4.Item(bro +1)
Next
Else
           brto = tocke4.Count
ReDim tockee4(0To brto -1)
For bro =0To(brto -1)
            tockee4(bro)= tocke4.Item(bro +1)
Next
EndIf
Dim sa2, gama3, gama4, delta3, delta4 AsDouble
Dim startan2(0To2)AsDouble
Dim endtan2(0To2)AsDouble
Dim center2(0To2)AsDouble
Dim luk2 As AcadArc
Dim rotluk2 AsVariant
         startan2(0)=0: startan2(1)=0: startan2(2)=0
         endtan2(0)=0: endtan2(1)=0: endtan2(2)=0
         center2(0)= osraz: center(1)=0: center(2)=0
'kut točke na sjecištu evolvente i tjemene kružnice:
         delta3 = Sqr(((da2 /2)/(db3 /2))^2-1)
         gama3 =-((delta3 - Atn(delta3))- omega3)
         delta4 = Sqr(((da2 /2)/(db4 /2))^2-1)
         gama4 =(delta4 - Atn(delta4))- omega4
If gama3 < gama4 Then
             MsgBox ("Gonjeni zupčanik je nemoguće izraditi jer se evolvente 
sijeku prije tjemene kružnice!")
```
## ExitSub EndIf

'debljina zuba na tjemenoj kružnici (duljina luka): sa2 **=(**da2 **/2)\*(**Abs**(**gama3**)+** Abs**(**gama4**))**

## If sa2 **<=(0.2\*** m**)**Then

 MsgBox "Tjemena debljina zuba gonjenog zupčanika premala; zub je ZAŠILJEN! Moguća rješenja: smanjenje pomaka profila, smanjenje faktora tjemene visine zuba, povećanje broja zubi." ExitSub EndIf

## If sa2 **<=(0.4\*** m**)**Then

 MsgBox "UPOZORENJE: Tjemena debljina zuba gonjenog zupčanika je premala za kaljeni zupčanik! Moguća rješenja: odabir materijala zupčanika koji se ne kali, smanjenje pomaka profila, smanjenje faktora tjemene visine zuba, povećanje broja zubi." EndIf

'određivanje kutova rotacije za crtanje određenih točki zahvata zupčanika:

If OptionButton10.Value **=**TrueThen ksi **=** Sqr**(((**dw4 **/2)/(**db4 **/2))^2-1)** kutrot **=** omega4 **-(**ksi **-** Atn**(**ksi**))**

```
ElseIf OptionButton8.Value =TrueThen
             omega = Acos((db4 /2)/(da2 /2))- alfatw
             ksi = Sqr(((da2 /2)/(db4 /2))^2-1)
             kutrot = omega4 -(ksi - Atn(ksi))- omega
```

```
ElseIf OptionButton12.Value =TrueThen
             omega = Acos((db1 /2)/(da /2))- alfatw
             rx = osraz -((da /2)* Cos(omega))
             zeta = Atn(((da /2)* Sin(omega))/ rx)
             rax = rx / Cos(zeta)
             ksi = Sqr((rax /(db4 /2))^2-1)
             kutrot = omega4 -(ksi - Atn(ksi))+ zeta
```

```
ElseIf OptionButton11.Value =TrueThen
             omega = Acos((db4 /2)/(da2 /2))- alfatw
             ksi = Sqr(((da2 /2)/(db4 /2))^2-1)
             kutrot = omega4 -(ksi - Atn(ksi))- omega + kut2
```

```
ElseIf OptionButton9.Value =TrueThen
             omega = Acos((db1 /2)/(da /2))- alfatw
             rx = osraz -((da /2)* Cos(omega))
             zeta = Atn(((da /2)* Sin(omega))/ rx)
             rax = rx / Cos(zeta)
             ksi = Sqr((rax /(db4 /2))^2-1)
             kutrot = omega4 -(ksi - Atn(ksi))+ zeta - kut2
```
EndIf

```
If CheckBox1.Value =TrueOr under3 <0Then
Dim trohoida3 As AcadSpline
```

```
Dim evolventa3 As AcadSpline
Dim rottrohoida3 AsVariant
Dim rotevolventa3 AsVariant
Set trohoida3 = ThisDrawing.ModelSpace.AddSpline(tockeetroh3, startan2,
endtan2)
           trohoida3.FitTolerance =0
Set evolventa3 = ThisDrawing.ModelSpace.AddSpline(tockeeinv3, startan2,
endtan2)
           evolventa3.FitTolerance =0
            trohoida3.Rotate center2, kutrot
            evolventa3.Rotate center2, kutrot
           rottrohoida3 = trohoida3.ArrayPolar(z2,2* PI, center2)
           rotevolventa3 = evolventa3.ArrayPolar(z2,2* PI, center2)
Else
Dim spline3 As AcadSpline
Dim rotspline3 AsVariant
Set spline3 = ThisDrawing.ModelSpace.AddSpline(tockee3, startan2, endtan2)
           spline3.FitTolerance =0
            spline3.Rotate center2, kutrot
           rotspline3 = spline3.ArrayPolar(z2,2* PI, center2)
EndIf
If CheckBox1.Value =TrueOr under4 <0Then
Dim trohoida4 As AcadSpline
Dim evolventa4 As AcadSpline
Dim rottrohoida4 AsVariant
Dim rotevolventa4 AsVariant
Set trohoida4 = ThisDrawing.ModelSpace.AddSpline(tockeetroh4, startan2,
endtan2)
           trohoida4.FitTolerance =0
Set evolventa4 = ThisDrawing.ModelSpace.AddSpline(tockeeinv4, startan2,
endtan2)
           evolventa4.FitTolerance =0
             trohoida4.Rotate center2, kutrot
             evolventa4.Rotate center2, kutrot
           rottrohoida4 = trohoida4.ArrayPolar(z2,2* PI, center2)
           rotevolventa4 = evolventa4.ArrayPolar(z2,2* PI, center2)
Else
Dim spline4 As AcadSpline
Dim rotspline4 AsVariant
Set spline4 = ThisDrawing.ModelSpace.AddSpline(tockee4, startan2, endtan2)
           spline4.FitTolerance =0
```

```
 spline4.Rotate center2, kutrot
           rotspline4 = spline4.ArrayPolar(z2,2* PI, center2)
EndIf
Set luk2 = ThisDrawing.ModelSpace.AddArc(center2, da2 /2,(gama4 +
PI),(gama3 + PI))
             luk2.Rotate center2, kutrot
         rotluk2 = luk2.ArrayPolar(z2,2* PI, center2)
Dim tipcrte As AcadLineType
Dim found AsBoolean
If CheckBox5.Value =TrueThen
Dim xzc(0To2)AsDouble
Dim yzc(0To2)AsDouble
Dim zahvatcrta As AcadLine
              xzc(0)=((db1 /2)* Cos(alfatw)): xzc(1)=((db1 /2)*
Sin(alfatw)): xzc(2)=0
              yzc(0)= osraz -((db4 /2)* Cos(alfatw)): yzc(1)=-((db4 /2)*
Sin(alfatw)): yzc(2)=0
Set zahvatcrta = ThisDrawing.ModelSpace.AddLine(xzc, yzc)
                  zahvatcrta.color = acGreen
EndIf
If CheckBox6.Value =TrueThen
Dim basecirc1 As AcadCircle
Dim basecirc2 As AcadCircle
                found =False
ForEach tipcrte In ThisDrawing.Linetypes
If StrComp(tipcrte.Name,"DASHED",1)=0Then
                    found =True
ExitFor
EndIf
Next
IfNot(found)Then ThisDrawing.Linetypes.Load "DASHED","acad.lin"
Set basecirc1 = ThisDrawing.ModelSpace.AddCircle(center, db1 /2)
                  basecirc1.Linetype ="DASHED"
Set basecirc2 = ThisDrawing.ModelSpace.AddCircle(center2, db4 /2)
                  basecirc2.Linetype ="DASHED"
EndIf
If CheckBox7.Value =TrueThen
Dim kinemcirc1 As AcadCircle
Dim kinemcirc2 As AcadCircle
```

```
 found =False
```

```
ForEach tipcrte In ThisDrawing.Linetypes
If StrComp(tipcrte.Name,"DASHDOT",1)=0Then
                    found =True
ExitFor
EndIf
Next
IfNot(found)Then ThisDrawing.Linetypes.Load "DASHDOT","acad.lin"
Set kinemcirc1 = ThisDrawing.ModelSpace.AddCircle(center, dw1 /2)
                  kinemcirc1.Linetype ="DASHDOT"
Set kinemcirc2 = ThisDrawing.ModelSpace.AddCircle(center2, dw4 /2)
                  kinemcirc2.Linetype ="DASHDOT"
EndIf
         ZoomExtents
ExitSub
Else
       ZoomExtents
ExitSub
EndIf
HandlerError:
         MsgBox "U polja moraju biti upisane brojčane vrijednosti!"
ExitSub
EndSub
PrivateFunction B(ByVal x AsDouble,ByVal m AsDouble,ByVal h AsDouble,ByVal
ro AsDouble,ByVal pom AsDouble)AsDouble
         B = h * m - pom * m - ro * m + ro * m * Sin(x)EndFunction
PrivateFunction theta(ByVal x AsDouble,ByVal m AsDouble,ByVal ro 
AsDouble,ByVal alfat AsDouble,ByVal d AsDouble,ByVal A AsDouble,ByVal pom 
AsDouble,ByVal h AsDouble,ByVal beta AsDouble)AsDouble
         theta = Tan(alfat)+(2/ d)*(ro * m *(Cos(x)/ Cos(beta))- A -(B(x, m,
h, ro, pom)* Cos(beta))/ Tan(x))
EndFunction
PrivateFunction epsilon(ByVal x AsDouble,ByVal d AsDouble,ByVal m 
AsDouble,ByVal ro AsDouble,ByVal pom AsDouble,ByVal h AsDouble,ByVal beta 
AsDouble)AsDouble
        epsilon = Atn((B(x, m, h, ro, pom) * \cos(beta))/((d / 2 - B(x, m, h,ro, pom))* Tan(x)))
EndFunction
PrivateFunction ksi(ByVal x AsDouble,ByVal d AsDouble,ByVal db 
AsDouble,ByVal m AsDouble,ByVal ro AsDouble,ByVal pom AsDouble,ByVal h 
AsDouble,ByVal beta AsDouble)AsDouble
         ksi = Sqr(((d /2- B(x, m, h, ro, pom))/(db /2))^2+((B(x, m, h, ro,
pom)* Cos(beta))/((db /2)* Tan(x)))^2-1)
EndFunction
```

```
PrivateFunction f(ByVal x AsDouble,ByVal m AsDouble,ByVal ro AsDouble,ByVal
alfat AsDouble,ByVal d AsDouble,ByVal A AsDouble,ByVal pom AsDouble,ByVal
db AsDouble,ByVal h AsDouble,ByVal beta AsDouble)AsDouble
         f = theta(x, m, ro, alfat, d, A, pom, h, beta)+ epsilon(x, d, m,
ro, pom, h, beta)- ksi(x, d, db, m, ro, pom, h, beta)+ Atn(ksi(x, d, db, m,
ro, pom, h, beta))- alfat
EndFunction
PrivateFunction Acos(ByVal x AsDouble)AsDouble
        Acos = Atn(-x \overline{7} Sqr(-x * x +1))+2* Atn(1)
EndFunction
PrivateFunction bisekcija(ByVal m AsDouble,ByVal ro AsDouble,ByVal alfat 
AsDouble,ByVal d AsDouble,ByVal A AsDouble,ByVal pom AsDouble,ByVal db 
AsDouble,ByVal h AsDouble,ByVal beta AsDouble)AsDouble
Dim x0, x1, x2, x3 AsDouble
Dim k As Boolean
Dim br As Double
         x1 =0.1
         x2 =0.55
OnError ResumeNext
If IsError(f(x2, m, ro, alfat, d, A, pom, db, h, beta))=True Then
OnError ResumeNext
DoUntil IsError(f(x2, m, ro, alfat, d, A, pom, db, h, beta))=False
                 x2 = x2 -0.000001
Loop
EndIf
         br =0
         k =True
DoWhile k
             br = br +1
             x0 =(x1 + x2)/2
If Abs(x2 - x1)=0 Or Abs(f(x0, m, ro, alfat, d, A, pom, db, h, beta))=0
Then
ExitDo
EndIf
If f(x1, m, ro, alfat, d, A, pom, db, h, beta)* f(x0, m, ro, alfat, d, A,
pom, db, h, beta)<0 Then
                x2 = x0Else
                 x1 = x0
EndIf
If br >1000 Then
                  x3 = x0ExitDo
EndIf
Loop
         bisekcija = x0
EndFunction
PrivateSub NOVI_UNOS_Click()
         TextBox1.Value =""
         TextBox2.Value =""
         TextBox3.Value =""
         TextBox4.Value =""
         TextBox5.Value =""
         TextBox6.Value =""
```

```
 TextBox7.Value =""
         TextBox8.Value =""
         TextBox9.Value =""
         TextBox10.Value =""
         TextBox11.Value =""
         TextBox12.Value =""
         TextBox13.Value =""
         TextBox14.Value =""
         TextBox15.Value =""
         TextBox6.Enabled =False
         TextBox7.Enabled =False
         TextBox8.Enabled =False
         TextBox9.Enabled =False
         TextBox11.Enabled =False
         TextBox12.Enabled =False
         TextBox13.Enabled =False
         TextBox14.Enabled =False
         TextBox15.Enabled =False
         TextBox6.Visible =False
         TextBox7.Visible =False
         TextBox8.Visible =False
         TextBox9.Visible =False
         TextBox11.Visible =False
         TextBox12.Visible =False
         TextBox13.Visible =False
         TextBox14.Visible =False
         TextBox15.Visible =False
         CheckBox1.Value =False
         CheckBox2.Value =True
         OptionButton1.Value =True
EndSub
PrivateSub OptionButton1_Click()
         TextBox6.Enabled =False
         TextBox7.Enabled =False
         TextBox8.Enabled =False
         TextBox9.Enabled =False
         TextBox6.Visible =False
         TextBox7.Visible =False
         TextBox8.Visible =False
         TextBox9.Visible =False
EndSub
PrivateSub OptionButton2_Click()
         TextBox6.Enabled =False
         TextBox7.Enabled =False
         TextBox8.Enabled =False
         TextBox9.Enabled =False
         TextBox6.Visible =False
         TextBox7.Visible =False
         TextBox8.Visible =False
         TextBox9.Visible =False
EndSub
PrivateSub OptionButton3_Click()
         TextBox6.Enabled =False
         TextBox7.Enabled =False
         TextBox8.Enabled =False
```

```
 TextBox9.Enabled =False
         TextBox6.Visible =False
         TextBox7.Visible =False
         TextBox8.Visible =False
         TextBox9.Visible =False
EndSub
PrivateSub OptionButton4_Click()
         TextBox6.Enabled =False
         TextBox7.Enabled =False
         TextBox8.Enabled =False
         TextBox9.Enabled =False
         TextBox6.Visible =False
         TextBox7.Visible =False
         TextBox8.Visible =False
         TextBox9.Visible =False
EndSub
PrivateSub OptionButton6_Click()
         TextBox6.Enabled =False
         TextBox7.Enabled =False
         TextBox8.Enabled =False
         TextBox9.Enabled =False
         TextBox6.Visible =False
         TextBox7.Visible =False
         TextBox8.Visible =False
         TextBox9.Visible =False
EndSub
PrivateSub OptionButton7_Click()
         TextBox6.Enabled =False
         TextBox7.Enabled =False
         TextBox8.Enabled =False
         TextBox9.Enabled =False
         TextBox6.Visible =False
         TextBox7.Visible =False
         TextBox8.Visible =False
         TextBox9.Visible =False
EndSub
PrivateSub OptionButton5_Click()
         TextBox6.Visible =True
         TextBox7.Visible =True
         TextBox8.Visible =True
         TextBox9.Visible =True
         TextBox6.Enabled =True
         TextBox7.Enabled =True
         TextBox8.Enabled =True
         TextBox9.Enabled =True
EndSub
PrivateSub CheckBox2_Click()
   CheckBox2.Value =True
   CheckBox3.Value =False
   OptionButton1.Enabled =True
   OptionButton1.Value =True
   OptionButton2.Enabled =True
   OptionButton3.Enabled =True
```

```
 OptionButton4.Enabled 
=True
 OptionButton5.Enabled 
=True
 OptionButton6.Enabled 
=True
 OptionButton7.Enabled 
=True
 TextBox11.Enabled 
=False
 TextBox12.Enabled 
=False
 TextBox13.Enabled 
=False
 TextBox14.Enabled 
=False
 TextBox15.Enabled 
=False
 TextBox11.Visible 
=False
 TextBox12.Visible 
=False
 TextBox13.Visible 
=False
 TextBox14.Visible 
=False
 TextBox15.Visible 
=False
EndSub
PrivateSub CheckBox3_Click()
 CheckBox3.Value 
=True
 CheckBox2.Value 
=False
 OptionButton1.Enabled 
=False
 OptionButton2.Enabled 
=False
 OptionButton3.Enabled 
=False
 OptionButton4.Enabled 
=False
 OptionButton5.Enabled 
=False
 OptionButton6.Enabled 
=False
 OptionButton7.Enabled 
=False
 TextBox11.Visible 
=True
 TextBox12.Visible 
=True
 TextBox13.Visible 
=True
 TextBox14.Visible 
=True
 TextBox15.Visible 
=True
 TextBox11.Enabled 
=True
 TextBox12.Enabled 
=True
 TextBox13.Enabled 
=True
 TextBox14.Enabled 
=True
 TextBox15.Enabled 
=True
EndSub
PrivateSub CheckBox4_Click()
If CheckBox4.Value 
=FalseThen
 TextBox16.Visible 
=False
 TextBox17.Visible 
=False
 TextBox16.Enabled 
=False
 TextBox17.Enabled 
=False
 OptionButton8.Enabled 
=False
 OptionButton9.Enabled 
=False
 OptionButton10.Enabled 
=False
 OptionButton11.Enabled 
=False
 OptionButton12.Enabled 
=False
 CheckBox5.Enabled 
=False
 CheckBox6.Enabled 
=False
 CheckBox7.Enabled 
=False
Else
 TextBox16.Visible 
=True
 TextBox17.Visible 
=True
 TextBox16.Enabled 
=True
```

```
 TextBox17.Enabled =True
    OptionButton8.Enabled =True
    OptionButton9.Enabled =True
    OptionButton10.Enabled =True
    OptionButton11.Enabled =True
    OptionButton12.Enabled =True
    OptionButton10.Value =True
    CheckBox5.Enabled =True
    CheckBox6.Enabled =True
    CheckBox7.Enabled =True
EndIf
EndSub
```